# VIŞION

# **Purchase Orders 102**

State of Vermont Department of Finance & Management February - 2024

# **Revisions to Manual**

#### February 2024

• Updated for PeopleTools 8.60 upgrade

#### April 2019

Manual finalized

#### December 2018

• Manual written

# **Table of Contents**

| Revisions to Manual                                                             | 2 |
|---------------------------------------------------------------------------------|---|
| Business Process                                                                | 1 |
| Approve a Purchase Order                                                        | 5 |
| Budget Check a Purchase Order                                                   | 7 |
| Online Method                                                                   | 7 |
| Batch Process Method                                                            | Э |
| Dispatch a Purchase Order                                                       | 5 |
| Online Method                                                                   | 5 |
| Batch Process Method                                                            | Э |
| Print a Purchase Order using the Online Method22                                | 2 |
| Print a Purchase Order using the Batch Process Method                           | 1 |
| Cancel a Purchase Order Line                                                    | 7 |
| Cancel a Purchase Order Distribution                                            | כ |
| Change Contract ID in a Purchase Order                                          | 5 |
| Adding Contract ID to Existing PO with No Contract                              | 5 |
| Changing the Contract ID on an Existing PO42                                    | 1 |
| Removing a Contract ID from an Existing PO47                                    | 7 |
| Closing a Partially Vouchered PO to Adjust the Released Amount on Contract Used | 1 |
| Delete/Cancel a Purchase Order                                                  | 3 |
| Reconcile a Purchase Order                                                      | ŝ |
| Inquire on PO Accounting Entries                                                | 2 |
| Inquire on PO Activity Summary                                                  | 4 |
| Inquire on Purchase Orders against a Contract                                   | Э |
| Document Status Inquiry                                                         | 2 |
| Reopen a Closed Purchase Order                                                  | 1 |
| Reports & Queries                                                               | 5 |

# **Business Process**

Approving a Purchase Order signifies the PO is a valid PO and all data in the PO is accurate. A purchase order must be approved and dispatched before it can be used in a voucher.

#### Purchase Orders Created by the Office of Purchasing & Contracting:

In the case of an RFQ, when the process is complete, the Purchasing Agent will build a Purchase Order from the Requisition to the successful supplier from the Request for Quote procedure. The Office of Purchasing & Contracting will notify the requestor that the Purchase Order has been approved for release and is then available to the department to budget check and approve.

<u>NOTE</u>: The Purchase Order should not be processed until notification is received from the Office of Purchasing & Contracting. Once notification has been received, it is the department's responsibility to budget check and approve the Purchase Order and notify the supplier to order the material.

Per Finance and Management's Month-End Closing Instructions, purchase orders must to be approved and budget checked before the 5<sup>th</sup> day of the following month. The Office of Purchasing & Contracting is aware of this deadline and should allow Department's time to meet this requirement.

Budget Checking enforces budgetary control on financial transactions. The system verifies, on a transaction by transaction basis, that the total committed and/or expended amount does not exceed the budgeted amount. When a PO successfully passes budget check the budget encumbrance amounts in commitment control are updated ensuring commitment totals for any chartfield combination are kept up to date. All lines on a transaction must pass budget checking for the transaction to receive a **Valid** budget status. Transactions with an **Error** budget status have one or more budget exceptions, which is a transaction or a transaction line that has failed budget checking. Transactions in **Error** status must be corrected. All budget check errors can be reviewed using the following navigation: Commitment Control > Review Budget Check Exceptions.

Dispatching a PO allows you to print the purchase order and also moves the PO to a dispatched status that makes it available for use in a voucher. With PeopleSoft Purchasing, you can dispatch and print your POs individually or in volume. You can dispatch them from the online pages or through a run control page (batch process). A PO must have a status of **Approved** and **Valid Budget Check** to be eligible for dispatch. There is a nightly Dispatch batch process that runs that moves POs with an approved status and a valid budget check to Dispatched.

Reconciling a Purchase Order changes the status of a purchase order to **Complete**. Purchase Orders that have been canceled and/or liquidated need to be moved to a **Completed** status. Purchase Orders with a remaining encumbrance can also be moved to complete and the encumbrance liquidated on the Reconciliation Workbench by selecting to "close" the purchase order(s). Doing this regularly (we recommend monthly) throughout the year will keep the volume of POs on the VT Req & PO Budgetary Activity report at a more manageable level, helping to ensure timely month-end and year-end closing.

A Purchase Order can be moved to Complete on the Reconciliation Workbench if **all** of the following is true:

- 1. The Purchase Order status is Canceled, Dispatched, or Approved
- 2. The Purchase Order has a valid budget check
- 3. The Due date is less than or equal to the current date
- 4. If matching is applicable the Purchase Order has been fully matched

## **Approve a Purchase Order**

**Situations when this function is used:** A purchase order has been entered in the system and needs to be approved so that it can be budget checked and an order placed with the supplier.

**WorkCenter navigation:** Purchasing WorkCenter > Links pagelet > Purchase Orders > Purchase Order Add/Update

**Navigator Menu navigation:** Purchasing > Purchase Orders > Add/Update POs The **Purchase Order** page displays, click on the **Find an Existing Value** button:

| nd an Existing Valu       | le                    |                          |                   |             |                |                            | Add a New Value |
|---------------------------|-----------------------|--------------------------|-------------------|-------------|----------------|----------------------------|-----------------|
| Search Criteria           |                       |                          |                   |             |                |                            |                 |
| Enter any information you | have and click Search | . Leave fields bla       | ank for a list of | all values. |                |                            |                 |
| Recent Searches           | Choose from recent    | searches                 |                   | <b>~</b> // | Saved Searches | Choose from saved searches | × 0             |
|                           |                       |                          |                   |             |                |                            |                 |
|                           | *Business Unit        | = 🗸                      | 02300             |             | Q              |                            |                 |
|                           | PO ID                 | begins with 🗸            | 0000004448        |             |                |                            |                 |
|                           | Purchase Order Date   | = ~                      |                   |             | 91             |                            |                 |
|                           | PO Status             | = ~                      |                   | ~           | •              |                            |                 |
|                           | Short Supplier Name   | begins with 🗸            |                   |             | <br>Q          |                            |                 |
|                           | Supplier ID           | begins with 🗸            |                   |             | Q              |                            |                 |
|                           | Supplier Name         | begins with $\checkmark$ |                   |             | Q              |                            |                 |
|                           | Buyer                 | begins with $\checkmark$ |                   |             | Q              |                            |                 |
|                           | Buyer Name            | begins with $\checkmark$ |                   |             | Q              |                            |                 |
|                           | PO Type               |                          |                   | ~           | •              |                            |                 |
| Purch                     | ase Order Reference   | begins with $\checkmark$ |                   |             |                |                            |                 |
| Hold From                 | Further Processing    |                          |                   |             |                |                            |                 |
|                           | A Show fewer opti     | ons                      |                   |             |                |                            |                 |
|                           | Case Sensitive        |                          |                   |             |                |                            |                 |
|                           | Search                | Clear                    |                   |             |                |                            |                 |

- 1. Business Unit Accept default or enter a valid BU
- 2. PO ID Enter the PO ID number for the PO you are approving
- 3. Click Search

The Maintain Purchase Order page displays, the PO Status = Open:

| Maintain Purchase Order                                                     |                                                                            |                                                                         |                               |                             |
|-----------------------------------------------------------------------------|----------------------------------------------------------------------------|-------------------------------------------------------------------------|-------------------------------|-----------------------------|
| Purchase Order                                                              |                                                                            |                                                                         | _                             |                             |
| Business Unit 02300<br>PO ID 0000004448                                     |                                                                            | PO Status<br>Budget Status                                              |                               | ×                           |
| Copy From 🔹                                                                 |                                                                            |                                                                         | Hold From Further Process     | ing                         |
| ▼ Header ②                                                                  |                                                                            |                                                                         |                               |                             |
| *PO Date 10/25/2018                                                         | Supplier Search<br>Supplier Details                                        | Doc Tol Status                                                          | Valid                         |                             |
| *Supplier ID 0000001293                                                     | Irving Energy<br>Eric John Hoefel                                          | Receipt Status<br>*Dispatch Method                                      |                               | Dispatch                    |
| PO Reference Fuel Products                                                  |                                                                            | Amount Summary 👔                                                        |                               |                             |
| Header Details<br>PO Defaults<br>PO Activities<br>Requisitions<br>▼ Actions | Activity Summary<br>Add Comments<br>Add ShipTo Comments<br>Document Status | Merchandise<br>Freight/Tax/Misc.<br>Total Amount<br>Encumbrance Balance | 125.00 USD                    | Calculate                   |
| Add Items From (2)                                                          |                                                                            | Select Lines To Display 👔                                               |                               |                             |
| Catalog<br>Purchasing Kit                                                   | Item Search                                                                | Search for Lines Line                                                   | Q T0 Q                        | Retrieve                    |
| Lines ②                                                                     |                                                                            |                                                                         | Personalize   Find   View All | 💷   🔜 First 🕚 1 of 1 🕑 Last |
| Details Ship To/Due Date Statuses Iten                                      | n Information Attributes BFQ                                               | Contract Receiving                                                      |                               |                             |
| Line Item Desc                                                              | ription                                                                    | PO Qty *UOM Category                                                    | Price Merchandise<br>Amount   | Status                      |
| 1 📲 🔍 FUE                                                                   | el 💦 🖉 🖏 📃                                                                 | 50.0000 GAL Q 40512 Q                                                   | 2.50000 125.00                | Approved 🖓 🛐 🛨 🖃            |

Review the purchase order to make sure that the information is accurate

4. Click on the Approval icon

The purchase order is now in Approved status:

| Maintain  | Purchase Order           |                                                                                                    |                     |                      |           |          |             |                    |         |             |                       |           |            |              |             |     |
|-----------|--------------------------|----------------------------------------------------------------------------------------------------|---------------------|----------------------|-----------|----------|-------------|--------------------|---------|-------------|-----------------------|-----------|------------|--------------|-------------|-----|
| Purcha    | ise Order                |                                                                                                    |                     |                      |           |          |             |                    |         |             |                       |           |            |              |             |     |
|           | Business Unit 02300      |                                                                                                    |                     |                      |           |          |             | PO                 | Status  | Approved    |                       | ×         |            |              |             |     |
|           | PO ID 00000              | 04448                                                                                                    |                     |                      |           |          |             | Buuger             | Status  | NOT CHK C   | <u>Du</u>             |           |            |              |             |     |
|           | Copy From                |                                                                                                    | ¥                   |                      |           |          |             |                    |         | Hold From F | urther Process        | ing       |            |              |             |     |
| ▼ Head    | ler 👔                    |                                                                                                    |                     |                      |           |          |             |                    |         |             |                       |           |            |              |             |     |
|           | *PO Date 10/25/2         | 018                                                                                                    | B Supplier S        | earch                |           |          |             | Doc To             | Status  | Valid       |                       |           |            |              |             |     |
|           | *Supplier IRVING         |                                                                                                    | Q Supplier D        |                      |           |          |             |                    |         |             |                       |           |            |              |             |     |
|           | *Supplier ID 000000      | 1293                                                                                                    |                     | rgy                  |           |          |             |                    |         | Not Recvd   | _                     |           |            |              |             |     |
|           | *Buyer ETEST             |                                                                                                    | Q Eric John         |                      |           |          |             | *Dispatch          | Method  | Print       | <b>v</b>              | Dispatch  |            |              |             |     |
|           | PO Reference Fuel P      | roducts                                                                                                    |                     |                      |           | Amo      | ount Sun    | nmary 🕐            |         |             |                       |           |            |              |             |     |
|           | Header                   | Details                                                                                                    | Activity St         | immary               |           |          |             |                    | handise | 125.        |                       | Ontrodate | -          |              |             |     |
|           | PO Def                   |                                                                                                    | Add Com             |                      |           |          |             | Freight/T          |         | 0.0         |                       | Calculate |            |              |             |     |
|           | PO Acti<br>Reguisi       | Same and the second second second second second second second second second second second second second second | Add Ship<br>Documen | o Comments<br>Status |           |          | En          | Total<br>cumbrance | Amount  |             | 00 USD                |           |            |              |             |     |
|           |                          | tions                                                                                                    |                     |                      |           |          | C.I.        | cumprance          | Dulunce |             |                       |           |            |              |             |     |
| Add Iter  | ns From 👔                |                                                                                                    |                     |                      |           | Sele     | ct Lines    | To Display         | 1 ?     |             |                       |           |            |              |             |     |
|           | Catalog<br>Purcha        | g<br>Ising Kit                                                                                                 | Item Sear           | ch                   |           | Sear     | ch for Line | es                 | Line    | Q То        | Q                     | Retrieve  |            |              |             |     |
| ines (    | 0                        |                                                                                                    |                     |                      |           |          |             |                    |         | Personalize | Find View All         |           | First      | ④ 1 of 1     | Last        |     |
| Details   | Ship <u>T</u> o/Due Date | Statuses                                                                                                    | Item Information    | Attributes           | RFQ       | Contract | Receiv      | /ing               |         |             |                       |           |            |              |             |     |
| ine       | Item                     |                                                                                                    | Description         |                      |           | PO Qty   | *UOM        | Category           |         | Price       | Merchandise<br>Amount | Status    |            |              |             |     |
|           |                          | Q                                                                                                    | FUEL                | 7                    | <b>\$</b> | 50.0000  | GAL Q       | 40512              | Q       | 2.50000     | 125.00                | Approved  | $\bigcirc$ | 1            | +           | 1   |
| View Prin | table Version            |                                                                                                    |                     | Close Short Al       | Lines     | 14       | *Go to      | More               |         |             | T                     |           |            |              |             |     |
|           |                          |                                                                                                    |                     | crose orient All     | 0.1100    | 9        | 0010        |                    |         |             |                       |           |            |              |             |     |
| Save      | Return to Search         | 🔚 Notify                                                                                                    | C Refresh           |                      |           |          |             |                    |         |             |                       |           | Add        | 1 <u>2</u> l | Jpdate/Disp | pla |

5. Click Save

Approving a Purchase Order is Complete

# **Budget Check a Purchase Order**

In the Purchasing module there are 2 ways to perform budget checking. Both are illustrated here. The first is the online method and the second is done using a batch process.

**Situations when this function is used:** A Purchase Order has been entered, approved, and is now ready to be budget checked. Budget checking encumbers the money in the budget for this purchase. This means that your available Budget Amount is reduced by the amount of the purchase order.

#### **Online Method**

**WorkCenter navigation:** Purchasing WorkCenter > Links pagelet > Purchase Orders > Purchase Order Add/Update

Navigator Menu navigation: Purchasing > Purchase Orders > Add/Update POs

The **Purchase Order** page displays, click on the **Find an Existing Value** button:

| hase Order                |                                     |                          |                     |             |                |                            |                 |
|---------------------------|-------------------------------------|--------------------------|---------------------|-------------|----------------|----------------------------|-----------------|
| nd an Existing Valu       | ie                                  |                          |                     |             |                |                            | Add a New Value |
| Search Criteria           |                                     |                          |                     |             |                |                            |                 |
| inter any information you | have and click Search               | n. Leave fields bla      | ank for a list of a | ll values.  |                |                            |                 |
| Recent Searches           | Choose from recent                  | searches                 |                     | <b>~</b> // | Saved Searches | Choose from saved searches | <b>~</b> 0      |
|                           |                                     |                          |                     |             |                |                            |                 |
|                           | *Business Unit                      | = 🛩                      | 02300               |             | Q              |                            |                 |
|                           | PO ID                               | begins with $\checkmark$ | 0000004448          |             |                |                            |                 |
|                           | Purchase Order Date                 | - ~                      |                     |             | Ħ              |                            |                 |
|                           | PO Status                           | - ~                      |                     | ~           | ]              |                            |                 |
|                           | Short Supplier Name                 | begins with $\checkmark$ |                     |             | Q              |                            |                 |
|                           | Supplier ID                         | begins with 🗸            |                     |             | Q              |                            |                 |
|                           | Supplier Name                       | begins with 🗸            |                     |             | Q              |                            |                 |
|                           | Buyer                               | begins with 🗸            |                     |             | Q              |                            |                 |
|                           | Buyer Name                          | begins with $\checkmark$ |                     |             | Q              |                            |                 |
|                           | PO Type                             | - ~                      |                     | ~           | ]              |                            |                 |
| Purch                     | ase Order Reference                 | begins with $\checkmark$ |                     |             |                |                            |                 |
| Hold From                 | Further Processing                  |                          |                     |             |                |                            |                 |
|                           | <ul> <li>Show fewer opti</li> </ul> | ons                      |                     |             |                |                            |                 |
|                           | Case Sensitive                      |                          |                     |             |                |                            |                 |
|                           | Search                              | Clear                    | ]                   |             |                |                            |                 |

- 1. Business Unit Accept default or enter a valid BU
- 2. PO ID Enter the PO ID number for the PO you are approving
- 3. Click Search

The Maintain Purchase Order page displays:

| Aaintain Purchase Order     |                     |                                  |
|-----------------------------|---------------------|----------------------------------|
| Purchase Order              |                     |                                  |
| Business Unit 02300         |                     | PO Status Approved               |
| PO ID 0000004448            |                     | Budget Status Not Chk'd          |
| Copy From                   | ¥                   | Hold From Further Processing     |
| ▼ Header ②                  |                     |                                  |
| *PO Date 10/25/2018         | Supplier Search     | Doc Tol Status Valid             |
| *Supplier IRVING ENE-002    | Q Supplier Details  |                                  |
| *Supplier ID 0000001293     | Q Irving Energy     | Receipt Status Not Recvd         |
| *Buyer ETEST                | C Eric John Hoefel  | *Dispatch Method Print           |
| PO Reference Fuel Products  |                     | Amount Summary @                 |
| Header Details              | Activity Summary    | Merchandise 125.00               |
| PO Defaults                 | Add Comments        | Freight/Tax/Misc. 0.00 Calculate |
| PO Activities               | Add ShipTo Comments | Total Amount 125.00 USD          |
| Requisitions                | Document Status     | Encumbrance Balance              |
| <ul> <li>Actions</li> </ul> |                     |                                  |

#### **4.** Click the **Budget Check** icon Note: If this icon doesn't appear on your page you may not have budget checking security or the PO is not in a status that makes it available for budget check.

The Budget Status = Valid:

| intain Purchase Or     | der                         |    |                                   |                     |              |            |           |
|------------------------|-----------------------------|----|-----------------------------------|---------------------|--------------|------------|-----------|
| urchase Order          |                             |    |                                   |                     |              |            |           |
| Business Unit          | 02300                       |    |                                   | PO Status           | Approved     |            | ×         |
|                        | 0000004448                  |    |                                   | Budget Status       | 100          |            |           |
| Copy From              | 1                           | v  |                                   |                     | Hold From Fu | rther Proc | essing    |
| r Header 👔             |                             |    |                                   |                     |              |            |           |
| *DO Date               | 10/25/2018                  | 31 | Supplier Search                   | Doc Tol Status      | Valid        |            |           |
|                        | IRVING ENE-002              | Q  | Supplier Details                  |                     |              |            |           |
| *Supplier ID           |                             |    |                                   | Receipt Status      | Not Recvd    |            |           |
| *Supplier ID<br>*Buver |                             | Q  | Irving Energy<br>Eric John Hoefel | *Dispatch Method    | Print .      | ]          | Dispatch  |
| PO Reference           |                             | L. |                                   | Amount Summary (?)  |              |            |           |
|                        | Header Details              |    | Activity Summary                  | Merchandise         | 125.0        | 1          |           |
|                        | PO Defaults                 |    | Add Comments                      | Freight/Tax/Misc.   |              |            | Calculate |
|                        | PO Activities               |    | Add ShipTo Comments               | Total Amount        | 125.0        | USD        |           |
|                        | Requisitions                |    | Document Status                   | Encumbrance Balance | 125.0        | USD        |           |
|                        | <ul> <li>Actions</li> </ul> |    |                                   |                     |              |            |           |

If the Purchase Order does not pass the budget check process the word Error will populate that field. To determine what the budget checking error is click on the Error link. This will open a new window showing you the Purchase Order Exceptions page providing information about the error. If the PO has multiple lines click on the Line Exceptions tab to determine the line(s) that have failed during the budget checking process. You can also review the error using the following **Navigator Menu navigation**: Commitment Control > Review Budget Check Exceptions > Purchasing and Cost Management > Purchase Order.

#### Budget Checking a PO using the Online Method is Complete

#### **Batch Process Method**

WorkCenter navigation: Purchasing WorkCenter > Links pagelet > Purchase Orders > Budget Check Navigator Menu navigation: Purchasing > Purchase Orders > Budget Check

The **PO Budget Check Request** page displays, click on the **Add a New Value** button:

| PO Budget Check Request         |                          |
|---------------------------------|--------------------------|
| Add a New Value                 | Q Find an Existing Value |
| *Run Control ID PO_Budget_Check |                          |

- 1. Run Control ID Enter a unique run control ID (Example: PO\_Budget\_Check)
- 2. Click Add

Once this Run Control is established, you will use Find an Existing Value to find it.

NOTE: Run Controls should not be shared between modules. For example, the budget checking run control used in AP should not be used for Purchase Orders.

The **Budget Check** page displays:

| dget Check Req | uest           |     |            |                          | Find   Vie |   |     |
|----------------|----------------|-----|------------|--------------------------|------------|---|-----|
| Process Freque | incy           |     |            |                          |            | Ŀ | + - |
| Once           | Alway          | ays | ODon't Run |                          |            |   |     |
| Request        | Number 1       |     |            | *Description PO Budget C | heck       |   |     |
| Process Option | 15             |     |            |                          |            |   |     |
| *Busin         | ess Unit Value | •   | B          | Business Unit 02300      | Q          |   |     |
|                | PO ID Value    | •   |            | PO ID 0000004536         | Q          |   |     |
| _              | PO Date All    | •   |            |                          |            |   |     |
| A              | ctg Date All   | T   |            |                          |            |   |     |
| 1              | PO Type All    | v   |            |                          |            |   |     |
| ſ              | Buyer ID All   | Ŧ   |            |                          |            |   |     |
|                | Origin All     | T   |            |                          |            |   |     |
|                | O Status All   | v   |            |                          |            |   |     |
| Mid Ro         | Il Status All  | •   |            |                          |            |   |     |

- 3. Process Frequency Select Always
- 4. Description Enter a Description

In the Process Options section:

5. Business Unit - Select Value and enter the Business Unit number

Note: You must enter a Business Unit in the field. If Business Unit is not entered, budget checking will occur for POs in ALL business units.

- 6. PO ID There are three options
  - All will process all purchase orders that are in approved status for the business unit selected
  - **Range** will process all purchase orders that are in approved status within the number range selected
  - Value will process the purchase order that is entered in the field

For this we chose Value. Once Value is selected the PO ID box will open and you will need to enter in the PO ID

To Budget Check All purchase orders that are in approved status, Keep the PO ID = All

7. Click Run

The Process Scheduler Request window opens:

| Server Name             |    |            |                    |                            |                |              |  |  |
|-------------------------|----|------------|--------------------|----------------------------|----------------|--------------|--|--|
|                         |    |            | Date 12/26/2018    | Reset to Current Date/Time |                |              |  |  |
| Recurrence<br>Time Zone | Q  | Run 1      | Time 3:45:52PM     |                            | to content Dat | ernine       |  |  |
| rocess List             | Dr | ocess Name | Process Type       | *Type                      | *Format        | Distribution |  |  |
| Comm. Cntrl. Budget     |    | BP         | Application Engine | Web ¥                      | TXT V          | Distribution |  |  |

The box next to **Comm. Cntrl. Budget Processor** should already be selected.

8. Click OK

You are returned to the **Budget Check** page:

| Run Control ID PO   | O_Budget_Check |             | Report Manager         | Process Monitor         | Run                   |
|---------------------|----------------|-------------|------------------------|-------------------------|-----------------------|
| udget Check Request |                |             |                        | Process Instance:947228 | First ④ 1 of 1 🕑 Last |
| udget Check Request |                |             |                        | Find   View All         |                       |
| Process Frequency   |                |             |                        |                         | + -                   |
| Once                | Always         | O Don't Run |                        |                         |                       |
| Request Number      | r 1            | *D          | escription PO Budget C | heck                    |                       |
| Process Options     |                |             |                        |                         |                       |
| *Business Uni       | t Value 🔻      | Busi        | ness Unit 02300        | Q                       |                       |
| POIE                | Value •        | ]           | PO ID 0000004536       | Q                       |                       |
| PO Date             | All            |             |                        |                         |                       |
| Actg Date           | All 🔻          |             |                        |                         |                       |
| РО Туре             | a All 🔻        | ]           |                        |                         |                       |
| Buyer ID            | All 🔻          |             |                        |                         |                       |
| Origin              | All 🔻          |             |                        |                         |                       |
| PO Status           |                |             |                        |                         |                       |
| Mid Roll Status     | s All v        |             |                        |                         |                       |

**9.** Click on the **Process Monitor** link The **Process Monitor** displays:

| Proces   | ss List                                                                 | Server List |                 |                    |                 |         |                          |            |                        |              |            |
|----------|-------------------------------------------------------------------------|-------------|-----------------|--------------------|-----------------|---------|--------------------------|------------|------------------------|--------------|------------|
| View Pro | cess Reque                                                              | sts         |                 |                    |                 |         |                          |            |                        |              |            |
| User     |                                                                         | LQ          | Туре            | ✓ Last             | ~               | 1       | Days 🗸 Ref               | resh       |                        |              |            |
| Serv     | /er                                                                     | ~           | Name            | Q Instance         | 9               | Range   | CI                       | ear        |                        |              |            |
| Run S    | Run Status 🔍 Distribution Status 🔍 Save On Refresh Report Manager Reset |             |                 |                    |                 |         |                          |            |                        |              |            |
|          |                                                                         |             |                 |                    |                 |         |                          |            |                        |              |            |
| ~ Proces | ss List                                                                 |             |                 |                    |                 |         |                          |            |                        |              |            |
|          | 2                                                                       |             |                 |                    |                 |         |                          | K          | < 1-2 of 2             | $\checkmark$ | > View All |
| Select   | Instance                                                                | Seq.        | Run Control ID  | Process Type       | Process<br>Name | User    | Run Date/Time            | Run Status | Distribution<br>Status | Details      | Actions    |
|          | 12437245                                                                |             | PO_Budget_Check | Application Engine | FS_BP           | EHOEFEL | 01/22/2024 8:09:13AM EST | Success    | Posted                 | Details      | ✓Actions   |

10. Click Refresh until the Run Status = Success and Distribution Status = Posted

If you have a Run Status = Warning and Distribution = Posted, proceed with next steps:

| Server          |      | Ŧ          |                    |                             |       |        |           |                       |            |                        |          |
|-----------------|------|------------|--------------------|-----------------------------|-------|--------|-----------|-----------------------|------------|------------------------|----------|
|                 |      | Server Na  |                    | Q Instance From Instance To |       |        |           |                       |            |                        |          |
| Run Status      |      | •          | Distribution State | us                          |       | T      | Save      | On Refresh            |            |                        |          |
| D               |      |            |                    |                             |       |        |           |                       |            |                        | 0        |
| Process List    |      |            |                    |                             |       |        | Pers      | onalize   Find   View |            | First 🕚 1 of           | 1 🕑 Last |
| Select Instance | Seq. | Process T  | уре                | Process<br>Name             | User  | Run D  | ate/Time  |                       | Run Status | Distribution<br>Status | Details  |
| 9472289         |      | Applicatio | n Engine           | FS_BP                       | ETEST | 12/26/ | 2018 3:45 | 5:52PM EST            | Warning    | Posted                 | Details  |

**11.** Click on the **Details** link

#### The Process Detail page displays:

| Process Detail                                                                                                    |                                                                                                    |
|----------------------------------------------------------------------------------------------------|----------------------------------------------------------------------------------------------------|
|                                                                                                    | Heij                                                                                                    |
| Process                                                                                                    |                                                                                                    |
| Instance 9472289                                                                                                    | Type Application Engine                                                                                                    |
| Name FS_BP                                                                                                    | Description Comm. Cntrl. Budget Processor                                                                                                    |
| Run Status Warning Distrit                                                                                                    | oution Status Posted                                                                                                    |
| Run                                                                                                    | Update Process                                                                                                    |
| Run Control ID PO_Budget_Check<br>Location Server<br>Server PSUNX<br>Recurrence                                                                                                    | <ul> <li>Hold Request</li> <li>Queue Request</li> <li>Cancel Request</li> <li>Delete Request</li> <li>Re-send Content</li> <li>Restart Request</li> </ul> |
| Date/Time                                                                                                    | Actions                                                                                                    |
| Request Created On         12/26/2018         3:46:59PM EST           Run Anytime After         12/26/2018         3:45:52PM EST           Began Process At         12/26/2018         3:47:07PM EST           Ended Process At         12/26/2018         3:47:22PM EST | ParametersTransferMessage LogView LocksBatch TimingsView Log/Trace                                                                                        |
| OK Cancel                                                                                                    |                                                                                                    |

**12.** Click on the **Message Log** link

The Message Log window opens:

|          |             |                                                                                                    | He                |
|----------|-------------|----------------------------------------------------------------------------------------------------|-------------------|
| Proce    | SS          |                                                                                                    |                   |
| Instar   | ice: 947228 | 39 Type: Application Engine                                                                           |                   |
| Name     | : FS_BF     | Description: Comm. Cntrl. Budget P                                                                    | rocessor          |
|          |             | Personalize   Find   View All   🔄   🔢 First 🕚                                                         | 1-11 of 11 🕑 Last |
| Severity | Log Time    | Message Text                                                                                          | Explain           |
| 10       | 3:47:08PM   | Commitment Control Budget Processing has begun.                                                       | Explain           |
| 10       | 3:47:08PM   | Begin request number 1 for User ID "ETEST" and Run<br>Control ID "PO_Budget_Check".                   | Explain           |
| 10       | 3:47:19PM   | Request 1 for "ETEST" / "PO_Budget_Check"<br>completed successfully                                   | Explain           |
| 10       | 3:47:19PM   | Request 1 Statistics. Documents Processed: 1, Errors: 1, Warnings: 0                                  | Explain           |
| 10       | 3:47:19PM   | Begin request number 2 for Oser ID ETEST and Run<br>Control ID "PO_Budget_Check".                     | Explain           |
| 10       | 3:47:20PM   | No documents were selected to process for request number 2.                                           | Explain           |
| 10       | 3:47:20PM   | Request 2 for "ETEST" / "PO_Budget_Check"<br>completed successfully.                                  | Explain           |
| 10       | 3:47:20PM   | Request 2 Statistics. Documents Processed: 0, Errors: 0, Warnings: 0                                  | Explain           |
| 10       | 3:47:20PM   | Commitment Control Budget Processing Complete.                                                        | Explain           |
|          | 3:47:22PM   | Published message with ID 718d2b10-094f-11e9-abb0-<br>a8ccc3bfdbc0 to create entry in folder GENERAL. | Explain           |
|          | 3:47:22PM   | Successfully posted generated files to the report<br>repository                                       | Explain           |

The message log shows the number of Documents Processed (1) and the number of Documents with Errors (1).

If you have errors, **navigate to:** Purchasing WorkCenter > Links pagelet > Purchase Orders > Budget Check Errors

The **Purchase Order** page displays:

| Purchase Order                                                         |                                                                                                    |                  |                       |                       |                |                            |                       |
|------------------------------------------------------------------------|----------------------------------------------------------------------------------------------------|------------------|-----------------------|-----------------------|----------------|----------------------------|-----------------------|
| Find an Existing Value<br>Search Criteria<br>Enter any information you |                                                                                                    | eave fields bla  | ank for a list of a   | II values.            |                |                            |                       |
| <ol> <li>Recent Searches</li> </ol>                                    | Choose from recent se                                                                                                    | arches           |                       | <ul> <li>𝒞</li> </ul> | Saved Searches | Choose from saved searches | <ul> <li>✓</li> </ul> |
|                                                                        | nent Control Tran ID bee<br>nt Control Tran Date =<br>"Business Unit =<br>PO Number bee<br>Process Instance =<br>Process Status =<br>Show fewer option<br>Search | y<br>jins with y | 02300<br>Errors Exist | ~                     |                |                            |                       |

- 13. Business Unit Accept default or enter valid BU
- 14. Process Status Change to = Errors Exist
- 15. Click Search

Search results display:

| ▼ Se | arch Results                  |                                 |               |              |                     |                   |            |
|------|-------------------------------|---------------------------------|---------------|--------------|---------------------|-------------------|------------|
| 6 ו  | results Busir                 | ness Unit "023                  | 00", Proce    | ss Status "E | rrors Exist"        |                   |            |
|      |                               |                                 |               |              |                     |                   |            |
|      |                               |                                 |               | View         | All 🛛 🛛 Fi          | rst 🕢 1-6 o       | f 6 🕟 Last |
|      | Commitment<br>Control Tran ID | Commitment<br>Control Tran Date | Business Unit | PO Number    | Process<br>Instance | Process<br>Status |            |
|      | 0015030302                    | 06/26/2007                      | 02300         | 0000001766   | 2654823             | Error             | >          |
|      | 0015030303                    | 06/26/2007                      | 02300         | 0000001775   | 2654823             | Error             | >          |
|      | 0015030304                    | 06/26/2007                      | 02300         | 0000001778   | 2654823             | Error             | >          |
|      | 0015030305                    | 06/26/2007                      | 02300         | 0000001780   | 2654823             | Error             | >          |
|      | 0015030306                    | 06/26/2007                      | 02300         | KF0744       | 2654823             | Error             | >          |
|      | 0024667293                    | 06/15/2017                      | 02300         | 0000004244   | 8637285             | Error             | >          |

#### 16. Click on the link of the PO you want to view

|      | Busine       | ss Unit 02300   |              | PO Number 0000004536 💂   |                         |                 |                   |
|------|--------------|-----------------|--------------|--------------------------|-------------------------|-----------------|-------------------|
|      | *Exceptio    | on Type Error   | •            | Override Transaction     | D.                      | <b>F</b>        |                   |
|      | Maximun      | n Rows 100      |              | More Budgets Exist       |                         |                 |                   |
| Se   | arch         |                 |              | Advanced Budget Criteria |                         |                 |                   |
| 3udg | ets with Exc | eptions         |              | Persona                  | alize   Find   View All | 🖉   🔣 🛛 Firs    | t 🕚 1-2 of 2 🕑 La |
| Budg | et Override  | Budget Chartfie | Ids 💷        |                          |                         |                 |                   |
|      | Details      | Business Unit   | Ledger Group | Exception                | More Detail             | Override Budget | Transfer          |
| 1    | Ð            | 02300           | APPROP       | No Budget Exists         | More Detail             |                 | Go To 周           |
| 2    | Ð            | 02300           | ORG          | No Budget Exists         | More Detail             |                 | Go To 屓           |

The error message indicates that No Budget Exists.

17. Click on the Go To icon

The following **Message** displays:

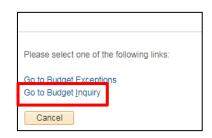

18. Click on the Go to Budget Inquiry link

The **Budget Details Inquiry** page displays:

| Search Cr       | iteria            |                       |            |
|-----------------|-------------------|-----------------------|------------|
| Business Unit   | = ▼               | 02300                 | Q          |
| Ledger Group    | = •               | APPROP                | Q          |
| Account         | begins with v     | 000100                | Q          |
| Department      | begins with v     | 2300007000            | Q          |
| Fund Code       | begins with v     | 21370                 | Q          |
| Class Field     | begins with v     |                       | Q          |
| Program Code    | begins with 🔻     |                       | Q          |
| Affiliate       | begins with v     |                       | Q          |
| Project         | begins with v     |                       | Q          |
| Budget Period   | begins with 🔻     | 2019                  | Q          |
| Statistics Code | begins with v     |                       | Q          |
| imit the number | of results to (up | p to 300): 300        |            |
| imit the number | of results to (u) | p to 300): 300        |            |
| Search          | Clear Basi        | c Search 📮 Save Searc | h Criteria |

In this case the Fund, Department combination does not have a budget set up. The error must be corrected and then the purchase order can be re-budget checked.

#### Budget Checking a PO Using the Batch Process Method is Complete

# **Dispatch a Purchase Order**

**Situations when this function is used:** Purchase orders must be in a dispatched status in order to be used in a voucher. The Dispatch process will also print a purchase order. See Print Purchase Order for printing options.

Purchase Orders can be dispatched one at a time within each purchase order or by running the Batch Process for Dispatch. To successfully dispatch a Purchase Order, the Purchase Order must be in Approved status and have a Valid budget check. The Dispatch process also runs as a nightly batch process for all purchase orders that are approved and have a valid budget check.

#### **Online Method**

**WorkCenter navigation:** Purchasing WorkCenter > Links pagelet > Purchase Orders > Purchase Order Add/Update

Navigator Menu navigation: Purchasing > Purchase Orders > Add/Update POs

The Purchase Order page displays, click on the Find an Existing Value button:

| hase Order                |                       |                          |                         |        |                |                            |                 |
|---------------------------|-----------------------|--------------------------|-------------------------|--------|----------------|----------------------------|-----------------|
| ind an Existing Valu      | ie                    |                          |                         |        |                |                            | Add a New Value |
| Search Criteria           |                       |                          |                         |        |                |                            |                 |
| Enter any information you | have and click Search | n. Leave fields bla      | ank for a list of all v | alues. |                |                            |                 |
| Recent Searches           | Choose from recent    | searches                 | ~                       | P      | Saved Searches | Choose from saved searches | <b>~</b> //     |
|                           |                       |                          |                         |        |                |                            |                 |
|                           | *Business Unit        | = 🗸                      | 01110                   |        | Q              |                            |                 |
|                           | PO ID                 | begins with $\checkmark$ | 000000931               |        |                |                            |                 |
|                           | Purchase Order Date   | - ~                      |                         |        | 31             |                            |                 |
|                           | PO Status             | - ~                      |                         | ~      | ]              |                            |                 |
|                           | Short Supplier Name   | begins with 🗸            |                         |        | Q              |                            |                 |
|                           | Supplier ID           | begins with 🗸            |                         |        | Q              |                            |                 |
|                           | Supplier Name         | begins with 🗸            |                         |        | Q              |                            |                 |
|                           | Buyer                 | begins with 🗸            |                         |        | Q              |                            |                 |
|                           | Buyer Name            | begins with 🗸            |                         |        | Q              |                            |                 |
|                           | PO Type               | = 🗸                      |                         | ~      | ]              |                            |                 |
| Purch                     | ase Order Reference   | begins with 🗸            |                         |        |                |                            |                 |
| Hold From                 | Further Processing    |                          |                         |        |                |                            |                 |
|                           | A Show fewer optic    | ons                      |                         |        |                |                            |                 |
|                           | Case Sensitive        |                          |                         |        |                |                            |                 |
|                           | Cuse sensitive        |                          |                         |        |                |                            |                 |
|                           | Search                | Clear                    |                         |        |                |                            |                 |
|                           | ·                     |                          |                         |        |                |                            |                 |

- 1. Business Unit Accept default or enter a valid BU
- 2. PO ID Enter Purchase Order number or leave blank to select from a list of POs
- 3. Click Search

The Maintain Purchase Order page displays:

| Purchas      | e Order        |                              |        |                                    |                  |    |                        |                   |             |                       |           |       |          |        |
|--------------|----------------|------------------------------|--------|------------------------------------|------------------|----|------------------------|-------------------|-------------|-----------------------|-----------|-------|----------|--------|
| В            | Business Unit  |                              |        |                                    |                  |    |                        | PO Status         | Approved    | >                     | ĸ         |       |          |        |
|              | POID           | 000000931                    |        |                                    |                  |    |                        | Budget Status     | Valid       |                       |           |       |          |        |
|              | Copy From      |                              | •      |                                    |                  |    |                        |                   | Hold From   | Further Processi      | ing       |       |          |        |
| <b>Heade</b> | r 🕐            |                              |        |                                    |                  |    |                        |                   |             |                       |           |       |          |        |
|              | *PO Date 0     | 8/24/2018                    | 31     | Supplier Search                    |                  |    |                        | Doc Tol Status    | Valid       |                       |           |       |          |        |
|              |                | IERRA-CED-001                | Q      | Supplier Details                   |                  |    |                        |                   |             |                       |           |       |          |        |
|              | *Supplier ID 0 | 000362548                    | Q      | Sierra-Cedar, Inc.                 |                  |    |                        | Receipt Status    |             |                       |           |       |          |        |
|              |                | SYMONDS                      | Q      | Karen L Symonds                    |                  |    |                        | *Dispatch Method  | Print       | •                     | Dispatch  |       |          |        |
| P            | O Reference    | 0-101                        |        |                                    |                  |    | Amount Sun             | nmary 🕐           |             |                       |           |       |          |        |
|              |                | leader Details               |        | Activity Summary                   |                  |    |                        | Merchandise       |             | 0.00                  | 0.1.1.1   | _     |          |        |
|              |                | O Defaults                   |        | Add Comments                       |                  |    |                        | Freight/Tax/Misc  |             | 0.00                  | Calculate |       |          |        |
|              |                | O Activities<br>tequisitions |        | Add ShipTo Comm<br>Document Status | ents             |    | -                      | Total Amount      |             | 0.00 USD              |           |       |          |        |
|              | R              | <ul> <li>Actions</li> </ul>  |        | Document Status                    |                  |    | End                    | cumbrance Balance | ,           | 0.00 USD              |           |       |          |        |
| Add Items    | From (?)       |                              |        |                                    |                  |    | Select Lines           | To Display 👔      |             |                       |           |       |          |        |
|              | C              | Catalog                      |        | Item Search                        |                  |    | Search for Line        | s Line            | То          | ٥ <u> </u>            | Retrieve  |       |          |        |
| Lines ?      |                |                              |        |                                    |                  |    |                        |                   | Personalize | e   Find   View All   | 101       | First | ④ 1 of 1 | 🕑 Last |
| Details      | Ship To/Due D  | ate <u>Statuses</u>          | ltem   | Information Attrib                 | butes <u>R</u> F | QC | ontract <u>R</u> eceiv | ing 🛛 💷           |             |                       |           |       |          |        |
| Line         | Item           |                              | Descri | iption                             |                  | F  | PO Qty *UOM            | Category          | Price       | Merchandise<br>Amount | Status    |       |          |        |
| 1            | (a.            | Q                            | PO-1   | 01                                 |                  | 50 | 0.0000 EA Q            | 00101 Q           | 0.00000     | 0.00                  | Approved  | Q     |          | + -    |

#### 4. Click Dispatch

The **Dispatch Options** window opens:

| Dispatch Options                                        |       |                                                                                                    | ×    |
|---------------------------------------------------------|-------|----------------------------------------------------------------------------------------------------|------|
| Use One Ship To                                         |       | Ship To PFMMTP001                                                                                                    | Help |
| Dispatch Options                                        |       |                                                                                                    |      |
| Fax Cover Page Server Name *Output Destination Type WEB | <br>▼ | <ul> <li>Test Dispatch</li> <li>Print BU Comments</li> <li>Print Duplicate on PO</li> <li>Drint Changes Only</li> <li>Print PO Item Description</li> </ul> |      |
| Output Destination Format PDF<br>Template ID            | Y     | Print Copy                                                                                                    |      |
| OK Cancel Refresh                                       |       |                                                                                                    | 1.11 |

- 5. Make sure the Print Copy box is checked if you want to print the purchase order
- 6. Click OK

#### The following Message opens:

| Message                |                                                                                                    |
|------------------------|----------------------------------------------------------------------------------------------------|
| Would you like to wait | for confirmation that the PO Dispatch process has completed? (10208,44)                                                                                                    |
|                        | ty in process. If you choose to wait, once the process has completed, you will be returned to the updated PO. If you choose not to<br>Process Monitor to verify that the scheduled process has completed before accessing the PO being dispatched. |
| Yes                    | No                                                                                                    |

7. Click Yes

Once the dispatching process is complete your screen will return to the Maintain Purchase Orders page:

| Purchase Order                                 |                                        |                                                       |
|------------------------------------------------|----------------------------------------|-------------------------------------------------------|
| Business Unit 01110<br>PO ID 0000000931        |                                        | PO Status Dispatched 🛆 🗙                              |
| Copy From                                      | ¥                                      | Hold From Further Processing                          |
| ▼ Header (?)                                   |                                        |                                                       |
| *PO Date 08/24/2018                            | Supplier Search                        | Doc Tol Status Valid                                  |
| *Supplier SIERRA-CED-00                        | 1 Supplier Details                     | Backorder Status Not Backordered Create BackOrder     |
| *Supplier ID 0000362548                        | Sierra-Cedar, Inc.                     | Receipt Status Not Recvd                              |
| *Buyer KSYMONDS                                | Karen L Symonds                        | *Dispatch Method Print   Dispatch                     |
| PO Reference PO-101                            |                                        | Amount Summary (2)                                    |
| Header Details<br>PO Defaults<br>PO Activities | Activity Summary<br>Add Comments       | Merchandise 0.00<br>Freight/Tax/Misc. 0.00 Calculate  |
| Requisitions<br>~ Actions                      | Add ShipTo Comments<br>Document Status | Total Amount 0.00 USD<br>Encumbrance Balance 0.00 USD |
| Add Items From (2)                             |                                        | Select Lines To Display 👔                             |
| Catalog                                        | Item Search                            | Search for Line Q To Q Retrieve                       |
| Lines (2)                                      |                                        | Personalize   Find   View All   🖾   🔣 First 🕚 1 of 1  |
| Details Ship To/Due Date Statuses              | Item Information                       | Q Contract Receiving F                                |
|                                                |                                        | Merchandise                                           |

The purchase order now has a **PO Status = Dispatched.** 

Dispatching a Purchase Order Using the Online Method is Complete

#### **Batch Process Method**

**WorkCenter navigation:** Purchasing WorkCenter > Links pagelet > Purchase Orders > Dispatch Purchase Orders

Navigator Menu navigation: Purchasing > Purchase Orders > Dispatch POs

The **Dispatch Purchase Orders** page displays, click on the **Add a New Value** button:

| Dispatch Purchase Orders    |                          |
|-----------------------------|--------------------------|
| Add a New Value             | Q Find an Existing Value |
| *Run Control ID Dispatch_PO |                          |

- 1. Run Control ID Enter a unique run control ID (Example: Dispatch\_PO)
- 2. Click Add

Once this Run Control is established, you will use Find an Existing Value to find it.

# NOTE: Run controls should not be shared between processes. For example, different run controls should be used for dispatching purchase orders and budget checking purchase orders.

The Dispatch POs page displays:

|                            | ID Dispatch_PO Rep<br>age English | e Process Monitor Ru                       |                        |                           |
|----------------------------|-----------------------------------|--------------------------------------------|------------------------|---------------------------|
| Process Request Parameters |                                   | Statuses to Include                        |                        |                           |
| Business Unit 02300        | Q                                 | Approved                                   | Dispatched             | Pending Cancel            |
| To 02300                   | Q                                 | Dispatch Methods to Inclu                  | ude                    |                           |
| PO ID 00000044             | 48 Q Select Purchase Order        | <ul><li>✓ Print</li><li>✓ E-Mail</li></ul> | FAX<br>Phone           | edx edx                   |
| PO Status Approved         |                                   |                                            |                        |                           |
| Contract SetID             |                                   | Miscellaneous Options                      |                        |                           |
| Contract ID                |                                   | *Chartfiel                                 | ds Recycled AND Valid  | Chartfields •             |
| Release                    |                                   | Change Orde                                | ers Changed and UnCha  | anged Orders 🔻            |
| From Date                  |                                   | Print Changes Only                         |                        | Print BU Comments         |
| Through Date               |                                   | Test Dispatch                              |                        | Print PO Item Description |
| Supplier ID                |                                   | Print Copy                                 |                        | Print Duplicate           |
| Buyer                      |                                   | Sort                                       | By Sort by Line Number | •                         |
| Fax Cover Page             | Q                                 |                                            |                        |                           |
| Template ID                | Q                                 |                                            |                        |                           |

- 3. Business Unit Enter a valid BU
- 4. PO ID Enter a PO number or use the Magnifying Glass to find a PO
- 5. Chartfields Valid Chartfields defaults in use the drop-down arrow to change this to Recycled AND Valid Chartfields
- 6. Click Run

(To print the purchase order, you would click on the **Print Copy** button and then follow the navigation to the Report Manager from the previous exercise.)

The Process Scheduler Request window opens:

|        | User ID ETEST            |         |        | Run Control ID     | Dispatch_PC | D            |        |              |
|--------|--------------------------|---------|--------|--------------------|-------------|--------------|--------|--------------|
|        | Server Name              | Ŧ       | Run D  | Date 11/09/2018    | 1           |              |        |              |
|        | Recurrence Q             | v       | Run Ti | ime 8:53:34AM      | Res         | et to Currer | it Dat | e/Time       |
|        | ess List                 |         |        |                    |             |              |        |              |
| Select | Description              | Process | Name   | Process Type       | *Type       | *Format      |        | Distribution |
|        | PO BI Publisher Dispatch | POXML   | Р      | PSJob              | (None)      | (None)       | ۳      | Distribution |
|        | Email                    | PO_PO   | _EMAIL | Application Engine | Web         | TXT          | Ŧ      | Distribution |

- 7. Mark the checkbox to the left of PO BI Publisher Dispatch/Print (POXMLP)
- 8. Click OK

You are returned to the **Dispatch POs** page.

| Run Control ID Dispatch_PO Rep<br>Language English V ® Specified Language    | e Process Instance 9196373                                                    |                                                                                                    |
|------------------------------------------------------------------------------|-------------------------------------------------------------------------------|----------------------------------------------------------------------------------------------------|
| ss Request Parameters                                                        | Statuses to Include                                                           |                                                                                                    |
| Business Unit 02300                                                          | Approved Disp                                                                 | atched Pending Cancel                                                                                                    |
| то 02300 🔍                                                                   | Dispatch Methods to Include                                                   |                                                                                                    |
| PO ID 0000004448 Q Select Purchase Order                                     | <ul> <li>✓ Print</li> <li>✓ FAX</li> <li>✓ E-Mail</li> <li>✓ Photo</li> </ul> |                                                                                                    |
| PO Status Approved<br>Contract SetID                                         | Miscellaneous Options                                                         |                                                                                                    |
| Contract ID Contract ID Release From Date Supplier ID Buyer Fax Cover Page Q | *Chartfields Recycle                                                          | d AND Valid Chartfields v<br>d and UnChanged Orders v<br>Print BU Comments<br>Print Po Item Description<br>Print Duplicate<br>Line Number v |

9. Click on the Process Monitor link

#### The **Process Monitor** page displays:

| Proces   | ss List    | Berver List |                     |              |                 |         |                        |       |            |                        |         |          |
|----------|------------|-------------|---------------------|--------------|-----------------|---------|------------------------|-------|------------|------------------------|---------|----------|
| View Pro | cess Reque | sts         |                     |              |                 |         | _                      |       |            |                        |         |          |
| User     |            | LQ          | Туре                | ✓ Last       | ~               | 1       | Days 🗸                 | Refre | sh         |                        |         |          |
| Serv     | /er        | ~           | Name                | Q Instance   | •               | Range   | [                      | Clea  | r          |                        |         |          |
| Run §    | itatus     | ~           | Distribution Status | ~            | Save On         | Refresh | Report Manager         | Rese  | t          |                        |         |          |
|          |            |             |                     |              |                 |         |                        |       |            |                        |         |          |
| ~ Proces | ss List    |             |                     |              |                 |         |                        |       |            |                        |         |          |
| E, C     | 2          |             |                     |              |                 |         |                        |       | K          | < 1-3 of 3             | ✓ > □   | View All |
| Select   | Instance   | Seq.        | Run Control ID      | Process Type | Process<br>Name | User    | Run Date/Time          |       | Run Status | Distribution<br>Status | Details | Actions  |
|          | 12437246   |             | Dispatch_PO_Print   | PSJob        | POXMLP          | EHOEFEL | 01/22/2024 8:47:08AM E | EST   | Success    | Posted                 | Details | ✓Actions |

10. Click Refresh button until the Run Status = Success and the Distribution Status = Posted

11. Click on the Go back to Dispatch Purchase Orders link

You are returned to the **Dispatch POs** page:

|                        | I ID Dispatch_PO Rep<br>uage English | on manager Process Monitor                 | Run<br>Language                         |                |             |
|------------------------|--------------------------------------|--------------------------------------------|-----------------------------------------|----------------|-------------|
| ess Request Parameters |                                      | Statuses to Include                        |                                         |                |             |
| Business Unit 02300    | Q                                    | Approved                                   | Dispatched                              | Pending Can    | cel         |
| To 02300               |                                      | Dispatch Methods to Inc                    | clude                                   |                |             |
| PO ID 0000004          | Select Fulchase Order                | <ul><li>✓ Print</li><li>✓ E-Mail</li></ul> | <ul><li>✓ FAX</li><li>✓ Phone</li></ul> | ✓ EDX          |             |
| Contract SetID         |                                      | Miscellaneous Options                      |                                         |                |             |
| Contract ID            |                                      | *Chartfi                                   | elds Recycled AND Valid                 | Chartfields 🔹  |             |
| Release                |                                      | Change Or                                  | ders Changed and UnCha                  | inged Orders 🔻 |             |
| From Date              |                                      | Print Changes Only                         |                                         | Print BU Con   | nments      |
| Through Date           |                                      | Test Dispatch                              |                                         | Print PO Item  | Description |
| Supplier ID            |                                      | Print Copy                                 |                                         | Print Duplica  | te          |
| Buyer                  |                                      |                                            | t By Sort by Line Number                | •              |             |
| Fax Cover Page         | Q                                    |                                            |                                         |                |             |
| Template ID            | Q                                    |                                            |                                         |                |             |

The PO Status is now Dispatched

Dispatching a Purchase Order Using the Batch Process Method is Complete

# Print a Purchase Order using the Online Method

The Printing a Purchase Order using the Online Method will produce an **Unauthorized** print of the Purchase Order. The Purchase Order in Open, Approved or Dispatched status to use this option to print or reprint an Unauthorized copy.

**WorkCenter navigation:** Purchasing WorkCenter > Links pagelet > Purchase Orders > Purchase Order Add/Update

**Navigator Menu navigation:** Purchasing > Purchase Orders > Add/Update POs The **Purchase Order** page displays, click on the **Find an Existing Value** button:

| Find an Existing Value          • Add a New Value             • Search Criteria           Enter any information you have and click Search. Leave fields blank for a list of all values. | e |
|----------------------------------------------------------------------------------------------------|---|
|                                                                                                    |   |
| Enter any information you have and click Search. Leave fields blank for a list of all values.                                                                                           |   |
|                                                                                                    |   |
| 🔊 Recent Searches Choose from recent searches 🗸 🖉 📮 Saved Searches Choose from saved searches 🗸                                                                                         | 1 |
|                                                                                                    |   |
|                                                                                                    |   |
| *Business Unit = v 01110 Q                                                                                                    |   |
| PO ID begins with                                                                                                    |   |
| Purchase Order Date =                                                                                                    |   |
| PO Status = V                                                                                                    |   |
| Short Supplier Name begins with V                                                                                                    |   |
| Supplier ID begins with V                                                                                                    |   |
| Supplier Name begins with V                                                                                                    |   |
| Buyer begins with V                                                                                                    |   |
| Buyer Name begins with 🗸                                                                                                    |   |
|                                                                                                    |   |
| Purchase Order Reference begins with V                                                                                                    |   |
| Hold From Further Processing                                                                                                    |   |
| ∧ Show fewer options                                                                                                    |   |
| Case Sensitive                                                                                                    |   |
| Search Clear                                                                                                    |   |

- 1. Business Unit Accept default or enter a valid BU
- 2. PO Status Select = Dispatched
- 3. Click Search

Search Results display:

|                  |            |                        |            |                     |             |                               |          |                      |         | View All                          | First 🕚                            | 1-5 of 5 🕧 |
|------------------|------------|------------------------|------------|---------------------|-------------|-------------------------------|----------|----------------------|---------|-----------------------------------|------------------------------------|------------|
| Business<br>Unit | PO ID      | Purchase<br>Order Date | PO Status  | Short Supplier Name | Supplier ID | Supplier Name                 | Buyer    | Buyer Name           | PO Type | Purchase Order Reference          | Hold From<br>Further<br>Processing |            |
| 01110            | 0000001066 | 12/27/2023             | Open       | NICOMCOATI-001      | 000000017   | Nicom Coatings<br>Corporation | JSHELTRA | Jamie A<br>Sheltra   | General | Test Item                         | N                                  | >          |
| 01110            | 0000001065 | 12/27/2023             | Open       | DEERFIELDV-001      | 000000008   | Deerfield Valley News         | JSHELTRA | Jamie A<br>Sheltra   | General | Test New UOM                      | N                                  | >          |
| 01110            | 0000001064 | 07/26/2023             | Dispatched | IVALUA INC-001      | 0000380534  | Ivalua Inc.                   | AHILL3   | Alicia R Hill        | General | CPS eProcurement System           | N                                  | >          |
| 01110            | 0000001063 | 07/11/2023             | Dispatched | NWN CORPOR-001      | 0000344287  | NWN Corporation               | AHILL3   | Alicia R Hill        | General | Statewide Voice over IP<br>Contra | N                                  | >          |
| 01110            | 0000001053 | 03/27/2023             | Dispatched | KPMG LLP-001        | 0000012873  | KPMG LLP                      | SGREAVES | Suzette M<br>Greaves | General | CPS ePro Implementation           | N                                  | >          |

4. Click on a link to select a PO to print

#### The Maintain Purchase Order page displays, PO Status = Dispatched:

#### In the Lines section:

|     | Ship To/Due Date Statuses | Item Information Attributes | RFQ       | Contract  | Receiv | ving 📖   |         |                              |            |    |     |
|-----|---------------------------|-----------------------------|-----------|-----------|--------|----------|---------|------------------------------|------------|----|-----|
| ine | Item                      | Description                 |           | PO Qty    | NOU    | Category | Price   | Merchandise<br>Amount Status |            |    |     |
|     | 1                         | Rubrik Back Up              | Ø. [      | 5000.0000 | EA     | 20584    | 0.01000 | 50.00 Approved               | $\bigcirc$ | 12 | + - |
|     |                           | Rubrik Back up Service      | <b>\$</b> | 5000.0000 | EA     | 00101    | 0.01000 | 50.00 Approved               | Q          | 12 | + - |

5. Click on the View Printable Version link

#### The following **Message** opens:

| Message           |                                                                      |  |
|-------------------|----------------------------------------------------------------------|--|
| Do you want to pr | t the purchase order with distribution details Yes / No. (10250,337) |  |
| Yes               | No                                                                   |  |

#### 6. Click Yes

Purchase order page is opened in a new browser window as a PDF document including UNAUTHORIZED being embedded into the document signature box:

|          | 3                                                                               |                                | MEMORAN<br>Purchase | IDA, BILLS       | OF LADING, PAG                                                       | Revision              | ND CORRES   | PONDENCE.  |
|----------|---------------------------------------------------------------------------------|--------------------------------|---------------------|------------------|----------------------------------------------------------------------|-----------------------|-------------|------------|
| 1        | · ·                                                                             |                                | 02300-0000          | 0004445          | 08-30-2018                                                           |                       | 1           |            |
| State o  | of Vermont                                                                      |                                | Payment T           | erms             | Freight Terms<br>Destination                                         | PO Statu<br>Dispatche | ed L        | USD        |
|          | ent of Liquor Control                                                           |                                | Buyer               | 10000000         | Phone                                                                |                       |             |            |
| 13 Green | n Mountain Drive                                                                |                                | Karen L Sy          | monds            | 8280412                                                              |                       |             |            |
| I        | Supplier: 000000129<br>Irving Energy<br>190 Commerce Way<br>Portsmouth NH 03801 |                                |                     | Ship To:         | Department of<br>13 Green Mou<br>Montpelier VT<br>United States      | ntain Drive           | trol        |            |
| l        | United States                                                                   |                                |                     | Bill To:         | Department of<br>13 Green Mou<br>Montpelier VT<br>United States      | ntain Drive           | trol        |            |
| Line-Sch | Description                                                                     |                                | Quantity            | UOM              | Unit Pri                                                             | ce Ex                 | ctended Amt | Due Date   |
| 1 - 1    | LIQUID PROPANE -                                                                | GAS                            | 860.00              | GAL              | 0.                                                                   | 01                    | 8.60        | 09/29/2018 |
|          | DIST: 1                                                                         |                                |                     |                  |                                                                      |                       |             |            |
|          | Chartfields                                                                     | 0                              | PO Qty              |                  | Amount                                                               |                       |             | _          |
|          | Status                                                                          | Percentage<br>100.0000         | 860.0000            |                  | 8.600                                                                | 8                     |             | _          |
|          | GLUnit Account<br>02300 520110<br>Details/Tax<br>BaseAnt<br>8.600               | 50300 230000<br>BaseCurrency C | SD PDLCM            | ion (<br>TPO01 I | Consigned                                                            |                       |             |            |
|          | 02300 520110<br>Details/Tax<br>BaseAnt                                          | 50300 230000<br>BaseCurrency C | urrency Locat       | ion (<br>TPOOI I | Consigned<br>N<br>Item Total<br>000000000000000000000000000000000000 | 00                    | 8.60        | _          |
|          | 02300 520110<br>Details/Tax<br>BaseAnt                                          | 50300 230000<br>BaseCurrency C | urrency Locat       | ion (<br>TPOO1 I | Item Total                                                           | 20                    | 8.60        | -          |
|          | 02300 520110<br>Details/Tax<br>BaseAnt                                          | 50300 230000<br>BaseCurrency C | urrency Locat       | ion (<br>TPOOI I | Item Total<br>00000000000000<br>8661<br>Total PO                     | 20                    |             | ]          |
|          | 02300 520110<br>Details/Tax<br>BaseAnt                                          | 50300 230000<br>BaseCurrency C | urrency Locat       | ion (<br>TPOOL I | Item Total<br>00000000000000<br>8661<br>Total PO                     | 200                   |             | ]          |
|          | 02300 520110<br>Details/Tax<br>BaseAnt                                          | 50300 230000<br>BaseCurrency C | urrency Locat       | don (            | Item Total<br>00000000000000<br>8661<br>Total PO                     |                       |             | ]          |

Print a Purchase Order using the Online Method is Complete

# Print a Purchase Order using the Batch Process Method

The Printing a Purchase Order using the Batch Process Method will produce an Authorized print of the Purchase Order. This process can be used to <u>reprint</u> Dispatched Purchase Orders.

**WorkCenter navigation:** Purchasing WorkCenter > Links pagelet > Purchase Orders > Dispatch Purchase Orders

Navigator Menu navigation: Purchasing > Purchase Orders > Dispatch POs

The **Dispatch Purchase** orders page displays, click on the **Add a New Value** button:

| Dispatch Purchase Orders    |                           |
|-----------------------------|---------------------------|
| Add a New Value             | Q. Find an Existing Value |
| *Run Control ID Dispatch_PO |                           |

- 1. Run Control ID Enter a unique run control ID (Example: Dispatch\_PO)
- 2. Click Add

Once this Run Control is established, you will use Find an Existing Value to find it.

**NOTE:** Run controls should not be shared between processes. For example, different run controls should be used for dispatching purchase orders and budget checking purchase orders. The **Dispatch POs** page displays:

|                            | I ID Dispatch_PO<br>uage English | Report Manager Process Monitor Run<br>ed Language Recipient's Language | e                        |                           |
|----------------------------|----------------------------------|------------------------------------------------------------------------|--------------------------|---------------------------|
| Process Request Parameters |                                  | Statuses to Include                                                    |                          |                           |
| Business Unit 02300        | Q                                | Approved                                                               | Dispatched               | Pending Cancel            |
| то 02300                   | Q                                | Dispatch Methods to Include                                            |                          |                           |
| PO ID 0000004              | 447 Q Select Purchase Ord        | ter                                                                    |                          | EDX EDX                   |
| PO Status Dispatch         |                                  | E-Mail                                                                 | Phone                    |                           |
| Contract SetID             |                                  | Miscellaneous Options                                                  |                          |                           |
| Contract ID                |                                  | *Chartfields Rec                                                       | cycled AND Valid Chartfi | elds v                    |
| Release                    |                                  | Change Orders Cha                                                      | anged and UnChanged (    | Drders 🔻                  |
| From Date                  |                                  | Print Changes Only                                                     | (                        | Print BU Comments         |
| Through Date               |                                  | Test Dispatch                                                          | 6                        | Print PO Item Description |
| Supplier ID                |                                  | Print Copy                                                             | (                        | Print Duplicate           |
| Buyer                      |                                  |                                                                        | t by Line Number         | T                         |
| Fax Cover Page             | Q                                |                                                                        |                          |                           |
| Template ID                |                                  | Q                                                                      |                          |                           |

- 1. Business Unit Enter a valid BU
- 2. PO ID Enter a PO number or use the Magnifying Glass to find a PO
- 3. Chartfields Valid Chartfields defaults in use the drop-down arrow to change this to Recycled AND Valid Chartfields
- 4. Click Run

#### The Process Scheduler window opens:

|        | User ID      | ETEST        |         |       | Run Control ID     | Dispatch_P0 | D     |           |     |              |
|--------|--------------|--------------|---------|-------|--------------------|-------------|-------|-----------|-----|--------------|
|        | Server Name  |              | T       | Run D | ate 11/26/2018     | <b>BI</b>   |       |           |     |              |
|        | Recurrence   |              | •       | Run T | ime 2:02:42PM      | Res         | et to | o Current | Dat | e/Time       |
|        | Time Zone    | Q            |         |       |                    |             |       |           |     |              |
| Proce  | ess List     |              |         |       |                    |             |       |           |     |              |
| Select | Description  |              | Process | Name  | Process Type       | *Type       |       | Format    |     | Distribution |
|        | PO BI Publis | her Dispatch | POXMLF  | 2     | PSJob              | (None)      | •     | (None)    | ۲   | Distribution |
|        | Email        |              | PO_PO_  | EMAIL | Application Engine | Web         | •     | TXT       | •   | Distribution |

- 5. Mark the checkbox next to PO BI Publisher Dispatch (POXMLP)
- 6. Click OK

Your will be returned to the **Dispatch POs** page:

| Langua                    | age English 🔻 🖲 Specified Languag | e Recipient          | 's Language                 |                           |
|---------------------------|-----------------------------------|----------------------|-----------------------------|---------------------------|
| rocess Request Parameters |                                   | Process Instance     | :9196543                    |                           |
|                           | 10                                | Approved             | Dispatched                  | Pending Cancel            |
| Business Unit 02300       | Q                                 | Dispatch Methods to  |                             |                           |
| To 02300                  | Q                                 | Print                | ✓ FAX                       | ✓ EDX                     |
| PO ID 000000444           | Select Fulchase Order             | E-Mail               | Phone                       | EDA                       |
| PO Status Approved        |                                   |                      |                             |                           |
| Contract SetID            |                                   | Miscellaneous Option |                             |                           |
| Contract ID               |                                   |                      | rtfields Valid Chartfields  | •                         |
| Release                   |                                   | Change               | Orders Changed and UnCha    | anged Orders 🔻            |
| From Date                 |                                   | Print Changes Only   |                             | Print BU Comments         |
| Through Date              |                                   | Test Dispatch        |                             | Print PO Item Description |
| Supplier ID               |                                   | Print Copy           |                             | Print Duplicate           |
| Buyer                     |                                   |                      | Sort By Sort by Line Number |                           |
| Fax Cover Page            | Q                                 |                      |                             |                           |
| Template ID               | Q                                 |                      |                             |                           |

7. Click on the **Report Manager** link

| List        | Explorer     | Administrat      | ion Archives         |          |      |                         |                    |        |          |         |
|-------------|--------------|------------------|----------------------|----------|------|-------------------------|--------------------|--------|----------|---------|
| View Repor  | ts For       |                  |                      |          |      |                         |                    |        | _        |         |
| User ID     | EHOEFEL      | Туре             |                      | ~        | Last | ►                       | 1                  | ays 🗸  |          | Refresh |
| Status      |              | ► Folder         | ~                    | Instance | •    | to                      |                    |        |          |         |
| Report List |              |                  |                      |          |      |                         |                    |        |          | 7       |
| T, Q        |              |                  |                      |          |      | I< <                    | 1-3 of 3 🗸         | > >    | View All |         |
| Select      | Report<br>ID | Prcs<br>Instance | Description          |          |      | Request<br>Date/Time    | Format             | Status | Details  |         |
|             | 5514117      | 12437247         | PO_DISPATCH - PO_DIS | PATCH.p  | df   | 01/22/2024<br>8:47:30AM | Acrobat<br>(*.pdf) | Posted | Details  |         |

#### The Report Manager page displays, click on the Administration tab:

- 8. Click Refresh until the Status = Posted
- 9. Click the PO Dispatch/Print link in the description column

A new browser window will open displaying the PO for print:

| PO_DISPATCH.pdf |                                                                                                   | 1/1                                                                                                    |                                                |                                                                                                    |                                                                         |          |           |  |  | ¢ | Ŧ | ē |   |
|-----------------|---------------------------------------------------------------------------------------------------|----------------------------------------------------------------------------------------------------|------------------------------------------------|----------------------------------------------------------------------------------------------------|-------------------------------------------------------------------------|----------|-----------|--|--|---|---|---|---|
|                 | State of Vermont<br>Department of Liquer Control<br>13 Green Mountain Drive                       | PURCHASE OF<br>MEMORANDA,<br>Purchase Orde<br>02300-0000004<br>Payment Terms<br>Buyer<br>Karen L Symony | BILLS OF<br>r Da<br>447 10<br>s Fr<br>De<br>Pt | MUST APPEA<br>F LADING, PAC<br>ate<br>1-15-2018<br>wight Terms<br>estination<br>none<br>18-0412                                      | R ON ALL INVOIC<br>KAGES AND COR<br>Revision<br>PO Status<br>Dispatched | Pag<br>1 | NDENCE.   |  |  |   |   |   |   |
|                 | Supplier: 0000001293<br>Irving Energy<br>190 Commerce Way<br>Portsmouth NH 03801<br>United States |                                                                                                    | II To:                                         | Department of<br>13 Green Moun<br>Montpelier VT<br>United States<br>Department of<br>13 Green Moun<br>Montpelier VT<br>United States | ntain Drive<br>05602<br>Liquor Control<br>ntain Drive                   |          |           |  |  |   |   |   |   |
|                 | Line-Sch Description                                                                              | Quantity                                                                                                | UOM                                            | Unit Pri                                                                                                    | ce Extended                                                             | Amt (    | Due Date  |  |  |   |   |   | l |
|                 | 1 - 1 LIQUID PROPANE - GAS                                                                        | 860.00                                                                                                  | GAL                                            | 0.1                                                                                                    | 01 8                                                                    | 8.60 1   | 1/14/2018 |  |  |   |   |   |   |

10. Click the Printer icon in the toolbar to print the purchase order

If you click on the PO Dispatch/Print link and a new window doesn't open check to be sure you have pop-up blocker turned off.

#### Print a Purchase Order Using the Batch Process Method is Complete

### **Cancel a Purchase Order Line**

**Situations when this function is used:** A line of a purchase order needs to be canceled. PO must be in a dispatched status to cancel.

Note: It is OK to cancel a line on a PO only if it has not been used on a voucher. If the line was previously used on a voucher a message will appear on the screen when you try to cancel the line. To determine if the PO line was used on a voucher view the PO Activity Summary page or view the Purchase Order Accounting Lines. (Instructions on how to do either of these inquiries are included in this manual.)

**WorkCenter navigation:** Purchasing WorkCenter > Links pagelet > Purchase Orders > Purchase Order Add/Update

**Navigator Menu navigation:** Purchasing > Purchase Orders > Add/Update POs The **Purchase Order** page displays, click on the **Find an Existing Value** button:

| ind an Existing Valu                         | ıe                           |                    |                                       |                |                            | 🕀 Add a New Value |
|----------------------------------------------|------------------------------|--------------------|---------------------------------------|----------------|----------------------------|-------------------|
| Search Criteria<br>Enter any information you | have and click Search. Leave | fields blank for a | list of all values.                   |                |                            |                   |
| Recent Searches                              | Choose from recent searche   | 5                  | <b>v</b> /                            | Saved Searches | Choose from saved searches | ~                 |
|                                              | *Business Unit = 🗸           | 03440              |                                       | Q              |                            |                   |
|                                              | PO ID begins                 | with 🖌             |                                       |                |                            |                   |
|                                              | Purchase Order Date =        | ~                  |                                       | Ħ              |                            |                   |
|                                              | PO Status =                  | ~                  | · · · · · · · · · · · · · · · · · · · | /              |                            |                   |
|                                              | Short Supplier Name begins   | with 💙             |                                       | Q              |                            |                   |
|                                              | Supplier ID begins           | with 💙             |                                       | Q              |                            |                   |
|                                              | Supplier Name begins         | with 💙             |                                       | Q              |                            |                   |
|                                              | Buyer begins                 | with 💙             |                                       | Q              |                            |                   |
|                                              | Buyer Name begins            | with 🗸             |                                       | Q              |                            |                   |
|                                              | PO Type =                    | ~                  | `                                     |                |                            |                   |
| Purch                                        | hase Order Reference begins  | with 💙             |                                       |                |                            |                   |
| Hold From                                    | Further Processing           |                    |                                       |                |                            |                   |
|                                              | ∧ Show fewer options         |                    |                                       |                |                            |                   |
|                                              | Case Sensitive               |                    |                                       |                |                            |                   |
|                                              | Search Cl                    | ear                |                                       |                |                            |                   |

- 1. Business Unit Accept default or enter a valid BU
- 2. Click Search

#### Search Results display:

| earch Resul      | lts         |                        |               |                         |               |                      |          |                          |         |                              |                                    |          |
|------------------|-------------|------------------------|---------------|-------------------------|---------------|----------------------|----------|--------------------------|---------|------------------------------|------------------------------------|----------|
| nly the firs     | st 100 resu | lts of a pos           | sible 1135 ca | an be displayed. Busine | ss Unit "0344 | 0"                   |          |                          |         |                              |                                    |          |
|                  |             |                        |               |                         |               |                      |          |                          |         | View All                     | First 🕢 1-10 (                     | of 100 🕟 |
| Business<br>Unit | PO ID       | Purchase<br>Order Date | PO Status     | Short Supplier Name     | Supplier ID   | Supplier Name        | Buyer    | Buyer Name               | РО Туре | Purchase Order Reference     | Hold From<br>Further<br>Processing |          |
| 03440            | 0000041293  | 3 08/04/2023           | Dispatched    | GOODSAMARI-001          | 0000000974    | Good Samaritan Haven | LBERGERO | Leslie Frost<br>Bergeron | Grants  | 03440-44017-23-GDSAM         | N                                  | >        |
| 03440            | 0000041292  | 2 08/04/2023           | Open          | WBMASONCOI-001          | 0000283240    | W.B. Mason Co., Inc. | KARONSON | Kylie Aronson            | Product | Office Supplies              | N                                  | >        |
| 03440            | 0000041291  | 08/04/2023             | Open          | WBMASONCOI-001          | 0000283240    | W.B. Mason Co., Inc. | KARONSON | Kylie Aronson            | Product | CPS-OFFICE FURNITURE PARTNER | N                                  | >        |
| 03440            | 0000041290  | 0 8/04/2023            | Open          | WBMASONCOI-001          | 0000283240    | W.B. Mason Co., Inc. | KARONSON | Kylie Aronson            | Product | Office Supplies              | Ν                                  | >        |
| 03440            | 0000041289  | 08/04/2023             | Open          | WBMASONCOI-001          | 0000283240    | W.B. Mason Co., Inc. | KARONSON | Kylie Aronson            | Product | Office Supplies              | N                                  | >        |

3. Click on Purchase Order Number link

#### The Maintain Purchase Order page displays:

| Purch                      | ase Order                        |                               |                                                                    |                                                                                                    |                                                                                     |                      |                          |                                                                                                    |                                                    |                                     |                                                                  |                                                                                 |                                                                                    |                                              |             |                            |          |     |
|----------------------------|----------------------------------|-------------------------------|--------------------------------------------------------------------|----------------------------------------------------------------------------------------------------|-------------------------------------------------------------------------------------|----------------------|--------------------------|----------------------------------------------------------------------------------------------------|----------------------------------------------------|-------------------------------------|------------------------------------------------------------------|---------------------------------------------------------------------------------|------------------------------------------------------------------------------------|----------------------------------------------|-------------|----------------------------|----------|-----|
|                            | Business Unit                    | 03440                         |                                                                    |                                                                                                    |                                                                                     |                      |                          |                                                                                                    |                                                    | PO Status                           | Dispatched                                                       | Δ                                                                               | ×                                                                                  |                                              |             |                            |          |     |
|                            | PO ID                            | 0000016011                    |                                                                    |                                                                                                    |                                                                                     |                      |                          |                                                                                                    | B                                                  | udget Status                        | Valid                                                            |                                                                                 |                                                                                    |                                              |             |                            |          |     |
|                            | Copy From                        |                               | ٧                                                                  |                                                                                                    |                                                                                     |                      |                          |                                                                                                    |                                                    |                                     | Hold From Furt                                                   | her Proce                                                                       | ssing                                                                              |                                              |             |                            |          |     |
| ▼ Hea                      | ader 👔                           |                               |                                                                    |                                                                                                    |                                                                                     |                      |                          |                                                                                                    |                                                    |                                     |                                                                  |                                                                                 |                                                                                    |                                              |             |                            |          |     |
|                            | *DO Date                         | 05/15/2018                    |                                                                    | Supplier Se                                                                                                    | arch                                                                                |                      |                          |                                                                                                    | D                                                  | oc Tol Status                       | Valid                                                            |                                                                                 |                                                                                    |                                              |             |                            |          |     |
|                            |                                  | WBMASONC                      | 01-001                                                             | Supplier De                                                                                                    | taile                                                                               |                      |                          |                                                                                                    | Back                                               | order Status                        | Not Backordered                                                  | c                                                                               | Create Back                                                                        | kOrder                                       |             |                            |          |     |
|                            | *Supplier ID                     |                               |                                                                    | W.B. Maso                                                                                                    |                                                                                     |                      |                          |                                                                                                    | R                                                  | eceipt Status                       | Not Recvd                                                        |                                                                                 |                                                                                    |                                              |             |                            |          |     |
|                            |                                  | KARONSON                      |                                                                    | Kylie Arons                                                                                                    |                                                                                     |                      |                          |                                                                                                    | *Dis                                               | patch Method                        | Print •                                                          |                                                                                 | Dispat                                                                             | tch                                          |             |                            |          |     |
|                            | PO Reference                     |                               |                                                                    |                                                                                                    |                                                                                     |                      |                          | Amount S                                                                                                   | ummary                                             | y 🕐                                 |                                                                  |                                                                                 |                                                                                    |                                              |             |                            |          |     |
|                            |                                  | Header Detail                 |                                                                    | Activity Sur                                                                                                    | nmary                                                                               |                      |                          |                                                                                                    |                                                    | Merchandise                         | 1,104.45                                                         |                                                                                 | 0.1                                                                                |                                              |             |                            |          |     |
|                            |                                  | PO Defaults                   |                                                                    | Add Comm                                                                                                    |                                                                                     |                      |                          |                                                                                                    |                                                    | ight/Tax/Misc.                      | 0.00                                                             | -                                                                               | Calcul                                                                             | late                                         |             |                            |          |     |
|                            |                                  | PO Activities<br>Requisitions |                                                                    | Add Ship Id<br>Document !                                                                                                    | Comments<br>Status                                                                  |                      |                          |                                                                                                    |                                                    | Total Amount<br>rance Balance       |                                                                  |                                                                                 |                                                                                    |                                              |             |                            |          |     |
|                            |                                  | + Actions                     |                                                                    |                                                                                                    |                                                                                     |                      |                          |                                                                                                    | Incumb                                             | unce Bulunce                        | 1,101.10                                                         | 030                                                                             |                                                                                    |                                              |             |                            |          |     |
|                            | ms From (?)                      |                               |                                                                    |                                                                                                    |                                                                                     |                      |                          |                                                                                                    |                                                    |                                     |                                                                  |                                                                                 |                                                                                    |                                              |             |                            |          |     |
| -suu ite                   | ans From                         |                               |                                                                    |                                                                                                    |                                                                                     |                      |                          | Select Line                                                                                                | s To Di                                            | isplay 🕐                            |                                                                  |                                                                                 |                                                                                    |                                              |             |                            |          |     |
| Add ite                    |                                  | Catalog                       |                                                                    | Item Searc                                                                                                    | h                                                                                   |                      |                          | Select Line<br>Search for Li                                                                               |                                                    | isplay (?)<br>Line                  | С То                                                             | ]a [                                                                            | Retrie                                                                             | eve                                          |             |                            |          |     |
|                            |                                  | Catalog                       |                                                                    | Item Searc                                                                                                    | h                                                                                   |                      |                          |                                                                                                    |                                                    |                                     |                                                                  |                                                                                 |                                                                                    |                                              |             |                            | 0        |     |
| Lines (                    | 2                                |                               | ses Iter                                                           |                                                                                                    |                                                                                     | REQ                  | Co                       | Search for Li                                                                                              | nes                                                | Line                                | Q To<br>Personalize                                              |                                                                                 |                                                                                    |                                              | rst 🕚       | 1-10 of 12                 | E L      | Las |
| Lines (<br>Details         | 3<br>Ship Io/Due                 |                               | -                                                                  | n Information                                                                                                    | h<br>Attributes                                                                     | <u>R</u> FQ          | Qo                       | Search for Li                                                                                              | nes<br>eiving                                      | Line                                | Personalize                                                      | Find   Vie                                                                      | ew All   🗇                                                                         | I 💽 FI                                       | rst 🕚       | 1-10 of 12                 | ۰ L      | ast |
| Lines<br>Details           | 2                                |                               |                                                                    |                                                                                                    |                                                                                     | BFQ                  | <u>C</u> 0               | Search for Li                                                                                              | nes<br>eiving                                      | Line                                |                                                                  | Find   Vie                                                                      | ew All   🗇                                                                         |                                              | rst 🕑       | 1-10 of 12                 | ۱.<br>۱  | Las |
| Lines<br>Details           | 3<br>Ship Io/Due                 |                               | Desc                                                               | n Information                                                                                                    | Attributes<br>PAD, MO, AY,                                                          |                      | <u>₽</u>                 | Search for Li                                                                                              | eiving<br>*UOM                                     | Line                                | Personalize                                                      | Find   Vie                                                                      | ew All   🗇<br>rchandise<br>Amount                                                  | I 💽 FI                                       | rst ④       | 1-10 of 12                 | ۰ ۱<br>۲ |     |
| Lines (<br>Details<br>ine  | 3<br>Ship <u>T</u> o/Due<br>Item |                               | Desc<br>CALI<br>AUG                                                | n Information<br>ription<br>ENDAR, DESK<br>22X17, B&W<br>BOARD, DRY I                                                                       | Attributes<br>PAD, MO, AY,<br>[124]                                                 | JUL-                 |                          | Search for Li<br>ntract <u>R</u> ec<br>PO Qty                                                              | eiving<br>*UOM<br>EA                               | Line                                | Personalize  <br>Pric                                            | Find   Vie                                                                      | ew All  <br>chandise<br>Amount<br>15.12                                            | <b>E</b> FI                                  |             |                            | ÷        |     |
| Lines (                    | 3<br>Ship Io/Due<br>Item         |                               | Desc<br>CALI<br>AUG<br>4X6<br>SER                                  | n Information<br>ription<br>ENDAR, DESK<br>22X17, B&W<br>BOARD, DRY I                                                                       | Attributes<br>PAD, MO, AY,<br>[124]<br>ERASE, GOLD                                  | JUL-                 | <b>6</b>                 | Search for Li ntract Rec PO Qty 2.0000                                                                     | eiving<br>*UOM<br>EA<br>EA                         | Line<br>Category<br>61599           | Personalize  <br>Pric                                            | Find   Vie<br>e Mer                                                             | w All   🔊                                                                          | Status                                       | 0           | 10                         | ÷        |     |
| Lines (<br>Details<br>ine  | 3 Ship Io/Due<br>Item            |                               | Desc<br>CALI<br>AUG<br>4X6<br>SER<br>OFFI                          | n Information<br>ription<br>ENDAR, DESK<br>, 22X17, B&W<br>BOARD, DRY &<br>IES                                                              | Attributes<br>PAD, MO, AY,<br>[124]<br>ERASE, GOLD                                  | JUL-                 | <b>既</b>                 | Search for Li ntract Rec PO Qty 2.0000 1.0000                                                              | eiving<br>*UOM<br>EA<br>EA<br>EA                   | Line<br>Category<br>61599<br>61599  | Personalize  <br>Prio<br>7.5600<br>299.9900                      | Find   Vie<br>e Mer<br>10                                                       | w All   🔄<br>rchandise<br>Amount<br>15.12<br>299.99<br>61.85                       | Status<br>Approved<br>Approved               | 0           | 1                          | *        |     |
| Lines (<br>Details<br>ine  | 2<br>Ship Io/Due<br>Item         |                               | Desc<br>CALI<br>AUG<br>4X6<br>SER<br>OFFI<br>FOLI<br>50/B          | n Information<br>ription<br>ENDAR, DESK<br>22X17, B&W<br>BOARD, DRY I<br>IES<br>ICE SUPPLIES<br>DER, FILE, RD<br>X, BX=PK<br>, LGL RULD, PI | Attributes<br>PAD, MO, AY,<br>[124]<br>ERASE, GOLD<br>YTB, LTS/R, M                 | JUL-                 | 85.<br>85.<br>85.        | Search for Li ntract Rec PO Qty 2.0000 1.0000 5.0000                                                       | eiving<br>*UOM<br>EA<br>EA<br>EA<br>EA             | Category<br>61599<br>61599<br>61599 | Personalize  <br>Price<br>299.9900<br>12.3700                    | Find   Vie<br>e Mer<br>10<br>10<br>10<br>10<br>10<br>10                         | ew All   [3]<br>rchandise<br>Amount<br>15.12<br>299.99<br>61.85<br>44.70           | Status<br>Approved<br>Approved<br>Approved   | 0<br>0<br>0 | 121                        | *        |     |
| Lines (<br>Details<br>Line | 3 Ship Io/Due<br>Item            |                               | CALLA<br>AUG<br>4X6<br>SER<br>OFFI<br>FOLL<br>50/B<br>PAD,<br>360) | n Information<br>ription<br>ENDAR, DESK<br>22X17, B&W<br>BOARD, DRY I<br>ES<br>DER, FILE, RD<br>X, BX=PK<br>, LGL RULD, PI                  | Attributes<br>PAD, MO, AY,<br>[124]<br>ERASE, GOLD<br>YTB, LTS/R, M<br>ERF, LTR, WE | JUL-<br>ILA,<br>(20- | 85,<br>85,<br>85,<br>85, | Search for Li           ntract         Rec           PO Qty         2.0000           1.0000         5.0000 | eiving<br>*UOM<br>EA<br>EA<br>EA<br>EA<br>EA<br>EA | Category<br>61599<br>61599<br>61599 | Personalize  <br>Prio<br>7.5600<br>299.9900<br>12.3700<br>8.9400 | Find   Vie<br>e Mer<br>10<br>10<br>10<br>10<br>10<br>10<br>10<br>10<br>10<br>10 | ew All   (2)<br>cchandise<br>Amount<br>15.12<br>299.99<br>61.85<br>44.70<br>147.90 | Approved<br>Approved<br>Approved<br>Approved | 0<br>0<br>0 | 23<br>24<br>23<br>23<br>24 |          |     |

4. Click on Line Details for Line 1

The **Details for Line 1** page displays:

| Details for Line 1                                                                             |                               |                                                      |
|------------------------------------------------------------------------------------------------|-------------------------------|------------------------------------------------------|
|                                                                                                |                               | Hel                                                  |
| PO ID 0000016011                                                                               | Supplier                      | WBMASONCOI-001                                       |
| Line 1                                                                                         | Item ID                       | CALENDAR, DESK PAD, MO, AY, JUL-AUG, 22X17, BW [124] |
| Line Details                                                                                   |                               |                                                      |
| Category                                                                                       | 61599                         | Line Status Approved 🗙 🛆                             |
| Description                                                                                    | OFFICE SUPPLIES MISCELLANEOUS | Backorder Status Not<br>Backordered                  |
| Category ID                                                                                    | 00503                         | Amount Summary                                       |
| Amount to Receive                                                                              | 15.120 USD                    | Merchandise Amount 15.12 USD                         |
| Quantity to Receive                                                                            | 2.0000                        | Doc. Base Amt 15.12 USD                              |
| Transaction Item Description<br>CALENDAR, DESK PAD, MO, AY,<br>Preferred Language Item Descrip |                               |                                                      |
| Expand All Collapse All Item Information                                                       | 1                             |                                                      |
| Attributes                                                                                     |                               |                                                      |
| ▶ RFQ                                                                                          |                               |                                                      |
| Contract                                                                                       |                               |                                                      |
| Receiving                                                                                      |                               |                                                      |
| OK Cancel Ref                                                                                  | fresh                         |                                                      |

5. Click on Red X next to the Line Status

#### The following **Message** opens:

| Message                                                                                                    |
|----------------------------------------------------------------------------------------------------|
|                                                                                                    |
| This action will cancel line 1 for this purchase order. Continue? (10200,229)                                                                                          |
| The action that you are taking will cancel this line for this Purchase Order. If you do not want to cancel this line, then you cannot perform the action at this time. |
| Yes No                                                                                                    |

6. Click Yes

You are returned to the Maintain Purchase Order page:

| Maintain | Purchase Ord           | der                                          |         |                                       |                           |          |                     |         |                                                 |           |                            |          |              |          |         |            |         |
|----------|------------------------|----------------------------------------------|---------|---------------------------------------|---------------------------|----------|---------------------|---------|-------------------------------------------------|-----------|----------------------------|----------|--------------|----------|---------|------------|---------|
| Purcha   | ase Order              |                                              |         |                                       |                           |          |                     |         |                                                 |           |                            |          |              |          |         |            |         |
|          | Business Unit<br>PO ID | 03440<br>0000016011                          |         |                                       |                           |          |                     | В       | PO Status<br>udget Status                       |           | I III                      | Δ        | ×            |          |         |            |         |
|          | Copy From              |                                              | Ŧ       |                                       |                           |          |                     |         |                                                 | Hold Fr   | om Furt                    | ther Pro | cessing      |          |         |            |         |
| ▼ Hea    | der 👔                  |                                              |         |                                       |                           |          |                     |         |                                                 |           |                            |          |              |          |         |            |         |
|          | *PO Date               | 05/15/2018                                   |         | Supplier Sea                          | arch                      |          |                     | 0       | Ooc Tol Status                                  | Valid     |                            |          |              |          |         |            |         |
|          |                        | WBMASONCOI-00                                | 1       | Supplier Det                          | talls                     |          |                     | Back    | torder Status                                   | Not Backo | rdered                     |          | Create Bac   | kOrder   |         |            |         |
|          | *Supplier ID           |                                              |         | W.B. Mason                            | Co., Inc.                 |          |                     |         | eceipt Status<br>patch Method                   |           | v                          |          | Dispa        | tch      |         |            |         |
|          |                        | KARONSON                                     |         | Kylie Aronso                          | n                         |          | Amount S            |         |                                                 | Fine      | •                          |          | Dispa        | 0011     |         |            |         |
|          |                        | Header Details                               |         | Activity Sum                          |                           |          | Amount              |         | Merchandise                                     |           | ,089.33                    |          | Calcu        | late     |         |            |         |
|          |                        | PO Defaults<br>PO Activities<br>Requisitions |         | Add Comme<br>Add ShipTo<br>Document S | Comments                  |          |                     |         | ight/Tax/Misc.<br>Total Amount<br>rance Balance | 1         | 0.00<br>,089.33<br>,104.45 |          |              |          |         |            |         |
| Add Iter | ns From 👔              |                                              |         |                                       |                           |          | Select Lin          | es To D | isplay 👔                                        |           |                            |          |              |          |         |            |         |
|          |                        | Catalog                                      |         | Item Search                           |                           |          | Search for L        | ines    | Line                                            | Q         | То                         | Q        | Retri        | eve      |         |            |         |
| Lines (  | 2)                     |                                              |         |                                       |                           |          |                     |         |                                                 | Perso     | onalize                    | Find   1 | view All   🗖 | 1        | First 🕚 | 1-10 of 12 | 2 🕑 Las |
| Details  | Ship To/Due            | Date <u>S</u> tatuses                        | Item I  | Information                           | Attributes RFQ            | C        | ontract <u>R</u> ec | eiving  |                                                 |           |                            |          |              |          |         |            |         |
| ine      | Item                   |                                              | Descrip | otion                                 |                           |          | PO Qty              | *UOM    | Category                                        |           | Pric                       | e N      | Amount       | Status   |         |            |         |
|          | <b>E</b>               |                                              |         | NDAR, DESK F<br>22X17, B&W [1         | PAD, MO, AY, JUL-<br>124] | <b>6</b> | 2.0000              | EA      | 61599                                           |           | 7.560                      | 00       | 15.12        | Canceled | Q       | 10         | æ.      |
|          |                        |                                              | 4X6 BC  |                                       | RASE, GOLD                | R,       | 1.0000              | EA      | 61599                                           |           | 299.9900                   | 00       | 299.99       | Approved | 0       | 1          | ŧ.      |
|          | ₽ <b>1</b>             |                                              | OFFICI  | E SUPPLIES                            |                           | 髋        | 5.0000              | EA      | 61599                                           |           | 12.3700                    | 00       | 61.85        | Approved | Q       | 1          | •       |
| 1        | <b>B</b>               |                                              |         | BX=PK                                 | TB, LTS/R, MLA,           | <b>E</b> | 5.0000              | EA      | 61599                                           |           | 8.9400                     | 00       | 44.70        | Approved | Q       | 19         | +       |

#### The line **Status** is now **Canceled**.

7. Click Save at the bottom of the page

| laintain Purchase Order                                   |                                  |                                         |                    |                  |  |
|-----------------------------------------------------------|----------------------------------|-----------------------------------------|--------------------|------------------|--|
| Purchase Order                                            |                                  |                                         |                    |                  |  |
| Business Unit 03440<br>PO ID 0000016011<br>Change Order 1 |                                  | PO Status Open<br>Budget Status Not Chi |                    | ×                |  |
| Copy From 🛛 🔻                                             |                                  | Hold                                    | d From Further Pro | ocessing         |  |
| Theader (2)                                               |                                  |                                         |                    |                  |  |
| *PO Date 05/15/2018                                       | Supplier Search                  | Doc Tol Status Valid                    |                    |                  |  |
| *Supplier WBMASONCOL-001                                  | Supplier Details                 | Backorder Status Not Ba                 | ackordered         | Create BackOrder |  |
| *Supplier ID 0000283240                                   | W.B. Mason Co., Inc.             | Receipt Status Not Re                   | cvd                |                  |  |
| *Buyer KARONSON                                           | Kylie Aronson                    | *Dispatch Method Print                  | T                  | Dispatch         |  |
| PO Reference Office Supplies                              |                                  | Amount Summary (2)                      |                    |                  |  |
| Header Details<br>PO Defaults                             | Activity Summary<br>Add Comments | Merchandise<br>Freight/Tax/Misc.        | 1,089.33           | Calculate        |  |
| PO Activities                                             | Add ShipTo Comments              | Total Amount                            | 1,089.33 USD       |                  |  |
| Requisitions<br>* Actions                                 | Document Status                  | Encumbrance Balance                     | 1.089.33 USD       |                  |  |

**PO Status = Open** and **Budget Status =Not Chk'd**. The purchase order will need to be approved and budget checked again to reflect the change that was made in canceling the PO line.

Follow specific controls in place in your department for approval and budget checking.

#### **Canceling a Purchase Order Line is Complete**

# **Cancel a Purchase Order Distribution**

**Situations when this function is used:** A Purchase Order distribution line needs to be canceled. PO must be in a dispatched status to cancel a distribution.

*Note: <u>Never delete a distribution line</u>. Distribution lines should be canceled or modified only. Distribution lines that have had a voucher entered against them cannot be canceled.* 

**WorkCenter navigation:** Purchasing WorkCenter > Links pagelet > Purchase Orders > Purchase Order Add/Update

Navigator Menu navigation: Purchasing > Purchase Orders > Add/Update POs

The Purchase Order page displays, click on the Find an Existing Value button:

| chase Order               |                                                                             |                 |
|---------------------------|-----------------------------------------------------------------------------|-----------------|
| ind an Existing Valu      | ne                                                                          | Add a New Value |
| Search Criteria           |                                                                             |                 |
| Enter any information you | u have and click Search. Leave fields blank for a list of all values.       |                 |
| 🕙 Recent Searches         | Choose from recent searches 🗸 🖉 🖓 Saved Searches Choose from saved searches | × 0             |
|                           |                                                                             |                 |
|                           | *Business Unit = 🗸 01115                                                    |                 |
|                           | PO ID begins with 🗸 000000788                                               |                 |
|                           | Purchase Order Date = 💙                                                     |                 |
|                           | PO Status = 🗸                                                               |                 |
|                           | Short Supplier Name begins with 🗸                                           |                 |
|                           | Supplier ID begins with 🗸                                                   |                 |
|                           | Supplier Name begins with 🗸                                                 |                 |
|                           | Buyer begins with 🗸                                                         |                 |
|                           | Buyer Name begins with 🗸                                                    |                 |
|                           | PO Type = 💙                                                                 |                 |
|                           | hase Order Reference begins with 🗸                                          |                 |
| Hold From                 | n Further Processing                                                        |                 |
|                           | ∧ Show fewer options                                                        |                 |
|                           | Case Sensitive                                                              |                 |
|                           | Search                                                                      |                 |

- 1. Business Unit Accept the default or enter a valid BU
- 2. PO ID Enter a Purchase Order number or leave blank to view a list of POs
- 3. Click Search

The Maintain Purchase Order page displays:

| Purch              | ase Order                                            |                            |                                                   |            |     |                              |                                                        |                                                                     |                     |                                                      |             |         |          |       |     |
|--------------------|------------------------------------------------------|----------------------------|---------------------------------------------------|------------|-----|------------------------------|--------------------------------------------------------|---------------------------------------------------------------------|---------------------|------------------------------------------------------|-------------|---------|----------|-------|-----|
|                    | Business Unit 01115<br>PO ID 00000                   |                            |                                                   |            |     |                              |                                                        | PO Status<br>Budget Status                                          | Dispatched<br>Valid | Δ                                                    | ×           |         |          |       |     |
|                    | Copy From                                            |                            | ¥                                                 |            |     |                              |                                                        |                                                                     | Hold From F         | urther Process                                       | sing        |         |          |       |     |
| THea               | der 👔                                                |                            |                                                   |            |     |                              |                                                        |                                                                     |                     |                                                      |             |         |          |       |     |
|                    | *PO Date 11/06/2                                     | 2018                       | Supplier S                                        | earch      |     |                              |                                                        | Doc Tol Status                                                      | Valid               |                                                      |             |         |          |       |     |
|                    | *Supplier IRVING                                     |                            | Supplier D                                        |            |     |                              |                                                        | Backorder Status                                                    | Not Backordere      | d Cre                                                | ate BackOrd | er      |          |       |     |
|                    | *Supplier ID                                         |                            | Irving Ener                                       | <u>'gy</u> |     |                              |                                                        | Receipt Status *Dispatch Method                                     |                     | T                                                    | Dispatch    |         |          |       |     |
|                    | *Buyer ETEST<br>PO Reference FUEL I                  |                            | Ella Test                                         |            |     | Amo                          | unt Sur                                                | nmary (?)                                                           |                     |                                                      |             |         |          |       |     |
|                    | PO De<br>PO Act<br>Reguis                            | tivities                   | Activity Su<br>Add Comn<br>Add ShipTi<br>Document | o Comments |     |                              | 5.0                                                    | Merchandise<br>Freight/Tax/Misc<br>Total Amoun<br>cumbrance Balance | . 0.0<br>t 335.     | DO USD                                               | Calculate   |         |          |       |     |
|                    |                                                      | ctions                     | Document                                          | Status     |     |                              | EI                                                     | cumprance Balance                                                   | e 335.              | 00 USD                                               |             |         |          |       |     |
| Add Ite            |                                                      |                            | Document                                          | Status     |     | Selec                        |                                                        | To Display (2)                                                      | e 335.              | USD USD                                              |             |         |          |       |     |
| Add Ite            | • Arms From (?)<br>Catalog                           | ctions                     | Item Searc                                        |            |     |                              |                                                        | To Display 👔                                                        |                     | UU USD                                               | Retrieve    |         |          |       |     |
| Add Ite            | • Ar<br>ms From ?<br>Catalo:<br>Purcha               | ctions<br>g                |                                                   |            |     |                              | t Lines                                                | To Display 👔                                                        | . Q To              |                                                      |             | First   | 1-2 of 2 | · • L | ast |
|                    | Catalo,<br>Purcha                                    | ctions<br>g                |                                                   |            | BFQ |                              | t Lines                                                | To Display ②                                                        | . Q To              | Q [                                                  |             | First   | 1-2 of 2 | : @ L | ast |
| Lines (            | Arms From (2)<br>Catalo,<br>Purcha                   | ctions<br>g<br>asing Kit   | Item Searc                                        | h          | RFQ | Search                       | t Lines<br>h for Line<br><u>R</u> eceiv                | To Display ②                                                        | . Q To              | Q [                                                  | a ا         | First @ | 1-2 of 2 | : @ L | ast |
| Lines (<br>Details | An     An     Catalo     Purcha     Ship To/Due Date | ctions<br>g<br>asing Kit   | Item Searc                                        | h          | BFQ | Search<br>Contract           | t Lines<br>h for Line<br><u>R</u> eceiv<br>*UOM        | To Display ?<br><sup>IS</sup> Line                                  | Personalize   1     | Find   View All  <br>Merchandise<br>Amount           | a ا         | First   | 1-2 of 2 |       | ast |
| Lines (<br>Details | An     Ship To/Due Date                              | g<br>asing Kit<br>Statuses | Item Search                                       | h          |     | Search<br>Contract<br>PO Qty | t Lines<br>h for Line<br><u>R</u> eceiv<br>*UOM<br>GAL | To Display @<br>is Line<br>ring TTTP<br>Category                    | Personalize   1     | Find   View All  <br>Merchandise<br>Amount<br>125.00 | Status      |         |          |       | =   |

4. Click on the Schedule icon next to the line you wish to change the distribution on

This **Schedules** page displays:

| chedule       | S      |                       |            |            |         |                 |         |                       |             |      |       |        |             |        |          |
|---------------|--------|-----------------------|------------|------------|---------|-----------------|---------|-----------------------|-------------|------|-------|--------|-------------|--------|----------|
| Unit          | 01115  |                       |            |            | Supp    | lier IRVING E   | NE-002  |                       | PO Sta      | tus  | Dispa | itched |             |        |          |
| POID          | 000000 | 00788                 |            |            | PO D    | Date 11/06/201  | 8       |                       |             |      |       |        |             |        |          |
| eturn to Main | n Page |                       |            |            |         |                 |         |                       |             |      |       |        |             |        |          |
| Lines         |        |                       |            |            |         |                 |         |                       | Find        | View | All   | Fi     | irst 🕚      | 2 of 2 | 🕑 Last   |
| Line 2        |        | Item 00000000000      | 00008661 L | IQUID PROP | ANE - G | BAS             |         | PO Qty 10             | 00.0000 GAL |      | Me    | rchan  | dise<br>Amt | 21     | 0.00 USD |
| Schedules     | s      |                       |            |            |         |                 |         | Personalize   Find    | View All    |      |       | First  | 1 10        | f1 (   | Last     |
| Details       | Statu  | ses S <u>h</u> ipment | Matching   | Receiving  | Erei    | ght <u>R</u> TV |         |                       |             |      |       |        |             |        |          |
| Sched         |        | *Due Date             | *Ship To   |            |         | *PO Qty         | Price   | Merchandise<br>Amount | Status      |      |       |        | _           |        |          |
| 1             | P      | 12/06/2018            | PEMMTP     | 002        | -       | 100.0000        | 2.10000 | 210.00                | Active      | ۲    |       | ß      |             | 1      | + -      |

5. Click on the Distributions/Chartfields icon

| The Distributions for Schedule 1 page displays | The | Distributions | for | Schedule | 1 | page | display | ys: |
|------------------------------------------------|-----|---------------|-----|----------|---|------|---------|-----|
|------------------------------------------------|-----|---------------|-----|----------|---|------|---------|-----|

| Distril | butions f | for Schedul  | le 1       |          |                       |            |         |              |       |       |       |            |                     |         |       |           | 1        |
|---------|-----------|--------------|------------|----------|-----------------------|------------|---------|--------------|-------|-------|-------|------------|---------------------|---------|-------|-----------|----------|
|         |           |              |            |          |                       |            |         |              |       |       |       |            |                     |         |       |           | Help     |
|         |           | Unit         | 01115      |          | Suppl                 | ier IRVIN  | IG ENE- | 002          |       |       |       |            |                     |         |       |           |          |
|         |           |              | 000000788  |          | lt                    | em 00000   | 0000000 | 0008661      |       |       | LIQUI | PROPANE    | - GAS               |         |       |           |          |
|         |           | Line         |            |          | St-1                  |            | _       |              |       |       |       |            |                     |         |       |           |          |
|         |           | Schedule     | 1          |          | Star                  | tus Active | 9       |              |       |       |       |            |                     |         |       |           |          |
|         |           |              |            |          |                       |            |         |              |       |       |       |            |                     |         |       |           |          |
|         | *D        | istribute By | Quantity   | Ŧ        |                       |            |         |              |       |       |       |            | Schedule            | Qty     | 100   | 0.000     |          |
|         |           |              |            |          |                       |            |         |              |       |       |       |            | Merchandise Amo     | unt     | 2     | 210.00 US | D        |
|         |           | SpeedChart   |            | Q        | Multi-SpeedChar       | ts         |         |              |       |       |       |            | Doc. Base Amo       | unt     | 2     | 210.00 US | D        |
| Distri  | ibution   |              |            |          |                       |            |         |              | _     |       | Pe    | ersonalize | Find   View All   🔄 | )   🔣   | First | 1-2 of    | 2 🕑 Last |
| Char    | tfields   | Details/Tax  | Asset Info | ormation | Req Detail            | Statuses   | Budge   | et Informati | ion [ | )     |       |            |                     |         |       |           |          |
| Dist    | Status    |              | Percent    | PO Qty   | Merchandise<br>Amount | Currency   |         | *GL Unit     | *Ac   | count |       | Fund       | Dept                | Program | ı     | Class     | Project  |
| 1       | Open      |              | 60.0000    | 60.0000  | 126.00                | USD        |         | 01115        | 52    | 331   | Q     | 59300 Q    | 1115001000 🔍        |         | Q     |           | 2        |
| 2       | Open      |              | 40.0000    | 40.0000  | 84.00                 | USD        |         | 01115        | 52    | 331   | Q     | 59300 🔍    | 1115001000 🔍        |         | Q     |           | 2        |
|         |           |              |            | •        |                       |            |         |              | 1     |       |       |            |                     |         |       |           | Þ        |
| Oł      | <         | Cancel       | Refresh    |          |                       |            |         |              |       |       |       |            |                     |         |       |           |          |

- 6. Click on the Show all columns icon to show all columns
- **7.** Scroll over all the way to the right

| Distributions for | Schedule 1   |       |     |                   |               |   |                  |            |                        |          |                            |              |
|-------------------|--------------|-------|-----|-------------------|---------------|---|------------------|------------|------------------------|----------|----------------------------|--------------|
|                   |              |       |     |                   |               |   |                  |            |                        |          |                            |              |
|                   |              |       |     |                   |               |   |                  |            |                        |          |                            |              |
| Requisition Name  | Attention To | Phone | Fax | Chartfield Status | Peg Status    |   | Budget<br>Status | Budg Dt    | Encumbrance<br>Balance | Currency | Encumbered Base<br>Balance | Base Currenc |
|                   |              |       |     | Valid             | Not<br>Pegged | × | Valid            | 11/06/2018 | 126.00                 | USD      | 126.00                     | USD          |
|                   |              |       |     | Valid             | Not<br>Pegged | × | alid             | 11/06/2018 | 84.00                  | USD      | 84.00                      | USD          |
|                   |              |       |     |                   |               |   |                  |            |                        |          |                            |              |

**8.** Click on the red **X** next to the distribution line that you wish to cancel

| Distri | butions for Sche | dule 1       |         |                    |                |          |            |            |               |          |       |   |
|--------|------------------|--------------|---------|--------------------|----------------|----------|------------|------------|---------------|----------|-------|---|
|        | U                | nit 01115    |         | Supplier           | RVING ENE-002  |          |            |            |               |          |       |   |
|        |                  | ID 000000788 |         | Item (             | 80000000000000 | 661      | LIQUID PRO | PANE - GAS | 3             |          |       |   |
|        |                  | ne 2         |         |                    |                |          |            |            |               |          |       |   |
|        | Schedu           | ile 1        |         | Status A           | Active         |          |            |            |               |          |       |   |
|        |                  |              |         |                    |                |          |            |            |               |          |       |   |
|        | *Distribute I    | By Quantity  | Ŧ       |                    |                |          |            |            | Schedule Qty  | 100.0000 |       |   |
|        |                  |              |         |                    |                |          |            | Merch      | andise Amount | 210.00   | USD   |   |
|        | SpeedCha         | art          | Q       | Multi-SpeedCharts  |                |          |            | Doc        | . Base Amount | 210.00   | USD   |   |
| Distr  | ibution          |              |         |                    |                |          |            |            |               |          |       |   |
| (r:::  |                  |              |         |                    |                |          |            |            |               |          |       |   |
| Dist   | Status           | Percent      | PO Qty  | Merchandise Amount | Currency       | *GL Unit | *Account   | Fund       | Dept          | Program  | Class |   |
| 1      | Open             | 60.0000      | 60.0000 | 126.00             | USD            | 01115 Q  | 521331 Q   | 59300 Q    | 1115001000 Q  | ٩        |       | Q |
| 2      | Canceled         | 40.0000      | 40.0000 | 84.00              | USD            | 01115    | 521331     | 59300      | 1115001000    |          |       |   |
| 0      | K Cancel         | Refresh      |         |                    |                |          |            |            |               |          |       |   |

The Status for Distribution Line 2 is now **Cancelled**.

| Distri | butions for Schedu | le 1       |          |                    |                                         |          |            |           |                 |
|--------|--------------------|------------|----------|--------------------|-----------------------------------------|----------|------------|-----------|-----------------|
|        | Unit               | 01115      |          | Supplier           | RVING ENE-0                             | 02       |            |           |                 |
|        |                    | 0000000788 |          |                    | 000000000000000000000000000000000000000 |          | LIQUID PRO | PANE - GA | AS              |
|        | Line               | 2          |          |                    |                                         |          |            |           |                 |
|        | Schedule           | 1          |          | Status /           | Active                                  |          |            |           |                 |
| 1      |                    |            |          |                    |                                         |          |            |           |                 |
|        | *Distribute By     | Quantity   | Ŧ        |                    |                                         |          |            |           | Schedule Qty    |
|        |                    |            |          |                    |                                         |          |            | More      | handise Amount  |
|        | SpeedChart         |            |          |                    |                                         |          |            |           | oc. Base Amount |
| Distri | ibution            |            | 4        | Multi-SpeedCharts  |                                         |          |            | D         | JC. Dase Amount |
| (In:   | Dution             |            |          |                    |                                         |          |            |           |                 |
| (1)    |                    |            |          |                    |                                         |          |            |           |                 |
| Dist   | Status             | Percent    | PO Qty   | Merchandise Amount | Currency                                | *GL Unit | *Account   | Fund      | Dept            |
| 1      | Open               | 100.0000   | 100.0000 | 210.0              | USD                                     | 01115 Q  | 521331 Q   | 5930Q     | 1115001000 Q    |
|        |                    |            |          |                    |                                         |          |            |           | •               |
| 2      | Canceled           | 40.0000    | 40.0000  | 84.0               | USD                                     | 01115    | 521331     | 59300     | 1115001000      |
| Oł     | Cancel             | Refresh    |          |                    |                                         |          |            |           |                 |

**9.** Adjust the Percent on the remaining distribution line(s) to equal 100 percent

#### 10. Click OK

You will be returned to the **Schedules** page:

| chedules        |               |                           |            |           |       |        |          |        |         |                       |             |        |       |       |             |          |       |
|-----------------|---------------|---------------------------|------------|-----------|-------|--------|----------|--------|---------|-----------------------|-------------|--------|-------|-------|-------------|----------|-------|
| Unit 01         | 1115          |                           |            |           | Sup   | oplier | RVING E  | NE-002 |         |                       | PO Sta      | itus [ | Dispa | tched |             |          |       |
| PO ID 00        | 0000          | 00788                     |            |           | PO    | Date 1 | 1/06/201 | 8      |         |                       |             |        |       |       |             |          |       |
| eturn to Main P | Page          | 1                         |            |           |       |        |          |        |         |                       |             |        |       |       |             |          |       |
| Lines           |               |                           |            |           |       |        |          |        |         |                       | Find        | View   | All   | F     | irst 🕚 2 o  | f 2 🔮    | Las   |
| Line 2          |               | Item 0000000000           | 00008661 L |           | ANE - | GAS    |          |        | PC      | O Qty 10              | 00.0000 GAL |        | Mei   |       | dise<br>Amt | 210.0    | 0 USE |
| Schedules       |               |                           |            |           |       |        |          |        | P       | Personalize   Find    | View All    |        |       | First | ④ 1 of 1    | <u>۱</u> | ast   |
| Details S       | <u>S</u> tatu | ses S <u>h</u> ipment     | Matching   | Receiving | Ere   | eight  | RTV      |        |         |                       |             |        |       |       |             |          |       |
| Sched           |               | *Due Date                 | *Ship To   |           |       |        | *PO Qty  |        | Price   | Merchandise<br>Amount | Status      |        |       |       |             |          |       |
| 1               | ŀ             | 12/06/20 <mark>1</mark> 8 | PFMMTP     | 002       | -     |        | 100.0000 |        | 2.10000 | 210.00                | Active      | -      |       | ß     |             | +.       |       |
|                 |               | ts                        |            |           |       |        |          |        |         |                       |             |        |       |       |             |          |       |

11. Click on the Return to Main Page link

You are returned to the Maintain Purchase Order page:

| Maintain | Purchase Ord  | der                          |              |                        |           |          |          |             |                                 |               |                       |             |         |          |      |     |
|----------|---------------|------------------------------|--------------|------------------------|-----------|----------|----------|-------------|---------------------------------|---------------|-----------------------|-------------|---------|----------|------|-----|
| Purcha   | se Order      |                              |              |                        |           |          |          |             |                                 |               |                       |             |         |          |      |     |
|          | Business Unit | 01115                        |              |                        |           |          |          |             | PO Status                       | Dispatched    | Δ                     | ×           |         |          |      |     |
|          | PO ID         | 000000788                    |              |                        |           |          |          |             | Budget Status                   | Not Chk'd     | 17                    |             |         |          |      |     |
|          | Copy From     |                              | Ŧ            |                        |           |          |          |             |                                 | Hold From     | Further Process       | ing         |         |          |      |     |
| ▼ Head   | ler (?)       |                              |              |                        |           |          |          |             |                                 |               |                       |             |         |          |      |     |
|          |               | 11/06/2018                   | Quint        | lier Search            |           |          |          |             | Doc Tol Status                  | s Valid       |                       |             |         |          |      |     |
|          |               |                              | Subb         | lier Search            |           |          |          |             | Backorder Status                | Not Backorder | red Cro               | ate BackOrd | lor     |          |      |     |
|          |               | IRVING ENE-002               | Supp         | lier Details           |           |          |          |             |                                 |               | Ole                   | ale Dackord | iei :   |          |      |     |
|          | *Supplier ID  |                              | Irving       | g Energy               |           |          |          |             | Receipt Status *Dispatch Method |               | T                     | Dispatch    |         |          |      |     |
|          | *Buyer        |                              | Ella         | rest                   |           |          | A        | Cart Cart   |                                 | 1.1.111       |                       | Dispateri   | -       |          |      |     |
|          | PO Reference  | FUEL PRODUCTS                |              |                        |           |          | Amo      | unt Sur     | mmary 👔                         |               |                       |             |         |          |      |     |
|          |               | Header Details               |              | ity Summar             | У         |          |          |             | Merchandise<br>Freight/Tax/Misc |               | 5.00                  | Calculate   |         |          |      |     |
|          |               | PO Defaults<br>PO Activities |              | Comments<br>ShipTo Com | mente     |          |          |             | Total Amoun                     |               | 5.00 USD              |             |         |          |      |     |
|          |               | Requisitions                 |              | iment Statu:           |           |          |          | En          | icumbrance Balance              | -             | 5.00 USD              |             |         |          |      |     |
|          |               | - Actions                    |              |                        |           |          |          |             |                                 |               |                       |             |         |          |      |     |
| Add Iten | ns From 👔     |                              |              |                        |           |          | Sele     | ct Lines    | To Display 👔                    |               |                       |             |         |          |      |     |
|          |               | Catalog                      | Item         | Search                 |           |          | Searc    | ch for Line | es Line                         | a Q T         |                       | Retrieve    |         |          |      |     |
|          |               | Purchasing Kit               |              |                        |           |          |          |             |                                 |               |                       |             |         |          |      |     |
| Lines (  |               |                              |              |                        |           |          |          |             |                                 | Personalize   | Find   View All       | 21          | First 4 | 1-2 of 2 | e is | ast |
| Details  | Ship To/Due   | Date Statuses                | Item Informa | ation <u>At</u>        | tributes  | RFQ      | Contract | Receiv      | ving                            |               |                       |             |         |          |      |     |
| Line     | Item          |                              | Description  |                        |           |          | PO Qty   | *UOM        | Category                        | Price         | Merchandise<br>Amount | Status      |         |          |      |     |
|          | På (          |                              | FUEL         |                        |           | <b>E</b> | 50.0000  | GAL         | 40512                           | 2.50000       | 125.00                | Approved    | Q       | 1        | +    | -   |
| 1        |               |                              |              | PANE - GAS             | s         | 5        | 100.0000 | GAL         | 40506                           | 2.10000       | 210.00                | Approved    | 0       | 10       | +    | -   |
|          | 000000000     | 000008661                    | LIQUID PRO   | THE ON                 |           |          |          |             |                                 |               |                       |             |         |          |      |     |
| 2        | table Version | 000008661                    | LIQUID PRO   |                        | Short All | Lines    |          | *Go to      | o More                          |               | Ŧ                     |             |         |          |      |     |

#### 12. Click Save

Review the PO Status and Budget Status and follow specific controls in place in your department for any approval or budget checking that will need to be done.

#### Canceling a Purchase Order Distribution is Complete

# **Change Contract ID in a Purchase Order**

**Situations when this function is used:** If you created a purchase order against a contract, but later realize that you used the wrong contract – or shouldn't have used a contract - you can change (or remove) the contract number on the PO and the money will go back onto the Contract. This will only work if the Purchase Order has not been moved to complete. The released amounts on the contract(s) will adjust accordingly.

If you created a Purchase Order <u>without</u> a contract, but later realize a contract should have been used, you can add a contract number to an existing PO, as long as the PO has not been moved to complete. This will draw down the released amount on the contract by the dollar amount on the PO.

To make these contract changes, you will need to do a change order in the PO Line Details.

This exercise will walk you through these scenarios:

- Adding Contract ID to an Existing PO with no Contract increases the released amount on contract
- Changing the Contract ID in an Existing PO both contracts will adjust appropriately
- Removing a Contract ID from an Existing PO decreases the released amount on contract

#### Adding Contract ID to Existing PO with No Contract

#### NOTE: You can only make this change if the PO has not been moved to Complete.

First, look at the Contract, before adding it to a PO. For this exercise, we will look at Contract #37305. WorkCenter navigation: Purchasing WorkCenter > Links pagelet > Contracts > Add/Update Contracts Navigator Menu navigation: Procurement Contracts > Add/Update Contracts

The **Contract Entry** page displays, click on the **Find an Existing Value** button:

| ntract Entry<br>Find an Existing Valu<br>Search Criteria | e                                                                                                    | 🕀 Add a New Value |
|----------------------------------------------------------|----------------------------------------------------------------------------------------------------|-------------------|
| Enter any information you                                | Anave and click Search. Leave fields blank for a list of all values.                                                                                                    | ✓ 0               |
| V<br>Contract Pr<br>Short St<br>St                       | *SetID ■ ▼ STATE Q<br>Contract ID begins with ♥ 0000000000037305<br>tract Version ■ ♥ 0<br>Origin begins with ♥ Q<br>ersion Status ■ ♥ ♥ ♥<br>ontract Style begins with ♥ Q<br>poplier Name begins with ♥ Q<br>poplier Name begins with ♥ Q<br>r Contract ID begins with ♥ Q<br>Pescription begins with ♥ Q |                   |
|                                                          | Case Sensitive Correct History                                                                                                    |                   |

- 1. Contract ID Enter a valid contract ID with all the leading zeros
- 2. Click Search

The Contract page displays,

| Contract              |                                         |                 |                         |                  |               |
|-----------------------|-----------------------------------------|-----------------|-------------------------|------------------|---------------|
| SetID :               | STATE                                   |                 | Contract Version        |                  |               |
| Contract ID (         | 000000000000000000000000000000000000000 | 00037305        |                         | Chatan           | Current       |
| *Status               | Approved                                | <b>v</b>        | Version 1               |                  |               |
| *Origin C             | P                                       |                 |                         | Approved Date    | 11/18/2018    |
| Administrator/Buyer   | KSYMONDS                                | Karen L Symonds | 5                       |                  |               |
| r Header 👔            |                                         |                 |                         |                  |               |
| Contract Style        | Purchase Order                          |                 | Add Comments            | Activity Log     |               |
| Process Option        | Purchase Order                          |                 | Contract Activities     | Document Status  |               |
| Supplier              | <b>IRVING ENE-002</b>                   |                 | Primary Contact Info    | Thresholds & Not | fications     |
| Supplier ID           | 0000001293                              | Irving Energy   | Contract Releases       | View Changes     |               |
|                       |                                         |                 |                         | Current Change F | Reason        |
| Begin Date            |                                         |                 |                         |                  |               |
| Expire Date           | 11/18/2019                              |                 |                         |                  |               |
| Renewal Date          |                                         |                 | Amount Summary 👔        |                  |               |
|                       | USD ODDNT                               |                 | Maximum Amo             | int 7            | 50,000.00 USD |
| Currency              | USD CRRNT                               |                 | Line Item Released Amo  |                  | 400.00        |
| Primary Contact       |                                         |                 |                         |                  |               |
| Supplier Contract Ref |                                         |                 | Category Released Amor  |                  | 0.00          |
| -                     |                                         |                 | Open Item Released Amor | int              | 0.00          |
|                       | Fuel Products                           |                 | Total Released Amo      | int              | 400.00        |
| Master Contract ID    |                                         |                 |                         |                  | 2             |
| Tax Exempt ID         |                                         |                 | Remaining Amo           | int 7            | 49,600.00     |
|                       | Tax Exempt                              |                 | Remaining Perc          | ent              | 99,95         |

#### The Total Released Amount = 400.00

#### 3. Click on the Document Status link

#### The Document Status page displays:

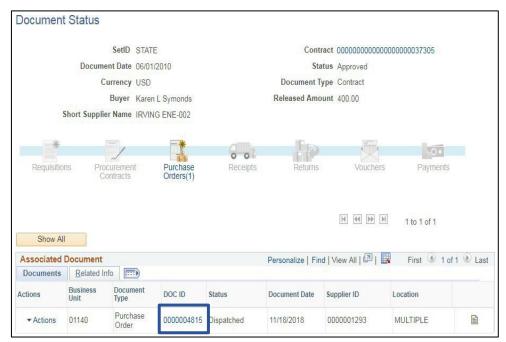

Review the documents attached to this contract and verify that this Purchase Order (4535 in BU 02300) does not already impact Contract #37305.

### Follow this navigation to add the Contract to the Purchase Order:

For this exercise, we want to add Contract ID #37305 to Purchase Order #4535.

**WorkCenter Navigation:** Purchasing WorkCenter > Links Pagelet > Purchase Orders > Purchase Order Add/Update

**Navigator Menu Navigation:** Purchasing > Purchase Orders > Add/Update POs The **Purchase Order** page displays, click on the **Find an Existing Value** button:

| Find an Existing Valu                             |                                     |                          |                   |             |                |                            | + Add a New Value |
|---------------------------------------------------|-------------------------------------|--------------------------|-------------------|-------------|----------------|----------------------------|-------------------|
| Enter any information you<br>Provide the searches | have and click Search               |                          | ank for a list of | all values. | Saved Searches | Choose from saved searches | ~                 |
|                                                   | *Business Unit                      | = ¥                      | 02300             |             | ٩              |                            |                   |
|                                                   | PO ID                               | begins with 🗸            | 0000004535        |             |                |                            |                   |
|                                                   | Purchase Order Date                 |                          |                   |             | 31             |                            |                   |
|                                                   | PO Status                           |                          |                   | ~           | ]              |                            |                   |
|                                                   | Short Supplier Name                 | begins with 🗸            |                   |             | Q              |                            |                   |
|                                                   |                                     | begins with 🗸            |                   |             | Q              |                            |                   |
|                                                   | Supplier Name                       | begins with 🗸            |                   |             | Q              |                            |                   |
|                                                   |                                     | begins with 🗸            |                   |             | Q              |                            |                   |
|                                                   |                                     | begins with $\checkmark$ |                   |             | Q              |                            |                   |
|                                                   | PO Type                             |                          |                   | ~           | ]              |                            |                   |
|                                                   | hase Order Reference                | begins with $\checkmark$ |                   |             |                |                            |                   |
| Hold From                                         | Further Processing                  |                          |                   |             |                |                            |                   |
|                                                   | <ul> <li>Show fewer opti</li> </ul> | ons                      |                   |             |                |                            |                   |
|                                                   | Case Sensitive                      |                          |                   |             |                |                            |                   |
|                                                   |                                     |                          |                   |             |                |                            |                   |
|                                                   | Search                              | Clear                    |                   |             |                |                            |                   |

- 4. Business Unit Accept the default or enter a valid BU
- 5. PO ID Enter the purchase order ID number (with all the leading zeros)
- 6. Click Search

The Purchase Order is displayed on the screen.

| urchase Order                          |                                                                |                                                                            |     |          |            |                                                                      |                     |                  |                  |       |          |      |
|----------------------------------------|----------------------------------------------------------------|----------------------------------------------------------------------------|-----|----------|------------|----------------------------------------------------------------------|---------------------|------------------|------------------|-------|----------|------|
| Business Unit<br>PO ID<br>Change Order | 0000004535                                                     |                                                                            |     |          |            | PO Status<br>Budget Status                                           | Dispatched<br>Valid | Δ                | ×                |       |          |      |
| Copy From                              |                                                                | ٣                                                                          |     |          |            |                                                                      | Hold From Fu        | rther Proc       | essing           |       |          |      |
| Header 👔                               |                                                                |                                                                            |     |          |            |                                                                      |                     |                  |                  |       |          |      |
| *PO Date                               | 12/05/2018                                                     | Supplier Search                                                            |     |          |            | Doc Tol Status                                                       | Valid               |                  |                  |       |          |      |
|                                        | IRVING ENE-002                                                 | Supplier Details                                                           |     |          | 1          | Backorder Status                                                     | Not Backordered     |                  | Create BackOrder |       |          |      |
| *Supplier ID                           | 0000001293                                                     | Irving Energy                                                              |     |          |            | Receipt Status                                                       |                     |                  | D:               |       |          |      |
|                                        | ETEST                                                          | Ella Test                                                                  |     |          |            | *Dispatch Method                                                     | Print •             |                  | Dispatch         |       |          |      |
| PO Reference                           | fuel products                                                  |                                                                            |     | Amo      | unt Sum    | mary 👔                                                               |                     |                  |                  |       |          |      |
|                                        | Header Details<br>PO Defaults<br>PO Activities<br>Requisitions | Activity Summary<br>Add Comments<br>Add ShipTo Comments<br>Document Status |     |          | Enc        | Merchandise<br>Freight/Tax/Misc.<br>Total Amount<br>umbrance Balance | 0.00                | USD              | Calculate        |       |          |      |
| dd Items From 👔                        |                                                                |                                                                            |     | Selec    | t Lines    | To Display 🍘                                                         |                     |                  |                  |       |          |      |
|                                        | Catalog<br>Purchasing Kit                                      | Item Search                                                                |     | Searc    | h for Line | s Line                                                               | Q To                | Q                | Retrieve         |       |          |      |
| ines 👔                                 |                                                                |                                                                            |     |          |            |                                                                      | Personalize         | Find   Viev      | w Ali   🖾   🔜    | First | 9 1 of 1 | 🕑 La |
| Details Ship To/Due                    | Date Statuses                                                  | Item Information Attributes                                                | RFQ | Contract | Receiv     | ing 💷                                                                |                     |                  |                  |       |          |      |
| ie Item                                |                                                                | Description                                                                |     | PO Qty   | *UOM       | Category                                                             | Price               | Merchand<br>Amou | ise Status       |       |          |      |
|                                        |                                                                | fuel                                                                       | 6   | 1.0000   | EA         | 40509                                                                | 125.00000           | 12               | 5.00 Approved    | 0     | 10       | +    |

7. Click on Line Details icon

The **Line Details** page displays:

| Details for Line 1         |                   |                           |     |
|----------------------------|-------------------|---------------------------|-----|
|                            |                   |                           |     |
| PO ID 000004535            | Supplier IRVING E | NE-002                    |     |
| Line 1                     | Item ID           | fuel                      |     |
| Line Details               |                   |                           |     |
| Category 40509             |                   | Line Status Approved 🗙    | Δ   |
| Description FUEL - DIESEL  |                   | Backorder Status Not      | -   |
|                            |                   | Backordered               |     |
| Category ID 00292          |                   | Amount Summary            |     |
| Amount to Receive 125.000  | USD               | Merchandise Amount 125.00 | USD |
| Quantity to Receive 1.0000 |                   | Doc. Base Amt 125.00      | USD |

8. Click on the Create Line Change icon

The Line opens and is available to make changes:

| Lines ( | ?           |                      |                  | 10          | <i>19.</i> |                  |      |        |        |   | Personalize | Find   View Al        | ı   🖾   🔣 | First | 🕙 1 of 1 | 1 🕑 L | ast |
|---------|-------------|----------------------|------------------|-------------|------------|------------------|------|--------|--------|---|-------------|-----------------------|-----------|-------|----------|-------|-----|
| Details | Ship To/Due | Date <u>Statuses</u> | Item Information | Attributes  | RFG        | <u>C</u> ontract | Rece | eiving |        |   |             |                       |           |       |          |       |     |
| Line    | Item        |                      | Description      |             |            | PO Qty           | *UOM | Ca     | tegory |   | Price       | Merchandise<br>Amount | Status    |       |          |       |     |
| 1       |             | Q                    | fuel             | // <b>D</b> | R,         | 1.0000           | EA   | 40     | 509    | Q | 125.00000   | 125.00                | Approved  | 0     | 2        | +     | -   |

### 9. Click on the Contract tab

| Lines (         | D)               |          |                  |            |     |          |          |                                         |                  |                  |                  |         |
|-----------------|------------------|----------|------------------|------------|-----|----------|----------|-----------------------------------------|------------------|------------------|------------------|---------|
| <u>D</u> etails | Ship To/Due Date | Statuses | Item Information | Attributes | RFQ | Contract | Receivin | ng 💷                                    | _                |                  |                  |         |
| Line            | Item             |          | Description      |            |     |          | SetID    | Contract ID                             | Contract Version | Contract<br>Line | Category<br>Line | Release |
| 1               | <b>B</b>         | ٩        | fuel             | //2        |     |          | STATE    | 000000000000000000000000000000000000000 |                  | 1                | Q                | NEXT    |

- **10.** Click into the **Contract ID** field and enter the appropriate Contract number (with all the leading zeros) or click on the magnifying glass and select the appropriate contract
- 11. Tab to the Contract Line field and click on the magnifying glass. Select the appropriate contract line

### The Look Up Contract Line window opens:

| Look Up C     | ontract Line                            | )       |      |                                         | ×        |
|---------------|-----------------------------------------|---------|------|-----------------------------------------|----------|
|               |                                         |         |      |                                         | Help     |
| S             | etID                                    | ST      | ATE  |                                         |          |
| Contrac       | t ID                                    | 00      | 0000 | 000000000000000000000000000000000000000 | 00037305 |
| Contract Ver  | sion                                    | 1       |      |                                         |          |
| Cate          | gory                                    | 40      | 509  |                                         |          |
| Contract Line | Nbr =                                   | •       |      |                                         |          |
| More Informa  | ation begins w                          | ith 🔻   |      |                                         |          |
|               |                                         |         |      |                                         |          |
| Look Up       | Clear                                   | Canc    | el   | Basic Lookup                            |          |
| Search Res    | ults                                    |         |      |                                         |          |
| View 100      |                                         |         | F    | First 🕚 1 of                            | 1 🕑 Last |
| Contract Line | Item ID                                 |         | More | e Information                           |          |
| 1             | 000000000000000000000000000000000000000 | 0008657 | LOV  | V SULFUR DIE                            | SEL FUEL |

12. Click on the line you want to add to the PO

The following **Message** will open:

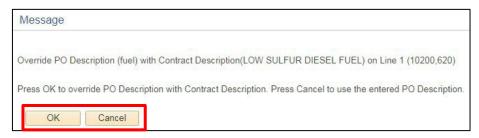

13. If you have already entered your correct quantity, click Cancel. Otherwise, click OK

You will now see the **Contract ID** and **Contract Line** filled in:

|             | Ship <u>T</u> o/Due Date <u>Statuses</u> <u>I</u> tem |        | Item Information | nformation Attributes |       |  | Receivi | ng 🛛 💷                                  |                  |                  |    |
|-------------|-------------------------------------------------------|--------|------------------|-----------------------|-------|--|---------|-----------------------------------------|------------------|------------------|----|
| Line        | Item                                                  |        | Description      |                       |       |  | SetID   | Contract ID                             | Contract Version | Contract<br>Line |    |
| 1           | 000000000000000000000000000000000000000               | 8657 Q | LOW SULFUR DI    | SULFUR DIESEL 📈 🗖     |       |  | STATE   | 000000000000000000000000000000000000000 | L Contraction    | 1                | 10 |
| View Printa | able Version                                          |        | C                | Close Short All       | Lines |  | *Go to  | More                                    | v                |                  |    |

# 14. Click Save

Approve and Dispatch the PO, according to your Department's procedures.

When we look at the Contract now, we can see that the Total Released Amount has increased from **400**. to **525**.

| ontract               |                                         |                |                       |                                       |                |  |
|-----------------------|-----------------------------------------|----------------|-----------------------|---------------------------------------|----------------|--|
| SetID                 | STATE                                   |                | Contract Version      |                                       |                |  |
| Contract ID           | 000000000000000000000000000000000000000 | 00037305       | Version 1             | Status Current                        |                |  |
| *Status               | Approved                                | Ŧ              | version               |                                       |                |  |
| *Origin               | CP                                      |                |                       | Approved Date 11/18/2018              | ate 11/18/2018 |  |
| Administrator/Buyer   | KSYMONDS                                | Karen L Symond | s                     |                                       |                |  |
| ▼ Header 👔            |                                         |                |                       |                                       |                |  |
| Contract Style        | Purchase Order                          |                | Add Comments          | Activity Log                          |                |  |
| Process Option        | Purchase Order                          |                | Contract Activities   | Document Status                       |                |  |
| Supplier              | IRVING ENE-002                          |                | Primary Contact Info  | Thresholds & Notifications            |                |  |
| Supplier ID           | 0000001293                              | Irving Energy  | Contract Releases     | View Changes<br>Current Change Reason |                |  |
| Begin Date            | 06/01/2010                              |                |                       | Current Change Reason                 |                |  |
|                       | 11/18/2019                              |                |                       |                                       |                |  |
| -,                    |                                         |                | Amount Summary        |                                       |                |  |
| Renewal Date          | 5                                       |                |                       |                                       |                |  |
| Currency              | USD CRRNT                               |                | Maximum Am            | rount 750,000.00 US                   | SD             |  |
| Primary Contact       |                                         |                | Line Item Released Am | iount 525.00                          |                |  |
|                       |                                         |                | Category Released Am  | ount 0.00                             |                |  |
| Supplier Contract Ref | E.                                      |                | Open Item Released Am |                                       |                |  |
| Description           | Fuel Products                           |                | Total Released Am     |                                       |                |  |
| Master Contract ID    | 1                                       |                | Total Released All    | J25.00                                |                |  |
| Tax Exempt ID         | 1                                       |                | Remaining Am          | nount 749,475.00                      |                |  |
|                       | Tax Exempt                              |                | Remaining Pe          | rcent 99.93                           |                |  |

15. Click on the Document Status link

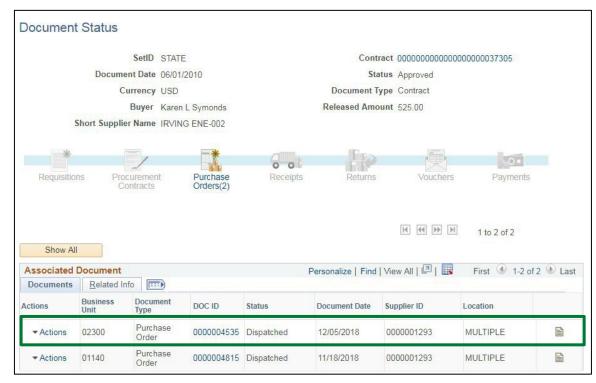

The purchase order will show up in the document status for this Contract:

You can see PO #4535 – the one just changed - is now listed under this Contract.

# Adding Contract ID to Existing PO with No Contract is Complete

# Changing the Contract ID on an Existing PO

## NOTE: You can only make this change if the PO has not been moved to Complete.

In this exercise, we will change the Contract on PO #4535. The original Contract ID is #37305; we want to change it to #37309.

Before we begin, let's look at each contract and make a note of the released amounts on each.

WorkCenter navigation: Purchasing WorkCenter > Links Pagelet > Contracts > Add/Update Contracts

### Navigator Menu navigation: Procurement Contracts > Add/Update Contracts

### The **Contract Entry** page displays, click on the **Find an Existing Value** button:

| ntract Entry<br>Find an Existing Value<br>Search Criteria<br>Enter any information you h |                 | Search, Leave    | fields blank for a list of all v | alues |                |                            | 🕀 Add a New Value |
|------------------------------------------------------------------------------------------|-----------------|------------------|----------------------------------|-------|----------------|----------------------------|-------------------|
| Recent Searches                                                                          |                 | n recent searche |                                  | P     | Saved Searches | Choose from saved searches | ~                 |
|                                                                                          | *SetID (        |                  | STATE                            | ٩     |                |                            |                   |
| Cont                                                                                     | tract Version [ | begins with V    | 000000000000037305               |       |                |                            |                   |
|                                                                                          |                 | begins with 🗸    |                                  | Q     |                |                            |                   |
| Ve                                                                                       | ersion Status   | = *              | ~                                |       |                |                            |                   |
| C                                                                                        | ontract Style   | begins with 🗸    |                                  | Q     |                |                            |                   |
| Contract Pro                                                                             | cess Option [   | - ~              | ~                                |       |                |                            |                   |
| Short Su                                                                                 | pplier Name (   | begins with 🗸    |                                  | Q     |                |                            |                   |
| Su                                                                                       | pplier Name (   | begins with 🗸    |                                  | Q     |                |                            |                   |
| Master                                                                                   | Contract ID     | begins with 🗸    |                                  | Q     |                |                            |                   |
|                                                                                          |                 | begins with 🗸    |                                  |       |                |                            |                   |
|                                                                                          | Show fee        | ver options      |                                  |       |                |                            |                   |
|                                                                                          | Case Se         | nsitive          |                                  | Corre | ect History    |                            |                   |
|                                                                                          | Searc           |                  | ear                              |       |                |                            |                   |

- 1. Contract ID Enter a valid contract ID with all the leading zeros
- 2. Click Search

The **Contract** page displays:

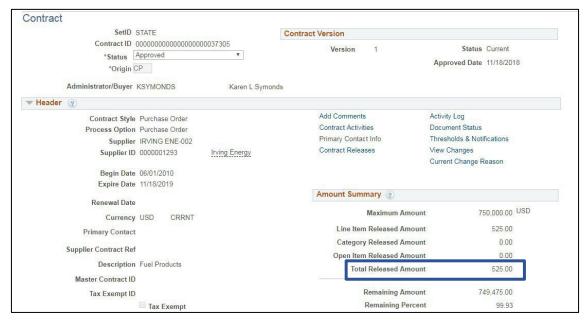

### Contract #37305 – Total Released Amount = 525.00

Repeat search for Contract #37309. The Contract page displays:

| SetID                 | STATE                                   |                 | Contract Version      |                  |               |
|-----------------------|-----------------------------------------|-----------------|-----------------------|------------------|---------------|
| Contract ID           | 000000000000000000000000000000000000000 | 0037309         |                       | <b>C</b> -14     | o .           |
| *Status               | Approved                                | ¥               | Version 1             |                  | Current       |
| *Origin               | P                                       |                 |                       | Approved Date    | 11/20/2018    |
| Administrator/Buyer   | KSYMONDS                                | Karen L Symonds | 3                     |                  |               |
| Header 🕜              |                                         |                 |                       |                  |               |
| Contract Style        | Purchase Order                          |                 | Add Comments          | Activity Log     |               |
| Process Option        |                                         |                 | Contract Activities   | Document Status  |               |
| Supplier              | IRVING ENE-002                          |                 | Primary Contact Info  | Thresholds & Not | ifications    |
| Supplier ID           | 0000001293                              | Irving Energy   | Contract Releases     |                  |               |
| Begin Date            | 06/01/2010                              |                 |                       |                  |               |
| Expire Date           | 11/18/2019                              |                 |                       |                  |               |
|                       |                                         |                 | Amount Summary 👔      |                  |               |
| Renewal Date          |                                         |                 | Maximum An            | -                | 50,000.00 USD |
| Currency              | USD CRRNT                               |                 | Maximum An            | iount /          | 50,000.00     |
| Primary Contact       |                                         |                 | Line Item Released Am | nount            | 0.00          |
|                       |                                         |                 | Category Released Am  | nount            | 0.00          |
| Supplier Contract Ref |                                         |                 | Open Item Released Am | nount            | 0.00          |
| Description           | Fuel Products                           |                 | Total Released Am     | nount            | 0.00          |
| Master Contract ID    |                                         |                 |                       |                  | Statute and   |
| Tax Exempt ID         |                                         |                 | Remaining Am          | nount 7          | 50,000.00     |
| iux Exotopi ib        | Tax Exempt                              |                 | Remaining Pe          |                  | 100.00        |

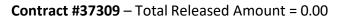

**WorkCenter navigation:** Purchasing WorkCenter > Links pagelet > Purchase Orders > Purchase Order Add/Update

**Navigator Menu navigation:** Purchasing > Purchase Orders > Add/Update POs The **Purchase Order** page displays, click on the **Find an Existing Value** button:

| chase Order               |                       |                    |                     |             |                |                            |                 |
|---------------------------|-----------------------|--------------------|---------------------|-------------|----------------|----------------------------|-----------------|
| Find an Existing Valu     | le                    |                    |                     |             |                |                            | Add a New Value |
| Search Criteria           |                       |                    |                     |             |                |                            |                 |
| Enter any information you | have and click Search | . Leave fields bla | ank for a list of a | all values. |                |                            |                 |
| Recent Searches           | Choose from recent    | searches           |                     | ~ 0         | Saved Searches | Choose from saved searches | × 19            |
|                           |                       |                    |                     |             |                | ·                          |                 |
|                           | *Business Unit [      | = ¥                | 02300               |             | Q              |                            |                 |
|                           | PO ID                 | begins with 🗸      | 0000004535          |             |                |                            |                 |
|                           | Purchase Order Date   |                    |                     |             | 1              |                            |                 |
|                           | PO Status             | = ¥                |                     | ~           |                |                            |                 |
|                           | Short Supplier Name   | begins with 🗸      |                     |             |                |                            |                 |
|                           |                       | begins with 🗸      |                     |             |                |                            |                 |
|                           | Supplier Name         | begins with 🗸      |                     |             |                |                            |                 |
|                           | Buyer                 | begins with 🗸      |                     |             | Q              |                            |                 |
|                           | Buyer Name            | begins with 🗸      |                     |             | 0              |                            |                 |
|                           | PO Type               | = ~                |                     | ~           | 7              |                            |                 |
| Purch                     | nase Order Reference  | begins with 🗸      |                     |             |                |                            |                 |
| Hold From                 | Further Processing    |                    |                     |             |                |                            |                 |
|                           | A Show fewer optic    | ons                |                     |             |                |                            |                 |
|                           | Case Sensitive        |                    |                     |             |                |                            |                 |
|                           | Search                | Clear              | ]                   |             |                |                            |                 |

- 1. Business Unit Accept the default or enter a valid BU
- 2. PO ID Enter a Purchase Order number or leave blank to view a list of POs
- 3. Click Search

The Maintain Purchase Order page displays:

| Purcha   | ise Order                                                 |                                  |     |                                  |                     |                       |               |       |          |      |    |
|----------|-----------------------------------------------------------|----------------------------------|-----|----------------------------------|---------------------|-----------------------|---------------|-------|----------|------|----|
|          | Business Unit 02300<br>PO ID 0000004535<br>Change Order 3 |                                  |     | PO Status<br>Budget Status       | Dispatched<br>Valid | Δ >                   | ×             |       |          |      |    |
|          | Copy From                                                 | ×                                |     |                                  | Hold From Fur       | rther Process         | sing          |       |          |      |    |
| - Head   | ler 👔                                                     |                                  |     |                                  |                     |                       |               |       |          |      |    |
|          | *PO Date 12/05/2018                                       | Supplier Search                  |     | Doc Tol Status                   |                     |                       |               |       |          |      |    |
|          | *Supplier IRVING ENE-002                                  | Supplier Details                 |     | Backorder Status                 | Not Backordered     | Crea                  | ate BackOrder |       |          |      |    |
|          | *Supplier ID 0000001293                                   | Irving Energy                    |     | Receipt Status                   |                     |                       | Disastal      |       |          |      |    |
|          | *Buyer ETEST                                              | Ella Test                        |     | *Dispatch Method                 | Print •             |                       | Dispatch      | 1     |          |      |    |
|          | PO Reference fuel products                                |                                  |     | Amount Summary @                 |                     |                       |               |       |          |      |    |
|          | Header Details<br>PO Defaults                             | Activity Summary<br>Add Comments |     | Merchandise<br>Freight/Tax/Misc. |                     |                       | Calculate     | ]     |          |      |    |
|          | PO Activities                                             | Add ShipTo Comments              |     | Total Amount                     |                     |                       |               |       |          |      |    |
|          | Requisitions<br>• Actions                                 | Document Status                  |     | Encumbrance Balance              | e 125.00            | USD                   |               |       |          |      |    |
| Add Item | ns From 👔                                                 |                                  |     | Select Lines To Display @        |                     |                       |               |       |          |      |    |
|          | Catalog                                                   | Item Search                      |     | Search for Lines Line            | To                  | <b>a</b>              | Retrieve      |       |          |      |    |
| Lines 🧃  | )                                                         |                                  |     |                                  | Personalize         | Find   View Al        | " @  🔜        | First | ④ 1 of 1 | 🕑 La | st |
| Details  | Ship To/Due Date Statuses                                 | s Item Information Attributes    | RFQ | Contract Receiving               |                     |                       |               |       |          |      |    |
| Line     | Item                                                      | Description                      |     | PO Qty *UOM Category             | Price               | Merchandise<br>Amount | Status        |       |          |      |    |
|          | B 0000000000008657                                        | LOW SULFUR DIESEL FUEL           | 5   | 1.0000 GAL 40509                 | 125.00000           | 125.0/                | 0 Approved    | 0     | 1        | +    | ŝ  |

4. Click on the Contract tab

This shows what Contract is currently on this PO:

| Lines   | 3                                      |                                         |                  |                |          |          |          |       |                                         |                  |               |   |
|---------|----------------------------------------|-----------------------------------------|------------------|----------------|----------|----------|----------|-------|-----------------------------------------|------------------|---------------|---|
| Details | Details Ship To/Due Date Statuses Iter |                                         | Item Information | Attributes     | RFQ      | Contract | Receivir | ng 💷  |                                         |                  |               |   |
| Line    |                                        | Item                                    |                  | Description    |          |          |          | SetID | Contract ID                             | Contract Version | Contract Line | C |
| 1       | P                                      | 000000000000000000000000000000000000000 | 8657             | LOW SULFUR DIE | SEL FUEL |          |          | STATE | 000000000000000000000000000000000000000 |                  | 1             | 1 |

5. Click on the Line Details icon

The **Details for Line 1** page displays:

| Details for Line 1               |                   |          |                   |                    |             |     |
|----------------------------------|-------------------|----------|-------------------|--------------------|-------------|-----|
| PO ID 0000004535                 |                   | Supplier | IRVING ENE-002    |                    |             |     |
| Line 1                           |                   | Item ID  | 00000000000000865 | 57 LOW SULFUR D    | DIESEL FUEL |     |
| Line Details                     |                   |          |                   |                    |             |     |
| Category                         | 40509             |          |                   | Line Status        | Approved    | XA  |
| Description                      | FUEL - DIESEL     |          |                   | Backorder Status   |             |     |
| C-tID                            | 00000             |          |                   | Amount Summary     | Backordered |     |
| Category ID<br>Amount to Receive |                   |          |                   |                    |             |     |
|                                  | STORE R           | USD      |                   | Merchandise Amount | 125.00      | USD |
| Quantity to Receive              | 1.0000            |          |                   | Doc. Base Amt      | 125.00      | USD |
|                                  | Item Availability |          |                   |                    |             |     |
| Transaction Item Description     |                   |          |                   |                    |             |     |
| LOW SULFUR DIESEL FUEL           |                   |          |                   |                    |             |     |
| Preferred Language Item Descrip  | otion             |          |                   |                    |             |     |
| LOW SULFUR DIESEL FUEL           | 2/20/0 00         |          |                   |                    |             |     |

6. Click on the Change Order icon

| Lines (         | 0                                    |                  |                  |            |             | 20       |       |                                         |   |                  |               |
|-----------------|--------------------------------------|------------------|------------------|------------|-------------|----------|-------|-----------------------------------------|---|------------------|---------------|
| <u>D</u> etails | Ship <u>T</u> o/Due Date             | <u>S</u> tatuses | Item Information | Attributes | <u>R</u> FQ | Contract | Recei | ving                                    |   |                  |               |
| Line            | Item                                 |                  | Description      |            |             |          | SetID | Contract ID                             |   | Contract Version | Contract Line |
| 1               | 000000000000000000000000000000000000 | 8657 Q           | LOW SULFUR DI    | ESEL 📈     |             | <b>1</b> | STATE | 000000000000000000000000000000000000000 | Q |                  | 10            |

 Click in the Contract ID field and change it to Contract #37309 or click on the Magnifying Glass to see what the available contracts are

| Look l                                                                                                    | Jp Contrac                            | t ID                      |                        |                    |
|----------------------------------------------------------------------------------------------------|---------------------------------------|---------------------------|------------------------|--------------------|
| Look                                                                                                    | upplier Name<br>Description<br>Up Cle | begins with V             | up                     |                    |
| View 100                                                                                                    | )                                     |                           |                        |                    |
| Supplier<br>Set ID                                                                                                    | Supplier ID                           | Contract ID               | Short Supplier<br>Name | Contract<br>Status |
| Contract ID begins with   Short Supplier Name begins with   Description begins with   Look Up Clear Cancel Basic Lookup Search Results View 100 Supplier Supplier ID Contract ID Short Supplier Contract | Approved                              |                           |                        |                    |
| STATE                                                                                                    | 0000001293                            | 0000000000000000000032096 | IRVING ENE-002         | Approved           |

- **8.** Click on a link to select the appropriate contract
- 9. Tab to the Contract Line field
- 10. Click on the Magnifying Glass to see the available contract lines

### The Look Up Contract Line window opens:

| Look Up Con      | tract Line |                         | >   |  |  |  |  |
|------------------|------------|-------------------------|-----|--|--|--|--|
|                  |            | Н                       | elp |  |  |  |  |
| Setl             | D          | STATE                   |     |  |  |  |  |
| Contract I       | D          | 00000000000000000003730 | 9   |  |  |  |  |
| Contract Versio  | n          | 1                       |     |  |  |  |  |
| Item I           | D          | 0000000000008657        |     |  |  |  |  |
| Categor          | У          | 40509                   |     |  |  |  |  |
| Contract Line N  | or = •     |                         |     |  |  |  |  |
| Look Up          | Clear      | Cancel Basic Lookup     |     |  |  |  |  |
| Search Result    | s          |                         |     |  |  |  |  |
| View 100         | First 🕚    | 1 of 1 🕑 Last           |     |  |  |  |  |
| Contract Line Nh | LOW SULFU  | R DIESEL FUEL           |     |  |  |  |  |

# 11. Select the appropriate contract line

### The following Message opens:

| Message                                                                                                    |  |
|----------------------------------------------------------------------------------------------------|--|
| Override Schedule Quantity with Contract Quantity Scheduled on Line (1), Item (00000000000008657)? (10200,435)                                                 |  |
| Press OK to override schedule quantity with contract shipping template schedule quantity. Press Cancel to use the entered line quantity and schedule quantity. |  |
| OK Cancel                                                                                                    |  |

### 12. If you have already entered your correct quantity, click Cancel. Otherwise, click OK

### The following **Message** opens:

| Message                                                                                                    |
|----------------------------------------------------------------------------------------------------|
|                                                                                                    |
| Custom price on line 1, schedule 1. Override with system calculated price? (10200,66)                                                                                                    |
| The schedule is marked as having a custom price. The system has calculated a different price than the custom price.                                                                                                    |
| If you choose to not have the system override the custom price, you can see how the system calculated its price by viewing the Value Adjustments for the schedule. If at that time, you want to use the system's price, you can use the button on the value adjustments page to set the current price equal to the system-calculated price. |
| Yes No                                                                                                    |

# 13. If you have already entered the appropriate prices, click No. Otherwise, click Yes

# 14. Click Save at the bottom of the Maintain Purchase Oder page

Approve and Dispatch the PO, according to your Department's procedures.

Let's look at each of the contracts now, to see that the amounts were changed appropriately on each contract.

WorkCenter navigation: Purchasing WorkCenter > Links pagelet > Contracts > Add/Update Contracts Navigator Menu navigation: Procurement Contracts > Add/Update Contracts

| Contract   | VT Performance Info   | 1                                       |                |                           |                            |
|------------|-----------------------|-----------------------------------------|----------------|---------------------------|----------------------------|
| Contract E | ntry                  |                                         |                |                           |                            |
| Contract   | t                     |                                         |                |                           |                            |
|            | SetID                 | STATE                                   |                | Contract Version          |                            |
|            | Contract ID           | 000000000000000000000000000000000000000 | 00037305       | Version 1                 | Status Current             |
|            | *Status               | Approved                                | Ŧ              | version                   |                            |
|            | *Origin               | CP                                      |                |                           | Approved Date 11/18/2018   |
|            | Administrator/Buyer   | KSYMONDS                                | Karen L Symond | s                         |                            |
| - Header   | r 🕐                   |                                         |                |                           |                            |
|            | Contract Style        | Purchase Order                          |                | Add Comments              | Activity Log               |
|            | Process Option        | Purchase Order                          |                | Contract Activities       | Document Status            |
|            | Supplier              | IRVING ENE-002                          |                | Primary Contact Info      | Thresholds & Notifications |
|            | Supplier ID           | 0000001293                              | Irving Energy  | Contract Releases         | View Changes               |
|            |                       |                                         |                |                           | Current Change Reason      |
|            | 1000                  | 06/01/2010                              |                |                           |                            |
|            | Expire Date           | 11/18/2019                              |                | Amount Summary (?)        |                            |
|            | Renewal Date          | 0                                       |                | Amount Summary (          |                            |
|            | Currency              | USD CRRNT                               |                | Maximum Amount            | 750,000.00 USD             |
|            | Primary Contact       |                                         |                | Line Item Released Amount | 400.00                     |
|            | Trinitry contact      |                                         |                | Category Released Amount  | 0.00                       |
|            | Supplier Contract Ref | F                                       |                | Open Item Released Amount | 0.00                       |
|            | Description           | Fuel Products                           |                | Total Released Amount     | 400.00                     |
|            | Master Contract ID    | C.                                      |                |                           |                            |
|            | Tax Exempt ID         | E.                                      |                | Remaining Amount          | 749,600.00                 |
|            |                       | Tax Exempt                              |                | Remaining Percent         | 99.95                      |

**Contract #37305** – the Total Released Amount is **400.00**. The \$125.00 was appropriately taken off this contract.

| Seab                                                 | STATE                                   |                 | Contract Version        |                            |
|------------------------------------------------------|-----------------------------------------|-----------------|-------------------------|----------------------------|
| Contract ID                                          | 000000000000000000000000000000000000000 | 00037309        | Version 1               | Status Current             |
| *Status                                              | Approved                                | ¥               | Version                 |                            |
| *Origin                                              | CP                                      |                 |                         | Approved Date 11/20/2018   |
| Administrator/Buyer                                  | KSYMONDS                                | Karen L Symonds | 5                       |                            |
| ▼ Header @                                           |                                         |                 |                         |                            |
| Contract Styl                                        | e Purchase Order                        |                 | Add Comments            | Activity Log               |
| Process Optio                                        | n Purchase Order                        |                 | Contract Activities     | Document Status            |
| Supplie                                              | r IRVING ENE-002                        |                 | Primary Contact Info    | Thresholds & Notifications |
| Supplier II                                          | 0000001293                              | Irving Energy   | Contract Releases       |                            |
| Begin Dat                                            | e 06/01/2010                            |                 |                         |                            |
| Expire Dat                                           | e 11/18/2019                            |                 |                         |                            |
|                                                      |                                         |                 | Amount Summary (2)      |                            |
| Renewal Dat                                          | e                                       |                 |                         |                            |
|                                                      | y USD CRRNT                             |                 | Maximum Amou            | nt 750,000.00 USD          |
| Currenc                                              |                                         |                 | Line Item Released Amou | nt 125.00                  |
|                                                      | t                                       |                 |                         |                            |
| Primary Contac                                       |                                         |                 | Category Released Amou  | nt 0.00                    |
|                                                      |                                         |                 |                         |                            |
| Primary Contac<br>Supplier Contract Re               |                                         |                 | Open Item Released Amou | nt 0.00                    |
| Primary Contac<br>Supplier Contract Re               | f<br>n Fuel Products                    |                 |                         | nt 0.00                    |
| Primary Contac<br>Supplier Contract Re<br>Descriptio | f<br>n Fuel Products<br>D               |                 | Open Item Released Amou | nt 0.00<br>nt 125.00       |

**Contract #37309** – the Total Released Amount is **125.00**. The \$125.00 was appropriately added to this contract.

## Changing the Contract ID on an Existing PO is Complete

# Removing a Contract ID from an Existing PO

NOTE: You can only make this change if the PO has not been moved to Complete.

Before we remove the Contract ID from our PO, we will take a look at the Total Line Released Amount for Contract #10216.

WorkCenter navigation: Purchasing WorkCenter > Links pagelet > Contracts > Add/Update Contracts Navigator Menu navigation: Procurement Contracts > Add/Update Contracts

| Contract    | VT Performance Info                                |                 |                      |                           |                            |  |  |  |  |  |
|-------------|----------------------------------------------------|-----------------|----------------------|---------------------------|----------------------------|--|--|--|--|--|
| Contract Er | ntry                                               |                 |                      |                           |                            |  |  |  |  |  |
| Contract    | 1                                                  |                 |                      |                           |                            |  |  |  |  |  |
|             | SetID STATE<br>Contract ID 00000000000000000034176 |                 |                      | Contract Version          |                            |  |  |  |  |  |
|             |                                                    |                 |                      | Version 1                 | Status Current             |  |  |  |  |  |
|             | Status                                             | Approved        | T                    |                           | Approved Date 07/01/2017   |  |  |  |  |  |
|             | *Origin                                            | CPS             |                      |                           |                            |  |  |  |  |  |
|             | Administrator/Buyer                                | LWORTMAN        | Linda T Wortman      |                           |                            |  |  |  |  |  |
| ▼ Header    |                                                    |                 |                      |                           |                            |  |  |  |  |  |
|             | Contract Style                                     | Purchase Order  |                      | Add Comments              | Activity Log               |  |  |  |  |  |
|             | Process Option                                     | Purchase Order  |                      | Contract Activities       | Document Status            |  |  |  |  |  |
|             | Supplier                                           | WBMASONCOI-001  |                      | Primary Contact Info      | Thresholds & Notifications |  |  |  |  |  |
|             |                                                    | 0000283240      | W.B. Mason Co., Inc. | Contract Releases         |                            |  |  |  |  |  |
|             | Begin Date                                         | 07/01/2017      |                      |                           |                            |  |  |  |  |  |
|             | Expire Date                                        | 06/30/2019      |                      |                           |                            |  |  |  |  |  |
|             | Renewal Date                                       |                 |                      | Amount Summary (2)        |                            |  |  |  |  |  |
|             | Currency                                           | USD CRRNT       |                      | Maximum Amount            | 9,999,999.00 USD           |  |  |  |  |  |
|             | Primary Contact                                    |                 |                      | Line Item Released Amount | 1,052,043.34               |  |  |  |  |  |
|             | 10000000 - 1000000000000000000000000000            |                 |                      | Category Released Amount  | 0.00                       |  |  |  |  |  |
|             | Supplier Contract Ref                              |                 |                      | Open Item Released Amount | 0.00                       |  |  |  |  |  |
|             | Description                                        | Office Supplies |                      | Total Released Amount     | 1,052,043.34               |  |  |  |  |  |
|             | Master Contract ID                                 |                 |                      |                           |                            |  |  |  |  |  |
|             | Tax Exempt ID                                      |                 |                      | Remaining Amount          | 8,947,955.66               |  |  |  |  |  |
|             |                                                    | Tax Exempt      |                      | Remaining Percent         | 89.48                      |  |  |  |  |  |

The Total Line Released Amount is = 1,052,043.34

Navigate to update the Purchase Order:

**WorkCenter navigation:** Purchasing WorkCenter > Links pagelet > Purchase Orders > Purchase Order Add/Update

Navigator Menu navigation: Purchasing > Purchase Orders > Add/Update POs

The **Purchase Order** page displays, click on the **Find a New Value** button:

| rchase Order<br>Find an Existing Valu | 10                    |                          |                   |             |                |                            | Add a New Value |
|---------------------------------------|-----------------------|--------------------------|-------------------|-------------|----------------|----------------------------|-----------------|
| Search Criteria                       | ie -                  |                          |                   |             |                |                            |                 |
| Enter any information you             | have and click Search | . Leave fields bl        | ank for a list of | all values. |                |                            |                 |
| Pecent Searches                       | Choose from recent    | searches                 |                   | <b>~</b> // | Saved Searches | Choose from saved searches | <b>~</b> ℓ      |
|                                       | *Business Unit        | = 🗸                      | 01110             |             | ٩              |                            |                 |
|                                       | PO ID                 | begins with $\checkmark$ | 000000920         |             |                |                            |                 |
|                                       | Purchase Order Date   | - ~                      |                   |             | 1              |                            |                 |
|                                       | PO Status             | - ~                      |                   | ~           | ]              |                            |                 |
|                                       | Short Supplier Name   | begins with $\checkmark$ |                   |             | Q              |                            |                 |
|                                       | Supplier ID           | begins with $\checkmark$ |                   |             | Q              |                            |                 |
|                                       | Supplier Name         | begins with $\checkmark$ |                   |             | Q              |                            |                 |
|                                       | Buyer                 | begins with $\checkmark$ |                   |             | Q              |                            |                 |
|                                       |                       | begins with $\checkmark$ |                   |             | Q              |                            |                 |
|                                       | PO Type               |                          |                   | ~           |                |                            |                 |
|                                       | nase Order Reference  | begins with $\checkmark$ |                   |             |                |                            |                 |
| Hold From                             | Further Processing    |                          |                   |             |                |                            |                 |
|                                       | Show fewer option     | ons                      |                   |             |                |                            |                 |
|                                       | Case Sensitive        |                          |                   |             |                |                            |                 |
|                                       | Search                | Clear                    | ]                 |             |                |                            |                 |

- 1. Business Unit Accept the default or enter a valid BU
- 2. PO ID Enter a Purchase Order number or leave blank to view a list of POs
- 3. Click Search

The Maintain Purchase Order page displays:

| Purchase                                            | e Order         |                                                                |                                                                            |                  |                |                  |                                                                      |                            |                     |             |       |          |     |     |
|-----------------------------------------------------|-----------------|----------------------------------------------------------------|----------------------------------------------------------------------------|------------------|----------------|------------------|----------------------------------------------------------------------|----------------------------|---------------------|-------------|-------|----------|-----|-----|
| В                                                   | usiness Unit    | 01110                                                          |                                                                            |                  |                |                  | PO Status                                                            | Dispatched                 | Δ                   | ×           |       |          |     |     |
|                                                     | PO ID           | 000000920                                                      |                                                                            |                  |                |                  | Budget Status                                                        | Valid                      |                     |             |       |          |     |     |
|                                                     | Copy From       |                                                                | •                                                                          |                  |                |                  |                                                                      | Hold From Fu               | irther Proces       | sing        |       |          |     |     |
| 🔻 Header                                            | r (?)           |                                                                |                                                                            |                  |                |                  |                                                                      |                            |                     |             |       |          |     |     |
|                                                     | *PO Date        | 03/28/2018                                                     | Supplier Search                                                            |                  |                |                  | Doc Tol Status                                                       | Valid                      |                     |             |       |          |     |     |
| *Supplier WBMASONCOI-001<br>*Supplier ID 0000283240 |                 | Supplier Details                                               |                                                                            | Backorder Status |                |                  | Not Backordered                                                      | Not Backordered Create Bac |                     |             |       |          |     |     |
|                                                     |                 | 0000283240                                                     | W.B. Mason Co., Inc.                                                       |                  | Receipt Status |                  |                                                                      |                            |                     |             |       |          |     |     |
| *Buyer<br>PO Reference                              | CTOUCHET        | Caitlin Ann Touchette                                          |                                                                            |                  |                | *Dispatch Method | Print                                                                |                            | Dispatch            |             |       |          |     |     |
|                                                     | Office Supplies |                                                                |                                                                            | Amo              |                |                  |                                                                      |                            |                     |             |       |          |     |     |
|                                                     |                 | Header Details<br>PO Defaults<br>PO Activities<br>Requisitions | Activity Summary<br>Add Comments<br>Add ShipTo Comments<br>Document Status |                  |                | End              | Merchandise<br>Freight/Tax/Misc<br>Total Amouni<br>cumbrance Balance | . 0.00<br>t 109.6          |                     | Calculate   |       |          |     |     |
| Add Items                                           | From (2)        |                                                                |                                                                            |                  | Sele           | rt Lines         | To Display                                                           |                            |                     |             |       |          |     |     |
| Add Itemio                                          | 0               | Catalog                                                        | Item Search                                                                |                  |                | h for Line       |                                                                      | то                         | Q [                 | Retrieve    |       |          |     |     |
| Lines ?                                             |                 |                                                                |                                                                            |                  |                |                  |                                                                      | Personalize                | Find   View /       | AII   🖾   🔣 | First | ④ 1 of 1 | D L | ast |
| Details                                             | Ship To/Due     | Date <u>Statuses</u>                                           | Item Information Attributes                                                | RFQ              | Contract       | Receiv           | ing 💷                                                                |                            |                     |             |       |          |     |     |
| Line                                                | Item            |                                                                | Description                                                                |                  | PO Qty         | *UOM             | Category                                                             | Price                      | Merchandis<br>Amour | e Status    |       |          |     |     |
| 1 📲                                                 | 1               |                                                                | OFFICE SUPPLIES                                                            | 6                | 1.0000         | EA               | 61599                                                                | 109.60000                  | 100 (               | 50 Approved | 8     |          | +.  |     |

4. Click on the Line Details icon

The Line Details page opens:

| etails for Line 1           |              |                   |                    |             |       |
|-----------------------------|--------------|-------------------|--------------------|-------------|-------|
| PO ID 000000920             |              | Supplier WBMASC   | NCOI-001           |             |       |
| Line 1                      |              | Item ID           | OFFICE SUPPL       | IES         |       |
| ine Details                 |              |                   |                    |             | _     |
| Category                    | 61599        |                   | Line Status        | Approved    | ×Δ    |
| Description                 | OFFICE SUPPL | IES MISCELLANEOUS | Backorder Status   | Not         | 0.000 |
|                             |              |                   |                    | Backordered | d .   |
| Category ID                 | 00503        |                   | Amount Summary     |             |       |
| Amount to Receive           | 109.600      | USD               | Merchandise Amount | 109.60      | USD   |
| Quantity to Receive         | 1.0000       |                   | Doc. Base Amt      | 109.60      | USD   |
| ransaction Item Description |              |                   |                    |             |       |
| OFFICE SUPPLIES             |              |                   |                    |             |       |

5. Click on the Change Order icon

The Line opens and is available to make changes:

| Lines   |   |      |          |                  |                                                  |          |        | _    |   |          |   | Personaliz |
|---------|---|------|----------|------------------|--------------------------------------------------|----------|--------|------|---|----------|---|------------|
| Details |   |      | Statuses | Item Information | em Information Attributes RFQ Contract Receiving |          |        |      |   |          |   |            |
| Line    |   | Item |          | Description      |                                                  |          | PO Qty | *UON | 1 | Category |   | Price      |
| 1       | P | -    | Q        | OFFICE SUPPLIE   | s /Þ                                             | <b>E</b> | 1.0000 | EA   | Q | 61599    | Q | 109.60000  |

6. Click on the Contract tab

Г

The Contract associated with this PO Line is displayed:

| Lines (   | ?      |                         |          |            |                                |                 |             |          |        |                                         |                 |               |
|-----------|--------|-------------------------|----------|------------|--------------------------------|-----------------|-------------|----------|--------|-----------------------------------------|-----------------|---------------|
| Details   | S      | hip <u>T</u> o/Due Date | Statuses | Item Infor | rmation                        | Attributes      | <u>R</u> FQ | Contract | Receiv | /ing 💷                                  |                 |               |
| Line      |        |                         |          |            | Description SetID Contract ID+ |                 |             |          |        |                                         | ontract Version | Contract Line |
| 1         | Þ      |                         | Q        | OFFICE     | SUPPLIE                        | s //2           |             | 0        | STATE  | 000000000000000000000000000000000000000 | 1               | 10            |
| View Prin | ntable | Version                 |          |            | (                              | Close Short All | Lines       |          | *Go to | More                                    | Y               |               |

- 7. Click into the Contract ID field and delete the contract number entirely from this field
- 8. Tab to the **Contract Line** and delete that number as well

| Lines (   | 2                                         |                             |              |                    |              |   |                  |               |
|-----------|-------------------------------------------|-----------------------------|--------------|--------------------|--------------|---|------------------|---------------|
| Details   | Ship <u>T</u> o/Due Date <u>S</u> tatuses | Item Information Attributes | RFQ Contract | t <u>R</u> eceivin | ng 📖         |   |                  |               |
| Line      | Item                                      | Description                 |              | SetID              | Contract ID- |   | Contract Version | Contract Line |
| 1         | <u>۹</u>                                  | OFFICE SUPPLIES             |              | STATE              |              | Q | 1                | Q             |
| View Prir | ntable Version                            | Close Short All I           | Lines        | *Go to             | More         |   | v                |               |

The Contract has been removed from this PO.

9. Click Save at the bottom of the Maintain Purchase Order page

Approve, Save and Dispatch the PO, according to your Department's procedures.

**WorkCenter navigation:** Purchasing WorkCenter > Links pagelet > Contracts > Add/Update Contracts

Navigator Menu navigation: Procurement Contracts > Add/Update Contracts

Look at Contract 34176 and view the Total Line Released Amount. That amount is now = **1,051,933.74**.

| Contract              |                                         |                      |                        |                            |
|-----------------------|-----------------------------------------|----------------------|------------------------|----------------------------|
|                       | STATE                                   |                      | Contract Version       |                            |
|                       | 000000000000000000000000000000000000000 | 0034176              |                        |                            |
| *Status               | Approved                                | •                    | Version 1              | Status Current             |
| *Origin               | CPS                                     |                      |                        | Approved Date 07/01/2017   |
| Administrator/Buyer   | LWORTMAN                                | Linda T Wortman      |                        |                            |
| ▼ Header (?)          |                                         |                      |                        |                            |
| Contract Style        | Purchase Order                          |                      | Add Comments           | Activity Log               |
| Process Option        | Purchase Order                          |                      | Contract Activities    | Document Status            |
| Supplier              | WBMASONCOI-001                          |                      | Primary Contact Info   | Thresholds & Notifications |
| Supplier ID           | 0000283240                              | W.B. Mason Co., Inc. | Contract Releases      |                            |
| Begin Date            | 07/01/2017                              |                      |                        |                            |
| Expire Date           | 06/30/2019                              |                      |                        |                            |
|                       |                                         |                      | Amount Summary 👔       |                            |
| Renewal Date          |                                         |                      | Maximum Amo            | unt 9,999,999.00 USE       |
| Currency              | USD CRRNT                               |                      | Maximum Amo            | unt 9,999,999.00 002       |
| Primary Contact       |                                         |                      | Line Item Released Amo | unt 1,051,933.74           |
|                       |                                         |                      | Category Released Amo  | ount 0.00                  |
| Supplier Contract Ref |                                         |                      | Open Item Released Amo | ount 0.00                  |
| Description           | Office Supplies                         |                      | Total Released Amo     |                            |
| Master Contract ID    |                                         |                      | Total Released Allo    | 1,001,000.14               |
| Tax Exempt ID         |                                         |                      | Remaining Amo          | unt 8,948,065.26           |
|                       | Tax Exempt                              |                      | Remaining Percent      | cent 89.48                 |

The PO amount of \$109.60 was appropriately removed from this Contract ID.

Removing a Contract ID from an Existing PO is Complete

# Closing a Partially Vouchered PO to Adjust the Released Amount on Contract Used

**Situation when this will be used:** You created a PO against a Contract and you no longer need the PO. The amount vouchered is less than the total amount of the PO. In this exercise, you will change the amount of the PO to equal the amount vouchered and close the PO. This will allow the remaining amount on the PO to reduce the released amount on the Contract to reflect more accurately what has been spent against the Contract.

<u>Part One</u> - Run the VT PO Budgetary Activity report to view all purchase orders with a remaining amount. Report will open in an Excel spreadsheet:

|    | А                | В                    | С                | D          | E         | F    | G         | Н                | 1          | J     | К        | L     | М       | N                | 0              | Р       |
|----|------------------|----------------------|------------------|------------|-----------|------|-----------|------------------|------------|-------|----------|-------|---------|------------------|----------------|---------|
| 1  | Process Instance | <b>Business Unit</b> | Business Unit GL | PO ID      | PO Status | Line | Sched Num | Distrib Line Num | DeptID     | Class | Proj/Grt | Fund  | Account | Budget Date From | Budget Date To | Program |
| 2  | 9472103          | 05100                | 05100            | 0000014272 | D         | 1    | 1         | 2                | 5100073000 |       |          | 22005 | 507350  | 7/1/2018         | 6/30/2019      | 49731   |
| 3  | 9472103          | 05100                | 05100            | 0000014354 | D         | 1    | 1         | 2                | 5100013000 |       |          | 10000 | 513056  | 7/1/2018         | 6/30/2019      | 49136   |
| 4  | 9472103          | 05100                | 05100            | 0000014478 | D         | 1    | 1         | 2                | 5100011000 |       |          | 10000 | 507200  | 7/1/2018         | 6/30/2019      | 49110   |
| 5  | 9472103          | 05100                | 05100            | 0000014481 | D         | 1    | 1         | 2                | 5100013000 |       |          | 21764 | 507550  | 7/1/2018         | 6/30/2019      | 49134   |
| 6  | 9472103          | 05100                | 05100            | 0000014484 | D         | 1    | 1         | 2                | 5100013000 |       |          | 10000 | 507200  | 7/1/2018         | 6/30/2019      | 49130   |
| 7  | 9472103          | 05100                | 05100            | 0000014485 | D         | 1    | 1         | 2                | 5100075000 |       |          | 10000 | 507350  | 7/1/2018         | 6/30/2019      | 49753   |
| 8  | 9472103          | 05100                | 05100            | 0000014486 | D         | 1    | 1         | 2                | 5100013000 |       |          | 10000 | 507350  | 7/1/2018         | 6/30/2019      | 49135   |
| 9  | 9472103          | 05100                | 05100            | 0000014487 | D         | 1    | 1         | 2                | 5100013000 |       |          | 10000 | 507350  | 7/1/2018         | 6/30/2019      | 49135   |
| 10 | 9472103          | 05100                | 05100            | 0000014488 | D         | 1    | 1         | 2                | 5100013000 |       |          | 10000 | 507350  | 7/1/2018         | 6/30/2019      | 49135   |
| 11 | 9472103          | 05100                | 05100            | 0000014490 | D         | 1    | 1         | 2                | 5100076000 |       |          | 21764 | 507350  | 7/1/2018         | 6/30/2019      | 49762   |
| 12 | 9472103          | 05100                | 05100            | 0000014491 | D         | 1    | 1         | 2                | 5100060000 |       |          | 10000 | 507550  | 7/1/2018         | 6/30/2019      |         |

Scroll to the right to view additional columns:

|    | P       | Q                                       | R          | S                                       | Т                  | U                 | V                | W                | X                              | A REAL PROPERTY AND A REAL PROPERTY AND A REAL |
|----|---------|-----------------------------------------|------------|-----------------------------------------|--------------------|-------------------|------------------|------------------|--------------------------------|----------------------------------------------------------------------------------------------------|
| 1  | Program | Contract ID                             | Vendor     | Vendor Name                             | Original PO Amount | Liquidated Amount | Vouchered Amount | Remaining Amount | PO Ref                         | P.O. Line Description                                                                                                    |
| 2  | 49731   | 000000000000000000034401                | 0000158251 | VT Consultants for Language & Learning  | 13832.33           | 0.000             | 0.000            | 13832.330        | VT School for Girls            | Provision of Title I, Part A supplemental education                                                                                                    |
| 3  | 49136   | 000000000000000000000000000000000000000 | 0000156700 | SHI International Corp                  | 3694.00            | 0.000             | 0.000            | 3694.000         | CPS - SOFTWARE RESELLER        | PURCHASED SOFTWARE - DESKTOP - SOFTWARE I                                                                                                    |
| 4  | 49110   | 0000000000000000000035114               | 0000359107 | WrightJones PLC                         | 40000.00           | 0.000             | 0.000            | 40000.000        | SBE Legal Services             | Legal services for the State Board of Education                                                                                                    |
| 5  | 49134   | 000000000000000000034977                | 0000364698 | MTW Solutions, LLC                      | 476738.00          | 13500.000         | 13500.000        | 463238.000       | Grant Management System        | Configuration, limited customization, training, in                                                                                                    |
| 6  | 49130   | 000000000000000000034234                | 0000321649 | Brustein & Manasevit                    | 32600.00           | 0.000             | 0.000            | 32600.000        | Fed Fiscal Grants&Fed Educ Law | Consulting services on Federal Fiscal Grants Mar                                                                                                    |
| 7  | 49753   | 000000000000000000035924                | 0000357021 | Center for Applied Linguistics          | 2000.00            | 2000.000          | 2000.000         | 0.000            | F&FP/BEST PLUS 2.0             | BEST Plus 2.0 Refresher workshop                                                                                                    |
| 8  | 49135   | 000000000000000000032986                | 0000348599 | Gilmore Educational Consulting Services | 19256.98           | 0.000             | 0.000            | 19256.980        |                                | General Education reviews for Independent Sch                                                                                                    |
| 9  | 49135   | 000000000000000000032985                | 0000348597 | Morgan, Brian                           | 6000.00            | 1000.000          | 1000.000         | 5000.000         |                                | General Education reviews for independent sche                                                                                                    |
| 10 | 49135   | 000000000000000000032987                | 0000348598 | Lorenz,Steven                           | 12120.36           | 1000.000          | 1000.000         | 11120.360        |                                | General Education reviews for Independent Sch                                                                                                    |
| 11 | 49762   | 000000000000000000036003                | 0000369282 | RMC Research Corp.                      | 120000.00          | 30000.000         | 30000.000        | 90000.000        | ISL/PreK-3 Literacy Workplan   | Work plan development that defines a compreh                                                                                                    |
| 12 |         | 0000000000000000000035231               | 0000356103 | Hardwick Software                       | 31681.00           | 31681.000         | 31681.000        | 0.000            | PFP/AEL Database App           | Maintenance of VT Adult Education Information                                                                                                    |

PO 14490 is the purchase order that we have partially-vouchered and no longer need. We need to adjust the Contract (#36003) to reflect the amount vouchered. \$30,000 was vouchered against Line 1 of the Contract.

## Part Two - Review the Contract Released Amount

Prior to making any changes to the PO, you will want to verify the released amount on the Contract. WorkCenter navigation: Purchasing WorkCenter > Links pagelet > Contracts > Add/Update Contracts Navigator Menu navigation: Procurement Contracts > Add/Update Contracts

The Contract Entry page displays, click on the Find an Existing Value button:

| tract Entry                 |                 |                  |                                         |       |                |                            |                 |
|-----------------------------|-----------------|------------------|-----------------------------------------|-------|----------------|----------------------------|-----------------|
| ind an Existing Valu        | e               |                  |                                         |       |                |                            | Add a New Value |
| Search Criteria             |                 |                  |                                         |       |                |                            |                 |
| Enter any information you I | nave and click  | Search. Leave    | fields blank for a list of all v        | alues |                |                            |                 |
| Recent Searches             | Choose from     | n recent searche | s 🗸                                     | ß     | Saved Searches | Choose from saved searches | ~ (             |
|                             |                 |                  |                                         |       |                | <u></u>                    |                 |
|                             | *SetID          |                  | 07175                                   |       |                |                            |                 |
|                             |                 |                  | STATE<br>0000000000000036003            | Q     |                |                            |                 |
| Con                         | tract Version   | begins with 🗸    | 000000000000000000000000000000000000000 |       |                |                            |                 |
| Con                         |                 | e v              |                                         |       |                |                            |                 |
| Ve                          | ersion Status ( |                  | <b>`</b>                                | Q     |                |                            |                 |
|                             |                 | begins with V    | <b>`</b>                                |       |                |                            |                 |
|                             | cess Option     |                  | <b>`</b>                                | Q     |                |                            |                 |
|                             |                 | begins with 🗸    | • •                                     | Q     |                |                            |                 |
|                             |                 | begins with V    |                                         | Q     |                |                            |                 |
|                             |                 | begins with V    |                                         | Q     |                |                            |                 |
|                             |                 | begins with V    |                                         |       |                |                            |                 |
|                             | A Show fee      |                  |                                         |       |                |                            |                 |
|                             | Case Se         | naitiva          |                                         | Corre | ect History    |                            |                 |
|                             | Case se         | nsiuve           | 0                                       | 00111 | or motory      |                            |                 |
|                             | Searc           | :h Cl            | ear                                     |       |                |                            |                 |

- 1. Contract ID Enter the Contract ID (be sure to include the preceding zeros)
- 2. Click Search

The **Contract** page displays:

| Contract Entry        |                                         |                                        |                          |                            |
|-----------------------|-----------------------------------------|----------------------------------------|--------------------------|----------------------------|
| Contract              |                                         |                                        |                          |                            |
| SetID                 | STATE                                   |                                        | Contract Version         |                            |
| Contract ID           | 000000000000000000000000000000000000000 | 0036003                                | Version 1                | Status Current             |
| *Status               | Approved                                | •                                      | <b>V</b> CISION 1        | Approved Date 04/23/2018   |
| *Origin               | DOE                                     |                                        |                          | Approved Date 04/23/2018   |
| Administrator/Buyer   | SMATZ                                   | Matz, Shelley                          |                          |                            |
| ▼ Header (?)          |                                         |                                        |                          |                            |
| Contract Style        | Purchase Order                          |                                        | Add Comments             | Activity Log               |
| Process Option        | Purchase Order                          |                                        | Contract Activities      | Document Status            |
| Supplier              | RMC RESEAR-001                          |                                        | Primary Contact Info     | Thresholds & Notifications |
| Supplier ID           | 0000369282                              | RMC Research Corp.                     | Contract Releases        |                            |
| Begin Date            | 04/23/2018                              |                                        |                          |                            |
| Expire Date           | 12/31/2018                              |                                        |                          |                            |
| Renewal Date          |                                         |                                        | Amount Summary (2)       |                            |
|                       |                                         |                                        | Maximum Amour            | t 120,000.00 USD           |
| Currency              | USD CRRNT                               |                                        |                          |                            |
| Primary Contact       |                                         |                                        | Line Item Released Amour |                            |
| Supplier Contract Ref |                                         |                                        | Category Released Amour  | t 0.00                     |
|                       |                                         | 100 C 10 C 10 C 10 C 10 C 10 C 10 C 10 | Open Item Released Amour | t 0.00                     |
| Description           | ISL/PreK-3 Literacy V                   | vorkplan                               | Total Released Amoun     | t 120,000.00               |
| Master Contract ID    |                                         |                                        |                          |                            |
| Tax Exempt ID         |                                         |                                        | Remaining Amour          | t 0.00                     |
|                       | Tax Exempt                              |                                        | Remaining Percer         | nt 0.00                    |

# The released amount is \$120,000.00 Part Three - Update the Purchase Order

**WorkCenter navigation:** Purchasing WorkCenter > Links pagelet > Purchase Orders > Purchase Order Add/Update

**Navigator Menu navigation:** Purchasing > Purchase Orders > Add/Update POs The **Purchase Order** page displays, click on the **Find an Existing Value** button:

| Find an Existing Valu     | 18                                  |                    |                         |        |                |                            | Add a New Value |
|---------------------------|-------------------------------------|--------------------|-------------------------|--------|----------------|----------------------------|-----------------|
| Search Criteria           |                                     |                    |                         |        |                |                            |                 |
| Enter any information you | have and click Search               | n. Leave fields bl | ank for a list of all v | alues. |                |                            |                 |
|                           |                                     |                    |                         |        |                |                            |                 |
| Recent Searches           | Choose from recent                  | searches           | ~                       | Ø      | Saved Searches | Choose from saved searches | ~               |
|                           |                                     |                    |                         |        |                |                            |                 |
|                           | *Business Unit                      |                    | 05100                   |        |                |                            |                 |
|                           |                                     | begins with V      | 0000014490              |        | Q              |                            |                 |
|                           | Purchase Order Date                 |                    | 0000014490              |        |                |                            |                 |
|                           | PO Status                           |                    |                         |        | <b>B</b>       |                            |                 |
|                           |                                     |                    |                         | ~      |                |                            |                 |
|                           | Short Supplier Name                 | ·                  |                         |        | Q              |                            |                 |
|                           |                                     | begins with 🗸      |                         |        | Q              |                            |                 |
|                           | Supplier Name                       |                    |                         |        | Q              |                            |                 |
|                           |                                     | begins with 🗸      |                         |        | Q              |                            |                 |
|                           |                                     | begins with 🗸      |                         |        | Q              |                            |                 |
|                           | PO Type                             |                    |                         | ~      |                |                            |                 |
|                           | nase Order Reference                | begins with 🗸      |                         |        |                |                            |                 |
| Hold From                 | Further Processing                  |                    |                         |        |                |                            |                 |
|                           | <ul> <li>Show fewer opti</li> </ul> | ons                |                         |        |                |                            |                 |
|                           | Case Sensitive                      |                    |                         |        |                |                            |                 |
|                           |                                     |                    |                         |        |                |                            |                 |
|                           | Search                              | Clear              |                         |        |                |                            |                 |

- 1. Business Unit Accept the default or enter a valid BU
- 2. PO ID Enter a Purchase Order number or leave blank to view a list of POs
- 3. Click Search

The Maintain Purchase Order page displays:

|          | ase Order     |                              |                                                              |               |          |          |            |                                  |                 |                      |                |       |        |       |    |
|----------|---------------|------------------------------|--------------------------------------------------------------|---------------|----------|----------|------------|----------------------------------|-----------------|----------------------|----------------|-------|--------|-------|----|
|          | Business Unit | 05100                        |                                                              |               |          |          |            | PO Status                        | Dispatched      | Δ                    | ×              |       |        |       |    |
|          |               | 0000014490                   |                                                              |               |          |          |            | Budget Status                    | Valid           |                      |                |       |        |       |    |
|          | Change Order  | 1                            |                                                              |               |          |          |            |                                  |                 |                      |                |       |        |       |    |
|          | Copy From     |                              | ¥                                                            |               |          |          |            |                                  | Hold From Fi    | urther Proces        | sing           |       |        |       |    |
| ▼ Hea    | der 👔         |                              |                                                              |               |          |          |            |                                  |                 |                      |                |       |        |       |    |
|          | *PO Date      | 06/12/2018                   | Supplier S                                                   | earch         |          |          |            | Doc Tol Status                   | Valid           |                      |                |       |        |       |    |
|          |               | RMC RESEAR-00                | Supplier D                                                   | intaile       |          |          |            | Backorder Status                 | Not Backorderec | Cr                   | eate BackOrder |       |        |       |    |
|          | *Supplier IF  | 0000369282                   |                                                              | earch Corp.   |          |          |            | Receipt Status                   | Not Recvd       |                      |                |       |        |       |    |
|          |               | TBRADLEY                     | Tyler John                                                   |               |          |          |            | *Dispatch Method                 | Print           | •                    | Dispatch       |       |        |       |    |
|          | PO Reference  | ISL/PreK-3 Literacy          | v Workplan                                                   |               |          | Amo      | unt Sun    | nmary 🕐                          |                 |                      |                |       |        |       |    |
|          |               | Header Details               | Activity Su                                                  |               |          |          |            | Merchandise                      |                 |                      | Calculate      |       |        |       |    |
|          |               | PO Defaults                  | Add Comr                                                     |               |          |          |            | Freight/Tax/Misc                 |                 |                      | ouronato       | -     |        |       |    |
|          |               | PO Activities<br>Regulations | Add Ship I<br>Document                                       | o Comments    |          |          |            | Total Amoun<br>cumbrance Balance |                 |                      |                |       |        |       |    |
|          |               | ✓ Actions                    | Document                                                     | otatua        |          |          | En         | cumprance Balance                | e 90,000.0      | USD                  |                |       |        |       |    |
| Add Iter | ms From 👔     |                              |                                                              |               |          | Selec    | ct Lines   | To Display 👔                     |                 |                      |                |       |        |       |    |
|          |               | Catalog                      | Item Sean                                                    | ch            |          | Searc    | h for Line | s Line                           | Q To            | ٩                    | Retrieve       |       |        |       |    |
| Lines (  | ?)            |                              |                                                              |               |          |          |            |                                  | Personalize     | Find   View A        |                | First | 1 of 1 | 🕑 Lar | st |
|          | Ship To/Due   | Date Statuses                | Item Information                                             | Attributes    | RFQ      | Contract | Receiv     | ring (IIII)                      |                 |                      |                |       |        |       |    |
| Details  |               |                              | Description                                                  |               |          | PO Qty   | *UOM       | Category                         | Price           | Merchandise<br>Amoun | t Status       |       |        |       |    |
| Details  | Item          |                              | Concernence of the                                           |               |          |          |            |                                  |                 |                      |                |       |        |       |    |
|          | Item          |                              | Work plan develop                                            | ment that     |          |          |            |                                  |                 |                      |                |       |        |       |    |
| Details  | Item          |                              | Work plan develop<br>defines a compreh<br>of services around | ensive system | <b>6</b> | 1.0000   |            | 00101                            | 120.000.0000    |                      | 0 Approved     |       | 1      | ÷.    | -  |

Line 1, with a quantity of 1 and a total amount of \$120,000 has been vouchered in the amount of \$30,000.

Look at the PO Distributions for each line of the PO to see if the lines were distributed by Amount or by Quantity. In this example, we can see that the PO is distributed by Amount and the price will need to be adjusted to accurately reflect the voucher payment. If the PO were distributed by Quantity each lines quantity would need to be adjusted.

## 4. Click on the Schedule icon

The Schedules page displays:

| Maintain P                      | urcha                 | se Or  | der      |          |                                |              |        |             |                       |        |                    |                   |                   |      |         |      |                       |    |
|---------------------------------|-----------------------|--------|----------|----------|--------------------------------|--------------|--------|-------------|-----------------------|--------|--------------------|-------------------|-------------------|------|---------|------|-----------------------|----|
| Schedul                         | es                    |        |          |          |                                |              |        |             |                       |        |                    |                   |                   |      |         |      |                       |    |
| Unit                            | 0510                  | 0      |          |          |                                | Supp         | olier  | RMC RES     | EAR-001               |        |                    | PO                | Status            | Disp | patched |      |                       |    |
| PO ID                           | 0000                  | 014490 |          |          |                                | PO           | Date   | 06/12/2018  | 8                     |        |                    | Change            | Order             | 2    |         |      |                       |    |
| Return to Ma<br>Lines<br>Line 1 | in Pag                | ltem   |          | c        | Vork plan deve<br>omprehensive | e syster     | m of s | ervices arc | ound literacy fo      |        | O Qty              | Fine<br>1.0000 EA | d   Viev<br>Mercl |      |         |      | of 1 🕑 L<br>,000.00 U |    |
| Schedul                         | es                    |        |          | -        | ludents in Fre                 | Pr ulio      | ugna   | inu graue.  |                       | F      | Personalize   Find | View All I        |                   |      | First   | 1 of | 1 🕑 Las               | st |
| Details                         | Stat                  | uses   | Shipment | Matching | Receiving                      | <u>F</u> rei | ght    | RTV         |                       |        |                    |                   |                   |      |         |      |                       |    |
| Sched                           | ed *Due Date *Ship To |        |          |          |                                | *PO Qty      |        | Price       | Merchandise<br>Amount | Status |                    |                   |                   | _    |         |      |                       |    |
|                                 | P                     | 06/12/ |          | PDOEMTPO |                                | -            |        | 1.0000      | 30,000.0              |        | 30,000.00          |                   | 1                 |      | (B)     |      | H                     | -1 |

5. Click on the Distributions/Chartfields icon

| The Distributions for | Schedule 1 | l page | display | ys: |
|-----------------------|------------|--------|---------|-----|
|-----------------------|------------|--------|---------|-----|

| Distril | outions for Sche | edule 1          |                       |                                                                                                    |                  |             |       |                      |                  |                 |                      |
|---------|------------------|------------------|-----------------------|----------------------------------------------------------------------------------------------------|------------------|-------------|-------|----------------------|------------------|-----------------|----------------------|
|         |                  |                  |                       |                                                                                                    |                  |             |       |                      |                  |                 | He                   |
|         | ι                | Init 05100       |                       | Supplier R                                                                                                    | MC RESEAR        | -001        |       |                      |                  |                 |                      |
|         | PC               | ID 0000014490    |                       | Item                                                                                                    |                  |             |       |                      |                  |                 | e system of services |
|         |                  | ine 1            |                       |                                                                                                    |                  |             | arou  | nd literacy for stud | ents in Pre-K th | rough third gra | ide.                 |
|         | Sched            |                  |                       | Status A                                                                                                    | ctive            |             |       |                      |                  |                 |                      |
|         |                  |                  |                       |                                                                                                    |                  |             |       |                      |                  |                 |                      |
|         |                  |                  |                       |                                                                                                    |                  |             |       |                      |                  |                 |                      |
|         | Distribute       | By Amount        | <b>T</b>              |                                                                                                    |                  |             |       |                      | Schedule G       |                 | 1.0000               |
|         |                  |                  |                       |                                                                                                    |                  |             |       |                      | chandise Amou    |                 | 0,000.00 USD         |
|         | SpeedCh          | iart             | Q Multi-S             | peedCharts                                                                                                    |                  |             |       |                      | oc. Base Amou    |                 | 0,000.00 USD         |
| Distri  | bution           |                  |                       |                                                                                                    |                  |             | 8     | Personalize   Find   | I View All   년기  | Firs            | st 🕚 1-2 of 2 🕑 Last |
| Char    | tfields Details/ | Tax Asset Inform | mation Req D          | etail <u>S</u> tatus                                                                                           | es <u>B</u> udge | Information | [===] |                      |                  |                 |                      |
| Dist    | Status           | Percent          | Merchandise<br>Amount | Currency                                                                                                    | *GL Unit         | *Account    | Fund  | Dept                 | Program          | Class           | Project              |
| 1       | Canceled         |                  |                       | USD                                                                                                    | 05100            | 507350      | 21764 | 5100076000           | 49762            |                 | 51604118             |
| 2       | Open             | 100.0000         | 120,000.00            | USD                                                                                                    | 05100            | 507350      | 21764 | 5100076000           | 49762            |                 | 51604119             |
|         |                  |                  | 4                     | has a second second second second second second second second second second second second second second second |                  | 1           |       |                      | A.,              |                 |                      |
|         |                  |                  |                       |                                                                                                    |                  |             |       |                      |                  |                 |                      |

To update the amount on each line of this purchase order, a change order needs to be done on the PO.

6. Click OK

You are returned to the **Schedules** page:

| Maintain Pu   | urcha | ise Or | der      |          |                                                   |        |        |            |       |              |                       |           |            |       |        |             |       |      |
|---------------|-------|--------|----------|----------|---------------------------------------------------|--------|--------|------------|-------|--------------|-----------------------|-----------|------------|-------|--------|-------------|-------|------|
| Schedule      | es    |        |          |          |                                                   |        |        |            |       |              |                       |           |            |       |        |             |       |      |
| Unit          | 0510  | 00     |          |          |                                                   | Suj    | pplier | RMC RE     | SEAR  | -001         |                       | PC        | ) Status   | Disp  | patche | d           |       |      |
| PO ID         | 0000  | 014490 | 0        |          |                                                   | PO     | Date   | 06/12/20   | 18    |              |                       | Chang     | je Order   | 2     |        |             |       |      |
|               |       | _      |          |          |                                                   |        |        |            |       |              |                       |           |            |       |        |             |       |      |
| Return to Mai | n Pag | e      |          |          |                                                   |        |        |            |       |              |                       |           |            |       |        |             |       |      |
| Lines         |       |        |          |          |                                                   |        |        |            |       |              |                       | Fi        | ind   Viev | v All | F      | irst 🕚 1 of | 1 🕑   | Last |
| Line 1        |       | Item   |          | c        | Nork plan dev<br>comprehensive<br>students in Pre | e syst | em of  | services a | round |              | PO Qty                | 1.0000 E. | A Mercl    | hand  | ise Ar | mt 30,01    | 00.00 | USD  |
| Schedule      | es    |        |          |          |                                                   |        |        |            |       |              | Personalize   Find    | View All  | 121        |       | First  | t 🕙 1 of 1  | D L   | ast  |
| Details       | Sta   | tuses  | Shipment | Matching | Receiving                                         | En     | eight  | RTV        |       |              |                       |           |            |       |        |             |       |      |
| Sched         |       | *Due D | late     | *Ship To |                                                   |        |        | *PO Q      | ty    | Price        | Merchandise<br>Amount | Status    |            |       |        |             |       |      |
| 1             | P     | 06/12/ | 2018     | PDOEMTPO | 001                                               | -      |        | 1.000      | 00    | 30,000.00000 | 30,000.00             | Active    | 10         |       | B      | R           | +.    |      |

7. Click on the Return to the Main Page link

| Purchase Order        |                               |                                  |                                  |                 | _        |                  |
|-----------------------|-------------------------------|----------------------------------|----------------------------------|-----------------|----------|------------------|
| Business Unit         | 05100                         |                                  | PO Status                        | Dispatched      | Δ        | ×                |
| PO ID<br>Change Order | 0000014490                    |                                  | Budget Status                    | Valid           |          | 1 A MAR          |
| Copy From             | T                             |                                  |                                  | Hold From Furt  | ther Pro | ocessing         |
| ▼ Header 👔            |                               |                                  |                                  |                 |          |                  |
| *PO Date              | 06/12/2018                    | Supplier Search                  | Doc Tol Status                   | Valid           |          |                  |
|                       | RMC RESEAR-001                | Supplier Details                 | Backorder Status                 | Not Backordered |          | Create BackOrder |
| *Supplier ID          | 0000369282                    | RMC Research Corp.               | Receipt Status                   |                 |          |                  |
| *Buyer                | TBRADLEY                      | Tyler John Bradley               | *Dispatch Method                 | Print •         |          | Dispatch         |
| PO Reference          | ISL/PreK-3 Literacy Work      | plan                             | Amount Summary (?)               |                 |          |                  |
|                       | Header Details<br>PO Defaults | Activity Summary<br>Add Comments | Merchandise<br>Freight/Tax/Misc. |                 |          | Calculate        |
|                       | PO Activities                 | Add ShipTo Comments              | Total Amount                     |                 |          |                  |
|                       | <ul> <li>Actions</li> </ul>   | Document Status                  | Encumbrance Balance              | 90,000.00       | USD      |                  |

8. Click on the Change Order icon

Scroll down to the Lines section:

| Details | Ship To/Due Date | Statuses | Item Information                                                                                    | Attributes                  | RFQ          | Contract | Receivin | g 💷      |         |                       |          |   |            |
|---------|------------------|----------|----------------------------------------------------------------------------------------------------|-----------------------------|--------------|----------|----------|----------|---------|-----------------------|----------|---|------------|
| .ine    | Item             |          | Description                                                                                         |                             |              | PO Qty   | *UOM     | Category | Price   | Merchandise<br>Amount | Status   |   |            |
|         |                  |          | Work plan developm<br>defines a comprehe<br>of services around li<br>students in Pre-K th<br>grade. | nsive system<br>iteracy for | <b>E</b> . [ | 1.0000   | EA       | 00101    | 30,000. | 120,000.00            | Approved | Q | <b>H</b> - |

**9.** Update the amount of each line

### 10. Click Save

#### The following Message opens:

| Message                                                                                                    |
|----------------------------------------------------------------------------------------------------|
| Warning Price on line 1, schedule 1 does not balance to sum of value adjustments for the schedule. (10200,4)                                                                                      |
| The price on the specified schedule does not match the sum of value adjustments for that schedule where the impact type of the value<br>adjustments are Price and the adjustment will be applied. |
| OK Cancel                                                                                                    |

# 11. Click OK

If you receive a warning that Accounting Date is not open, you will need to go to the header details page and adjust the accounting date to today's date.

If the PO was done by Quantity the following **Message** opens:

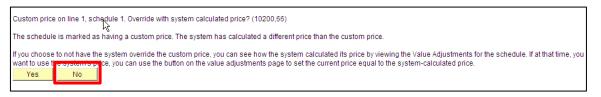

**12.** You don't want to override the price; select **No**. (You will receive this message for each line of the PO that has been changed; respond accordingly.)

You are returned to the **Maintain Purchase Order** page and can see that the amounts now accurately reflect the items vouchered:

|                  | n Purchase Order                                                                          |                    |                                                                                                  |                    |             |                           |                                             |                                             |                                   |                 |              |       |          |        |
|------------------|-------------------------------------------------------------------------------------------|--------------------|--------------------------------------------------------------------------------------------------|--------------------|-------------|---------------------------|---------------------------------------------|---------------------------------------------|-----------------------------------|-----------------|--------------|-------|----------|--------|
| Purch            | ase Order                                                                                 |                    |                                                                                                  |                    |             |                           |                                             |                                             |                                   |                 |              |       |          |        |
|                  | Business Unit 05100                                                                       |                    |                                                                                                  |                    |             |                           |                                             | PO Status                                   | Open                              | Δ               | ×            |       |          |        |
|                  | PO ID 00000144                                                                            | 490                |                                                                                                  |                    |             |                           |                                             | Budget Status                               | Not Chk'd                         | <b>D</b>        |              |       |          |        |
|                  | Change Order 2                                                                            |                    |                                                                                                  |                    |             |                           |                                             |                                             |                                   |                 |              |       |          |        |
|                  | Copy From                                                                                 |                    | ¥                                                                                                |                    |             |                           |                                             |                                             | Hold From                         | Further Process | ing          |       |          |        |
| The Heat         | ader 👔                                                                                    |                    |                                                                                                  |                    |             |                           |                                             |                                             |                                   |                 |              |       |          |        |
|                  | *PO Date 06/12/201                                                                        | 18                 | Supplier Se                                                                                      | arch               |             |                           |                                             | Doc Tol Statu                               | s Valid                           |                 |              |       |          |        |
|                  | *Supplier RMC RES                                                                         |                    |                                                                                                  | 1.7                |             |                           |                                             | Backorder Status                            | Not Backorden                     | ed Cre          | ate BackOrde | r     |          |        |
|                  |                                                                                           |                    | Supplier De                                                                                      |                    |             |                           |                                             | Receipt Status                              | Not Recycl                        |                 |              |       |          |        |
|                  | *Supplier ID 00003692<br>*Buver TBRADLE                                                   |                    | Tyler John                                                                                       |                    |             |                           |                                             | *Dispatch Metho                             |                                   | T               | Dispatch     |       |          |        |
|                  | PO Reference ISL/PreK-                                                                    |                    |                                                                                                  | biadley            |             | Amo                       | unt Sum                                     | imary (?)                                   |                                   |                 |              |       |          |        |
|                  |                                                                                           |                    |                                                                                                  | 11220              |             |                           |                                             | Merchandis                                  | e 30.000                          | 00              |              |       |          |        |
|                  | Header De<br>PO Defaul                                                                    |                    | Activity Sun<br>Add Comm                                                                         |                    |             |                           |                                             | Freight/Tax/Mise                            |                                   |                 | Calculate    |       |          |        |
|                  |                                                                                           |                    |                                                                                                  |                    |             |                           |                                             |                                             |                                   |                 |              |       |          |        |
|                  | PO Activiti                                                                               |                    | Add ShipTo                                                                                       |                    |             |                           |                                             | Total Amour                                 | nt 30,000                         | 00 USD          |              |       |          |        |
|                  | PO Activiti<br>Requisition                                                                | ies<br>ns          |                                                                                                  | Comments           |             |                           | Enc                                         | Total Amour                                 |                                   |                 |              |       |          |        |
|                  | PO Activiti<br>Requisition<br>- Action                                                    | ies<br>ns          | Add ShipTo                                                                                       | Comments           |             |                           |                                             | cumbrance Balanc                            |                                   |                 |              |       |          |        |
| Add Ite          | PO Activiti<br>Requisition                                                                | ies<br>ns          | Add ShipTo                                                                                       | Comments           |             | Selec                     |                                             |                                             |                                   |                 |              |       |          |        |
| Add Ite          | PO Activiti<br>Requisition<br>- Action                                                    | ies<br>ns          | Add ShipTo                                                                                       | Comments<br>Status |             |                           |                                             | cumbrance Balanc                            | se 90,000                         | USD             | Retrieve     |       |          |        |
|                  | PO Activiti<br>Requisition<br>✓ Action<br>ms From ②<br>Catalog                            | ies<br>ns          | Add ShipTo<br>Document S                                                                         | Comments<br>Status |             |                           | t Lines 1                                   | cumbrance Balanc                            | e 90,000                          |                 |              |       |          |        |
| Lines            | PO Activit<br>Requisition<br>* Action<br>ms From ?<br>Catalog                             | ties<br>Ins<br>Ins | Add ShipTo<br>Document S<br>Item Search                                                          | Comments<br>Status | REQ         | Searc                     | t Lines 1                                   | Cumprance Balance<br>To Display @<br>S Line | e 90,000                          | USD             |              | First | 1 of 1   | 🛞 Last |
|                  | PO Activit<br>Requisition<br>* Action<br>ms From ?<br>Catalog                             | ies<br>ns          | Add ShipTo<br>Document S                                                                         | Comments<br>Status | RFQ         |                           | t Lines The for Lines                       | Cumprance Balance<br>To Display @<br>S Line | e 90,000                          | USD             |              | First | 1 of 1   | 🕑 Last |
| Lines<br>Details | PO Activiti<br>Requisition<br>* Action<br>ms From ?<br>Catalog<br>?<br>Ship Io/Due Date S | ties<br>Ins<br>Ins | Add ShipTo<br>Document S<br>Item Search                                                          | Comments<br>Status | <u>B</u> FQ | Searc<br><u>C</u> ontract | t Lines The for Lines                       | To Display @<br>s Lind                      | e 90,000<br>e Q To<br>Personalize | UUUUSD          | @  🔜         | First | ④ 1 of 1 | Last   |
| Lines<br>Details | PO Activiti<br>Requisition<br>* Action<br>ms From ?<br>Catalog<br>?<br>Ship Io/Due Date S | ties<br>Ins<br>Ins | Add ShipTo<br>Document S<br>Item Search<br>Item Information<br>Description<br>Work plan developm | Comments<br>Status | <u>R</u> FQ | Searc<br><u>C</u> ontract | t Lines The for Lines                       | To Display @<br>s Lind                      | e 90,000<br>e Q To<br>Personalize | USD             | @  🔜         | First | 1 of 1   | Last   |
| Lines<br>Details | PO Activiti<br>Requisition<br>* Action<br>ms From ?<br>Catalog<br>?<br>Ship Io/Due Date S | ies<br>ins<br>ins  | Add ShipTo<br>Document S<br>Item Search<br>Item Information<br>Description                       | Comments<br>Status | BFQ<br>觀    | Searc<br><u>C</u> ontract | t Lines 1<br>h for Lines<br>Receivi<br>*UOM | To Display @<br>s Lind                      | e 90,000<br>e Q To<br>Personalize | Find   View Al  | @  🔜         | First | ④ 1 of 1 | • Last |

Approve and Budget Check the Purchase Order.

## Part Four - Verify Released Amount on Contract has Updated

WorkCenter navigation: Purchasing WorkCenter > Links pagelet > Contracts > Add/Update Contracts

Navigator Menu navigation: Procurement Contracts > Add/Update Contracts

Go back to the Contract to view the Released Amount. It is now **\$30,000.** The extra was put back on the Contract:

|               | itry                  |                                         |                    |                           |                            |
|---------------|-----------------------|-----------------------------------------|--------------------|---------------------------|----------------------------|
| ontract       |                       |                                         |                    |                           |                            |
|               | SetID                 | STATE                                   |                    | Contract Version          |                            |
|               | Contract ID           | 000000000000000000000000000000000000000 | 00036003           | Version 1                 | Status Current             |
|               | *Status               | Approved                                | Ψ                  | Version                   |                            |
|               | *Origin               | DOE                                     |                    |                           | Approved Date 04/23/2018   |
|               | Administrator/Buyer   | SMATZ                                   | Matz, Shelley      |                           |                            |
| <b>Header</b> | (?)                   |                                         |                    |                           |                            |
|               | Contract Style        | Purchase Order                          |                    | Add Comments              | Activity Log               |
|               | Process Option        | Purchase Order                          |                    | Contract Activities       | Document Status            |
|               | Supplier              | RMC RESEAR-001                          |                    | Primary Contact Info      | Thresholds & Notifications |
|               |                       | 0000369282                              | RMC Research Corp. | Contract Releases         |                            |
|               | Begin Date            | 04/23/2018                              |                    |                           |                            |
|               | Expire Date           | 12/31/2018                              |                    |                           |                            |
|               | Renewal Date          |                                         |                    | Amount Summary (?)        |                            |
|               |                       |                                         |                    | Maximum Amount            | t 120,000.00 USD           |
|               | Currency              |                                         |                    | Line Item Released Amount |                            |
|               | Primary Contact       |                                         |                    |                           |                            |
|               | Supplier Contract Rel |                                         |                    | Category Released Amount  |                            |
|               |                       | ISL/PreK-3 Literacy V                   | Vorkolan           | Open Item Released Amount |                            |
|               |                       |                                         | - or open of the   | Total Released Amount     | t 30,000.00                |
|               | Master Contract ID    |                                         |                    | Demoising Amount          | 00.000.00                  |
|               | Tax Exempt ID         |                                         |                    | Remaining Amount          |                            |
|               |                       | Tax Exempt                              |                    | Remaining Percent         | t 75.00                    |

# <u>Part Five</u> - Run the VT PO Budgetary Activity Report to Verify the Purchase Order has been Fully Liquidated

This purchase order report provides the PO status in addition to the original, liquidated and remaining amount information. Additionally, the report contains the Contract ID if the PO has drawn down a Contract. The report is a useful tool in the management and reconciliation of purchase orders.

**WorkCenter navigation:** Purchasing WorkCenter > Reports/Queries Tab > Reports/Processes pagelet > Purchase Orders > VT PO Budgetary Activity Report

Navigator Menu navigation: Purchasing > Purchase Orders > Reports > VT PO Budgetary Activity

The VT PO Budgetary Activity page displays, click on the Add a New Value button:

| Q Find an Existing Value |
|--------------------------|
|                          |
|                          |

- 1. Run Control ID Enter a unique run control ID (Example: PO\_Activity)
- 2. Click Add

The VT Run Pos8001 page displays:

| La<br>Laport Request                          |        | English •  |                              |              |                                                |                  |
|-----------------------------------------------|--------|------------|------------------------------|--------------|------------------------------------------------|------------------|
| Business Unit GL                              |        |            | Date From: 07/01/2018 🗃 *To: | 11/06/2018 🛐 |                                                |                  |
| Remaining Amou<br>PO Statu<br>ChartField Sort | s: <   |            | 0.000                        |              | urn data meeting either<br>cified in this box. | -3 of 3 🛞 Last   |
| ChartField                                    | Uption | Short Name | From ChartField Value        |              | artField Value                                 | -3 0I 3 VV 1 8SI |
| ACCOUNT                                       | Q      | Account    |                              | Q            |                                                | Q + -            |
|                                               | Q      | Dept       |                              | Q            |                                                | Q 🕂 🖃            |
| DEPTID                                        |        | Fund       |                              | Q            |                                                | <u>+</u>         |
| DEPTID<br>FUND_CODE                           | Q      | T und      |                              |              |                                                |                  |

- 3. Business Unit GL Enter a valid BU
- 4. Budget Date From Should be the first day of the fiscal year
- 5. Budget Date To Should be the current date

# NOTE: Report cannot be run as of a prior through date.

- 6. Remaining Amount Choose the appropriate sign and enter the appropriate amount for the data that you are requesting. Finance recommends running this report for <> \$0 for most reconciliation and management purposes
- 7. PO Status Choose the appropriate sign and choose the appropriate status for the date that you are requesting. Finance recommends running this report for <> Complete for most reconciliation and management purposes

# NOTE: The report will return data meeting <u>either</u> of the criteria specified for Remaining Amount and PO Status. If one of the criteria is left blank, it will ignore the criteria completely.

For example:

- For month-end reconciliation and management of purchase orders, the report should be run with remaining amount <> \$0 and PO Status <> Complete. The report run this way will return every PO with a remaining amount AND it will return every PO that is not at a status of Complete. If the PO has a remaining amount and is not at a status of Complete, the report will only return the PO once.
- Departments may run the report with other criteria for other purposes. To see all purchase orders that have been used and completed in a year, leave the remaining amount fields blank and use PO Status = Complete. The report will ignore the remaining amount criteria and return just POs that are at a status of Complete.

If you wish to see additional chartfield values you can add rows by clicking the + icon on the far right of each row.

If you wish to run the report for a particular Chartfield Value, enter values in the From Chartfield Value and To Chartfield Value fields. If you leave the From Chartfield Value and To Chartfield Value fields blank, all values will be returned.

In this example, Account, Fund and Dept ID chartfield values will be returned. If other chartfield information is needed, they must be selected above.

- 8. Click Save
- 9. Click Run

The Process Schedule Request window opens:

| Server Name     Run Date 11/06/2018       Recurrence     Run Time 10:42:32AM   Reset to Current Date/Time |  |
|----------------------------------------------------------------------------------------------------|--|
| Recurrence   Run Time 10:42:32AM  Reset to Current Date/Time                                              |  |
|                                                                                                    |  |
| Time Zone Q                                                                                               |  |
| rocess List                                                                                               |  |
| elect Description Process Name Process Type *Format Distribution                                          |  |
| VT Purchasing Budget Activity VTPO8001 SQR Report Web V SPF V Distribution                                |  |

Under Process List, VT Purchasing Budget Activity, process name VTPO8001 is selected

# 10. Click OK

You are returned to the VT Run Pos8001 page:

| Language English   Process Instance:9196306                                  |        |      |
|------------------------------------------------------------------------------|--------|------|
| Report Request Parameters                                                    |        |      |
| Business Unit GL: 01110 Q *Budget Date From: 07/01/2018 B *To: 11/06/2018 B  |        |      |
| Remaining Amount: <> • 0.000 This report will return data meeting either     |        |      |
| PO Status: <>      Complete     v     of the criteria specified in this box. |        |      |
| ChartField Sort Options Personalize   Find   View All   🖉   🔣 First 🕔 1-3    | of 3 🕑 | Last |
| *ChartField Short Name From ChartField Value To ChartField Value             |        |      |
| ACCOUNT Q Account Q                                                          | Q +    | -    |
| DEPTID Q Dept Q                                                              | Q 🛨    | -    |
| FUND_CODE Q Fund Q                                                           | Q 🛨    | -    |

**11.** Click on the **Process Monitor** link

### The **Process List** page displays:

| Pro    | cess List    | Server List |                     |              |                 |         |                          |            |                        |            |          |
|--------|--------------|-------------|---------------------|--------------|-----------------|---------|--------------------------|------------|------------------------|------------|----------|
| View F | rocess Reque | ests        |                     |              |                 |         |                          |            |                        |            |          |
| Us     | er ID EHOEFE | L Q         | Туре                | ← Last       | ~               | 1       | Days 🗸 Refrest           | 1          |                        |            |          |
| s      | erver        | ~           | Name                | Q Instance   |                 | Range   | Clear                    |            |                        |            |          |
| Ru     | n Status     | ~           | Distribution Status | ~            | Save On Re      | efresh  | Report Manager Reset     |            |                        |            |          |
|        |              |             |                     |              |                 |         |                          |            |                        |            |          |
|        | cess List    |             |                     |              |                 |         |                          |            |                        |            |          |
| E₽}    | ۹            |             |                     |              |                 |         |                          | K          | < 1-4 of 4             | $\sim$ > 1 | View All |
| Select | Instance     | Seq.        | Run Control ID      | Process Type | Process<br>Name | User    | Run Date/Time            | Run Status | Distribution<br>Status | Details    | Actions  |
|        | 12437252     |             | PO_Activity         | SQR Report   | VTPO8001        | EHOEFEL | 01/22/2024 9:11:52AM EST | Success    | Posted                 | Details    | ∼Actions |

- 12. Click Refresh until Run Status = Success and Distribution Status = Posted
- **13.** Take note of the **Instance** number for this report. You can copy and paste this number to use for the PO query

### Navigator Menu navigation: Reporting Tools > Query > Query Viewer

The Query Viewer page displays:

| Query Vie    | ewer             |                            |                    |                     |  |
|--------------|------------------|----------------------------|--------------------|---------------------|--|
| Enter any in | formation you ha | we and click Search. Leave | fields blank for a | list of all values. |  |
| _            | *Search By       | Query Name 🔹               | begins with        | VT_P08001           |  |
|              | Search           | Advanced Search            |                    |                     |  |

14. Enter Query name: VT\_PO8001

## 15. Click Search

#### The query loads:

| Enter any information you ha   | ave and click Search. Leave | e fields blank for a | list of all values |                |                           |            |                |         |                           |                                    |
|--------------------------------|-----------------------------|----------------------|--------------------|----------------|---------------------------|------------|----------------|---------|---------------------------|------------------------------------|
| *Search By                     | Query Name 🔻                | begins with          | VT_PO800           | 1              |                           |            |                |         |                           |                                    |
| Search                         | Advanced Search             |                      |                    |                |                           |            |                |         |                           |                                    |
| Search Results                 |                             |                      |                    |                |                           |            |                |         |                           |                                    |
| Search Results<br>*Folder View | All Folders                 | ¥                    |                    |                |                           |            |                |         |                           |                                    |
|                                | All Folders                 | ¥                    |                    |                | Persor                    | nalize   F | Find   View Al | I [@] 📑 | First 🕚 1                 | lof1 🕑 La                          |
| *Folder View                   | All Folders<br>Description  | •<br>Ow              | er Folder          | Run to<br>HTML | Persor<br>Run to<br>Excel | Run to     | ind   View Al  |         | First 🕚 1<br>I References | I of 1 🕑 La<br>Add to<br>Favorites |

- **16.** Click the **Excel** link for the query VT PO8001
- 17. Enter the process instance number you noted earlier or use the Magnifying Glass to select it if you have run this report more than 1 time during the course of the day, all process instance numbers for the day will appear

Note: If there are no purchase orders on the report, the process instance box will turn red.

| Process Insta | 1Ce 9196 | 6306 Q   |    |              |      |              |                     |        |       |          |      |        |
|---------------|----------|----------|----|--------------|------|--------------|---------------------|--------|-------|----------|------|--------|
| View Results  |          |          |    |              |      |              |                     |        |       |          |      |        |
| Process       | Business | Business | PO | PO<br>Status | Line | Sched<br>Num | Distrib Line<br>Num | DeptID | Class | Proj/Grt | Fund | Accoun |

**18.** Click View Results Purchasing 102 Manual - February 2024 A File Download notice may appear:

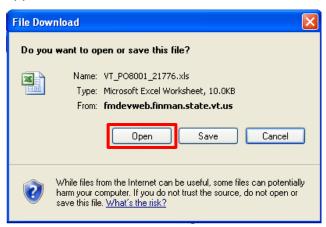

# 19. Click Open

The report will open in an Excel spreadsheet:

|    | А                       | В             | С                | D          | Е         | F    | G        | Н                | 1          |       |
|----|-------------------------|---------------|------------------|------------|-----------|------|----------|------------------|------------|-------|
| 1  | <b>RUN Process Firs</b> | 13            |                  |            |           |      |          |                  |            |       |
| 2  | Process Instance        | Business Unit | Business Unit GL | PO ID      | PO Status | Line | Sched Nu | Distrib Line Num | DeptID     | Class |
| 3  | 9196306                 | 01110         | 01110            | 0000000926 | D         | 1    | 1        | 1                | 1110003000 | )     |
| 4  | 9196306                 | 01110         | 01110            | 0000000927 | D         | 1    | 1        | 1                | 1110003000 | )     |
| 5  | 9196306                 | 01110         | 01110            | 0000000928 | А         | 1    | 1        | 1                | 1110003000 | )     |
| 6  | 9196306                 | 01110         | 01110            | 0000000929 | D         | 1    | 1        | 1                | 1110003000 | )     |
| 7  | 9196306                 | 01110         | 01110            | 000000932  | D         | 1    | 1        | 1                | 1110003000 | )     |
| 8  | 9196306                 | 01110         | 01110            | 0000000932 | D         | 1    | 1        | 2                | 1110003000 | )     |
| 9  | 9196306                 | 01110         | 01110            | 000000933  | PX        | 1    | 1        | 1                | 1110003000 | )     |
| 10 | 9196306                 | 01110         | 01110            | 000000933  | PX        | 1    | 1        | 2                | 1110003000 | )     |
| 11 | 9196306                 | 01110         | 01110            | 000000934  | D         | 1    | 1        | 1                | 1110003000 | )     |
| 12 | 9196306                 | 01110         | 01110            | 0000000935 | D         | 1    | 1        | 1                | 1110003000 | )     |
| 13 | 9196306                 | 01110         | 01110            | 0000000936 | D         | 1    | 1        | 1                | 1110003000 | )     |
| 14 | 9196306                 | 01110         | 01110            | 0000000937 | D         | 1    | 1        | 1                | 1110003000 | )     |
| 15 | 9196306                 | 01110         | 01110            | 0000000938 | D         | 1    | 1        | 1                | 1110003000 | )     |

Scroll to the right to view additional columns.

| L     | М       | Ν                | 0              | Р      | Q                            | R          | S                           | Т                 |
|-------|---------|------------------|----------------|--------|------------------------------|------------|-----------------------------|-------------------|
|       |         |                  |                |        |                              |            |                             |                   |
| Fund  | Account | Budget Date Fror | Budget Date To | Progra | Contract ID                  | Vendor     | Vendor Name                 | Original PO Amoun |
| 10000 | 522400  | 7/1/2018         | 11/6/2018      |        |                              | 0000005932 | Office Max                  | 500.00            |
| 10000 | 520000  | 7/1/2018         | 11/6/2018      |        |                              | 0000362458 | J.A. Russo Paving, Inc.     | 100.00            |
| 21941 | 520110  | 7/1/2018         | 11/6/2018      |        |                              | 0000001293 | Irving Energy               | 1000.00           |
| 10000 | 520110  | 7/1/2018         | 11/6/2018      |        |                              | 0000001293 | Irving Energy               | 1000.00           |
| 10000 | 519060  | 7/1/2018         | 11/6/2018      |        | 0000000000000000000000036271 | 0000084643 | CherryRoad Technologies Inc | 1200.00           |
| 10000 | 519060  | 7/1/2018         | 11/6/2018      |        | 000000000000000000000036271  | 0000084643 | CherryRoad Technologies Inc | 1200.00           |
| 10000 | 507550  | 7/1/2018         | 11/6/2018      |        | 000000000000000000000034219  | 0000362548 | Sierra-Cedar, Inc.          | 250.00            |
| 10000 | 507561  | 7/1/2018         | 11/6/2018      |        | 000000000000000000000034219  | 0000362548 | Sierra-Cedar, Inc.          | 250.00            |
| 10000 | 520110  | 7/1/2018         | 11/6/2018      |        |                              | 0000001293 | Irving Energy               | 1000.00           |
| 10000 | 520110  | 7/1/2018         | 11/6/2018      |        |                              | 0000001293 | Irving Energy               | 1000.00           |
| 10000 | 520110  | 7/1/2018         | 11/6/2018      |        |                              | 0000001293 | Irving Energy               | 1000.00           |
| 10000 | 520110  | 7/1/2018         | 11/6/2018      |        |                              | 0000001293 | Irving Energy               | 1000.00           |
| 10000 | 520110  | 7/1/2018         | 11/6/2018      |        |                              | 0000001293 | Irving Energy               | 1000.00           |
|       |         |                  |                |        |                              |            |                             |                   |

Using the data on the spreadsheet:

- Total the remaining amount column on the spreadsheet this total should match the encumbrance amount on the appropriation status report for your Business Unit.
- Review all Purchase Orders for accuracy and to determine if they are still needed.
- See exercise in this manual for closing partially vouchered POs tied to Contracts and close all partially used POs tied to Contracts by following the exercise.
- Close all POs that have a \$0 remaining amount through the reconciliation workbench see the exercise in this manual for Reconciling Purchase Orders.

| A                | В               | С                | D          | Q                                       | R         | S                                       | T                 | U                 | V                | W                   |
|------------------|-----------------|------------------|------------|-----------------------------------------|-----------|-----------------------------------------|-------------------|-------------------|------------------|---------------------|
| 1 RUN Process F  | rs 131          |                  |            |                                         |           |                                         |                   |                   |                  |                     |
| 2 Process Instan | e Business Unit | Business Unit GL | PO ID      | Contract ID                             | Vendor    | Vendor Name                             | Original PO Amoun | Liquidated Amount | Vouchered Amount | Remaining Amount P( |
| 3 94721          | 21 05100        | 05100            | 0000014272 | 0000000000000000000034401               | 000015825 | VT Consultants for Language & Learning  | 13832.33          | 0.000             | 0.000            | 13832.330 V1        |
| 4 94721          | 21 05100        | 05100            | 0000014354 | 000000000000000000000000000000000000000 | 000015670 | SHI International Corp                  | 3694.00           | 0.000             | 0.000            | 3694.000 CF         |
| 5 94721          | 21 05100        | 05100            | 0000014478 | 000000000000000000000000000000000000000 | 000035910 | WrightJones PLC                         | 40000.00          | 0.000             | 0.000            | 40000.000 SE        |
| 6 94721          | 21 05100        | 05100            | 0000014481 | 000000000000000000000034977             | 000036469 | EMTW Solutions, LLC                     | 476738.00         | 13500.000         | 13500.000        | 463238.000 Gr       |
| 7 94721          | 21 05100        | 05100            | 0000014484 | 000000000000000000034234                | 000032164 | Brustein & Manasevit                    | 32600.00          | 0.000             | 0.000            | 32600.000 Fe        |
| 8 94721          | 21 05100        | 05100            | 0000014485 | 000000000000000000035924                | 000035702 | Center for Applied Linguistics          | 2000.00           | 2000.000          | 2000.000         | 0.000 F8            |
| 9 94721          | 21 05100        | 05100            | 0000014486 | 0000000000000000000032986               | 000034859 | Gilmore Educational Consulting Services | 19256.98          | 0.000             | 0.000            | 19256.980           |
| 10 94721         | 21 05100        | 05100            | 0000014487 | 0000000000000000000032985               | 000034859 | Morgan,Brian                            | 6000.00           | 1000.000          | 1000.000         | 5000.000            |
| 11 94721         | 21 05100        | 05100            | 0000014488 | 00000000000000000000032987              | 000034859 | ELorenz,Steven                          | 12120.36          | 1000.000          | 1000.000         | 11120.360           |
| 12 94721         | 21 05100        | 05100            | 0000014490 | 000000000000000000000000000000000000000 | 000036928 | RMC Research Corp.                      | 30000.00          | 30000.000         | 30000.000        | 0.000 ISI           |
| 13 94721         | 21 05100        | 05100            | 0000014491 | 0000000000000000000035231               | 000035610 | Hardwick Software                       | 31681.00          | 31681.000         | 31681.000        | 0.000 PF            |
| 14 94721         | 21 05100        | 05100            | 0000014493 | 00000000000000000000036449              | 000037078 | DiGiulio, Jason Michael                 | 700.00            | 0.000             | 0.000            | 700.000 CT          |
| 15 94721         | 21 05100        | 05100            | 0000014494 | 0000000000000000000036447               | 000037068 | Millman, Paul                           | 700.00            | 200.000           | 200.000          | 500.000 CT          |
| 16 94721         | 21 05100        | 05100            | 0000014615 | 000000000000000000000000000000000000000 | 000033517 | 1 Williams, David J                     | 490.00            | 385.000           | 385.000          | 105.000             |

This shows that it was fully liquidated.

The PO will need to be moved to complete, using the Reconciliation Workbench. Following the exercise in this manual for <u>Reconciling a Purchase Order</u>.

## Closing a Partially Vouchered PO to Adjust the Released Amount on Contract Used is Complete

# **Delete/Cancel a Purchase Order**

**Situations when this function is used:** A purchase order has been entered and it has been decided that the PO is not needed.

Note: It's important to first run the Document Status Inquiry to be sure there haven't been any vouchers entered against this PO. The following message will appear if you try to cancel a purchase order that has a voucher against it.

| Mainta | ain Purchas | e Order    |                                                                             |      |
|--------|-------------|------------|-----------------------------------------------------------------------------|------|
| Canc   | el Purcha   | ase Order  |                                                                             |      |
|        | o Main Page | Unit 02300 | PO ID 0000004445 Supplier IRVING ENE-002                                    |      |
| Error  |             |            | Personalize   Find   View All   🔄   🔢 First 🕚 1-2 of 2 🕑                    | Last |
| Line   | Sched       | Distrib    | Message                                                                     |      |
| 1      | 1           |            | At least one schedule has been matched. Cannot cancel the PO.               |      |
| 1      | 1           | 1          | The PO Line is tied to an active Voucher; therefore it may not be canceled. |      |

**WorkCenter navigation:** Purchasing WorkCenter > Links pagelet > Purchase Orders > Purchase Order Add/Update

Navigator Menu navigation: Purchasing > Purchase Orders > Add/Update POs

The **Purchase Order** page displays, click on the **Find an Existing Value** button:

| urchase Order                       |                       |                   |                       |         |                |                            |                       |
|-------------------------------------|-----------------------|-------------------|-----------------------|---------|----------------|----------------------------|-----------------------|
| Find an Existing Valu               | le                    |                   |                       |         |                |                            | Add a New Value       |
| <ul> <li>Search Criteria</li> </ul> |                       |                   |                       |         |                |                            |                       |
| Enter any information you           | have and click Search | . Leave fields bl | ank for a list of all | values. |                |                            |                       |
| Recent Searches                     | Choose from recent    | searches          | ~                     | Ø       | Saved Searches | Choose from saved searches | <ul> <li>✓</li> </ul> |
|                                     | *Business Unit        |                   | 02300                 |         | Q              |                            |                       |
|                                     |                       | begins with 🗸     | 02300                 |         | 4              |                            |                       |
|                                     | Purchase Order Date   |                   |                       |         | <b>1</b>       |                            |                       |
|                                     | PO Status             |                   |                       | ~       |                |                            |                       |
|                                     | Short Supplier Name   | begins with 🗸     |                       |         | Q              |                            |                       |
|                                     | Supplier ID           | begins with 🗸     |                       |         | Q              |                            |                       |
|                                     | Supplier Name         | begins with 🗸     |                       |         | Q              |                            |                       |
|                                     | Buyer                 | begins with 🗸     |                       |         | Q              |                            |                       |
|                                     | Buyer Name            | begins with 🗸     |                       |         | Q              |                            |                       |
|                                     | PO Type               | - *               |                       | ~       | ]              |                            |                       |
|                                     | nase Order Reference  | begins with 🗸     |                       |         |                |                            |                       |
| Hold From                           | Further Processing    |                   |                       |         |                |                            |                       |
|                                     | Show fewer optic      | ons               |                       |         |                |                            |                       |
|                                     | Case Sensitive        |                   |                       |         |                |                            |                       |
|                                     | Search                | Clear             |                       |         |                |                            |                       |

- 1. Business Unit Accept the default or enter a valid BU
- 2. PO ID Enter a Purchase Order number or leave blank to view a list of POs
- 3. Click Search

The Maintain Purchase Order page displays:

| Maintain Purchase Order           |                     |                                                      |            |
|-----------------------------------|---------------------|------------------------------------------------------|------------|
| Purchase Order                    |                     | _                                                    |            |
| Business Unit 02300               |                     | PO Status Approved                                   |            |
| PO ID 0000004441                  |                     | Budget Status Valid                                  |            |
| Copy From                         | T                   | Hold From Further Processing                         |            |
| ▼ Header @                        |                     |                                                      |            |
| *PO Date 08/25/2018               | Supplier Search     | Doc Tol Status Valid                                 |            |
| *Supplier IRVING ENE-002          | Q Supplier Details  |                                                      |            |
| *Supplier ID 0000001293           | Q Irving Energy     | Receipt Status Not Recvd                             |            |
| *Buyer AALGER                     | Q Alana Alger       | *Dispatch Method Print   Dispatch                    |            |
| PO Reference                      |                     | Amount Summary @                                     |            |
| Header Details                    | Activity Summary    | Merchandise 125.00                                   |            |
| PO Defaults                       | Add Comments        | Freight/Tax/Misc. 0.00 Calculate                     |            |
| PO Activities                     | Add ShipTo Comments | Total Amount 125.00 USD                              |            |
| Requisitions<br>- Actions         | Document Status     | Encumbrance Balance 125.00 USD                       |            |
| Add Items From (2)                |                     | Select Lines To Display (2)                          |            |
| Catalog                           | Item Search         | Search for Lines Line To Retrieve                    |            |
| Purchasing Kit                    |                     |                                                      |            |
| Lines (?)                         |                     | Personalize   Find   View All   🗷   🔣 First 🕚 1 d    | f 1 🕑 Last |
| Details Ship To/Due Date Statuses | Item Information    | Q Contract Receiving                                 |            |
| Line Item                         | Description         | PO Qty *UOM Category Price Merchandise Amount Status |            |
| 1 🚯 000000000008661               | LIQUID PROPANE -    | 50.0000 GAL Q 40506 2.50000 125.00 Approved 📿 🖾      | +          |
| View Printable Version            | Close Short All Lin | *Go to More v                                        |            |

4. Click the red X next to PO Status

### The following **Message** appears:

| Message                                                                                                    |
|----------------------------------------------------------------------------------------------------|
| Canceling a purchase order will commit any changes made and prevent further changes. Continue? (10200,515)                                                                        |
| When you mark a purchase order as canceled, the system does not allow any further changes to the purchase order. Any changes made, however, will be stored on the purchase order. |
| Yes No                                                                                                    |

### 5. Click Yes

In the event a Requisition is associated with the Purchase Order being cancelled, the following message box appears:

| PO ID 000002055                      | Supplier J.A. RUSSO-001 | Change Order 1                                                                       |
|--------------------------------------|-------------------------|--------------------------------------------------------------------------------------|
| ition quantity(ies) to be sourced ag | jain?                   | CY                                                                                   |
| AC                                   | 2                       | a Co                                                                                 |
| 07                                   |                         | $\backslash \checkmark$                                                              |
|                                      |                         | PO ID 0000002055 Supplier J.A. RUSSO-001<br>ition quantity(ies) to be sourced again? |

- 6. If you want to be able to source the Requisition on a new Purchase Order, select the Yes, Re-Source all Reqs. radio button. If you do not want to be able to source the Requisition on a new Purchase Order, select the No, Do Not Re-source Reqs radio button
- 7. Click Continue

The PO has been canceled but requires a budget check:

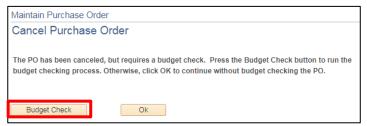

### 8. Click Budget Check

If the PO has been dispatched, then you will receive the following **Message**:

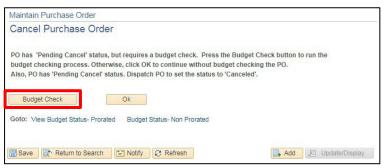

### 9. Click Budget Check

Once budget checking is complete, the PO goes to a Pending Cancel status. PeopleSoft will bounce back to the **Find an Existing Value** page. If you enter the PO ID number and click the Search button the message "No matching values were found" will appear.

| id an Existing Val<br>iearch Criteria<br>iter any information you | ue<br>u have and click Search   | i. Leave fields bl | ank for a list of | all values. |                |                            |  |
|-------------------------------------------------------------------|---------------------------------|--------------------|-------------------|-------------|----------------|----------------------------|--|
| Recent Searches                                                   | Choose from recent              | searches           |                   | <b>v</b> // | Saved Searches | Choose from saved searches |  |
|                                                                   | *Business Unit                  | = 🗸                | 02300             |             | ٩              |                            |  |
|                                                                   |                                 | begins with 🗸      | 0000004441        |             |                |                            |  |
|                                                                   | Purchase Order Date             |                    |                   |             | 21             |                            |  |
|                                                                   | PO Status                       |                    |                   | ~           |                |                            |  |
|                                                                   | Short Supplier Name             |                    |                   |             | Q              |                            |  |
|                                                                   |                                 | begins with 🗸      |                   |             | Q              |                            |  |
|                                                                   | Supplier Name                   |                    |                   |             | Q              |                            |  |
|                                                                   |                                 | begins with 🗸      |                   |             | Q              |                            |  |
|                                                                   |                                 | begins with 🗸      |                   |             | Q              |                            |  |
| Pure                                                              | PO Type<br>hase Order Reference |                    |                   | ~           |                |                            |  |
|                                                                   | n Further Processing            | begins with 🗸      |                   |             |                |                            |  |
|                                                                   | A Show fewer opti               | ons                |                   |             |                |                            |  |
|                                                                   | Case Sensitive                  |                    |                   |             |                |                            |  |
|                                                                   | Search                          | Clear              | Save S            | earch       |                |                            |  |

The PO now needs to be dispatched to be moved to **Completed** status.

The last step is to move the PO from Pending Cancel to Canceled by running PO Dispatch manually or the PO will be picked in the nightly batch process for dispatching and the PO status will move to canceled. The PO will need to be moved to Complete Status. Follow the directions in this manual for <u>Reconciling a</u> <u>Purchase Order</u>.

### Delete/Cancel a Purchase Order is Complete

# **Reconcile a Purchase Order**

**Situations when this function is used:** Reconciling a Purchase Order changes the status of a purchase order to *Complete*. Purchase Orders that have been canceled and/or liquidated need to be moved to a Completed status. Purchase Orders with a remaining encumbrance can also be moved to complete and the encumbrance liquidated on the Buyer's Workbench by selecting to "close" the purchase order(s). Doing this regularly (we recommend monthly) throughout the year will keep the volume of POs on the VT Req & PO Budgetary Activity report at a more manageable level, helping to ensure timely month-end and year-end closing.

Important Note: There is a Close Purchase Orders batch process. Running this process for 1 document will yield the same result as running PO Reconciliation. However, if you run this process for 1 Bus Unit, POs that you're not done with could be moved to Completed status – we DO NOT suggest running this process for anything other than 1 document. If this process is run by business unit and closes all the purchase orders for that business unit Finance cannot reverse the process.

Note: Before running this process, you should run the VT PO Budgetary Activity Report. Instructions on how to run this report are in this manual. Use this report to help determine what purchase orders should be moved to complete status.

A Purchase Order can be moved to Complete on the Buyer's Workbench if **all** the following is true:

- The Purchase Order status is Canceled, Dispatched, or Approved
- The Purchase Order has a valid budget check
- The Due date is less than or equal to the current date
- If matching is applicable the Purchase Order has been fully matched

WorkCenter navigation: Purchasing WorkCenter > Links pagelet > Purchase Orders > Buyer's WorkBench

Navigator Menu navigation: Purchasing > Purchase Orders > Buyer's Workbench

The Buyer's WorkBench page displays, click on the Add a New Value button:

| Buyer's WorkBench                                |                          |
|--------------------------------------------------|--------------------------|
| Add a New Value                                  | Q Find an Existing Value |
| *Business Unit 01110 Q<br>*WorkBench ID PO_RECON |                          |

- 1. Business Unit Accept default or enter a valid BU
- 2. WorkBench ID Enter a unique WorkBench ID (Example: PO\_RECON)
- 3. Click Add

The Filter Options page displays:

| Buyer's WorkBench<br>Filter Options |                                         |            |                  |     |
|-------------------------------------|-----------------------------------------|------------|------------------|-----|
| Business Unit                       | 01110                                   | WorkBend   | h ID PO_RECON    |     |
| Description                         |                                         |            |                  |     |
| Enter search criteria and click o   |                                         | Il values. |                  |     |
| Search Criteria                     |                                         |            |                  |     |
| Purchase Order                      | 0000000917                              |            | To 0000000919    | Q   |
| PO Date                             |                                         |            | То               | E E |
| Activity Date                       |                                         |            | То               | Ē   |
| Due Date                            | 31                                      |            | То               | 81  |
| Request BU                          | Q                                       |            | Requisition ID   | Q   |
| Supplier ID                         | Q                                       |            |                  |     |
| Item II                             |                                         | Q          |                  |     |
| Buyer                               |                                         | 0          |                  |     |
| Contract SetID                      | Q                                       |            |                  |     |
| Contract ID                         |                                         | Q          | Contract Version | Q   |
| Release Number                      |                                         |            |                  |     |
| GPO ID                              |                                         | Q          |                  |     |
| GPO Contract                        | F I I I I I I I I I I I I I I I I I I I |            |                  |     |

Enter the appropriate Search Criteria:

- 4. Purchase Order Enter Purchase Order number or a range of PO numbers
- 5. PO Date Enter PO Date or a range of Dates

SPECIAL NOTE: If you are closing purchase orders related to a contract enter the PO range (example 0000004258 – 0000007599), the Contract SetID = STATE, the Contract ID number, and then click Search – only purchase orders that fall in the range and are tied to that specific contract id will appear in the list to be reconciled and moved to completed status.

| Status      |            |             |               |         |       |                           |                |                |          |  |  |  |
|-------------|------------|-------------|---------------|---------|-------|---------------------------|----------------|----------------|----------|--|--|--|
| Open        |            | Pend        | ling Approval |         | 0     | Approved                  | D              | enied          |          |  |  |  |
| Dispatch    | ed         | Cano Cano   | celled        |         | 6     | Include Closed            |                |                |          |  |  |  |
| Receiving   |            |             |               |         |       |                           |                |                |          |  |  |  |
|             | Recv Re    | eqd Optiona |               | Ŧ       |       |                           |                |                |          |  |  |  |
|             |            | O Not       | Received      |         | (     | Partially Received        | Fully Received |                |          |  |  |  |
| Matching    |            |             |               |         |       |                           |                |                |          |  |  |  |
| Required    | i          |             | Required      |         |       |                           |                |                |          |  |  |  |
|             |            |             |               |         |       |                           |                | Fully Matched  |          |  |  |  |
| Encumbran   | ice        |             |               |         |       |                           |                |                |          |  |  |  |
| Open End    | cumbrances |             |               |         |       |                           |                |                |          |  |  |  |
| ChartFields | \$         |             |               |         |       | Personalize   Find   View | v All   🖓   🔣  | First 🕚 1 of 1 | 🕑 Last   |  |  |  |
| Chartfields |            |             |               |         |       |                           |                |                |          |  |  |  |
| GL Unit A   | ccount     | Fund        | Dept          | Program | Class | Project                   | Affiliate      | Budget Date    | Location |  |  |  |
|             | Q          | Q           | Q             | Q       | Q     | Q                         | Q              |                |          |  |  |  |
| 4           |            |             |               |         |       |                           |                |                | •        |  |  |  |
| Search      | Return to  | Buyer's Wo  | rkBench       |         |       |                           |                |                |          |  |  |  |

Scroll down the page:

6. Click Search

The Buyer's WorkBench page displays:

|            | scription PO Clos  | se   | WorkBench ID PO_REG |            |               |                  |                          |                 |                 |            |                 |
|------------|--------------------|------|---------------------|------------|---------------|------------------|--------------------------|-----------------|-----------------|------------|-----------------|
|            | Further Processing | )    |                     |            |               |                  |                          |                 |                 |            |                 |
|            | hase Orders        |      |                     |            | Pe            | rsonalize   Find | View All   🖾   D         | ownload %1 Ta   | able to Exce    | el First 🕚 | 1-3 of 3 🕑 Last |
| Purchase ( |                    | Hold | PO Status           | PO Date    | Last Activity | Supplier ID      | Buyer                    | Match<br>Action | Change<br>Order | Blanket PO | Lines           |
| 0000009    | 17                 | N    | Dispatched          | 03/27/2018 | 03/27/2018    | 0000010682       | Caitlin Ann<br>Touchette | No Match        |                 |            |                 |
| 0000009    | 18                 | N    | Dispatched          | 03/27/2018 | 03/27/2018    | 0000321404       | Caitlin Ann<br>Touchette | No Match        |                 |            |                 |
| 0000009    | 19                 | N    | Dispatched          | 03/28/2018 | 03/28/2018    | 0000283240       | Caitlin Ann<br>Touchette | No Match        |                 |            |                 |
| Select All | Clear All          |      |                     |            |               |                  |                          |                 |                 |            |                 |
|            |                    |      |                     |            |               |                  |                          |                 |                 |            |                 |

- 7. Description Enter a description
- 8. Mark the checkbox to the left of the Purchase Order number or click the Select All link.
- 9. Click Close

If the PO is not in a state that it can move to Completed Status it will appear in the **Not Qualified** box, if this is the case click the **Log** icon to help you determine why it's Not Qualified for reconciliation.

| rocessi          | ng Results                   |                          |        |                    |             |                              |                                   |                |
|------------------|------------------------------|--------------------------|--------|--------------------|-------------|------------------------------|-----------------------------------|----------------|
| Bus              | siness Unit 01110            | WorkBench ID             | PO_REC | ON                 |             |                              |                                   |                |
| *0               | Description PO Close         |                          |        |                    |             |                              |                                   |                |
| elect POs fo     | r Further Processing         |                          |        |                    |             |                              |                                   |                |
|                  |                              |                          |        | -                  |             | for Action 1<br>et Date Equa | 1/28/2018 🛐<br>al to Accounting I | Date           |
|                  |                              | 0                        |        | 1                  |             |                              | <b>a</b>                          |                |
| Not<br>Qualified | Personalize   View All   [고] | First 🕚 1 of<br>1 🕑 Last |        | Qualified          | Personalize | View All                     | First 4                           | 1-2 of<br>Last |
|                  | Personalize   View All   2   |                          | ۲      | Qualified<br>PO ID | Line        | Sched                        |                                   |                |
|                  | laneae                       | 1 🕑 Last                 | ۲      |                    |             |                              | 2 🕑                               |                |

The Purchase Order Logs window opens:

| Buyer's Wo |              |          |                                                        |
|------------|--------------|----------|--------------------------------------------------------|
| Purchas    | e Order      | Logs     |                                                        |
| Bu         | usiness Unit | 01110    | WorkBench ID PO_RECON                                  |
|            | Description  |          |                                                        |
|            | PO Number    | 00000009 | 918                                                    |
| Log        |              |          | Personalize   View All   🔄   🔢                         |
| Line       | Sched        | Dist     | Message Text                                           |
| 1          | 1            |          | POs with Receiving Required On though not<br>received. |
|            |              |          |                                                        |
|            |              |          |                                                        |
|            |              |          |                                                        |
|            |              |          |                                                        |
| Return     | ]            |          |                                                        |

- **10.** Review the reason that the purchase order is not qualified and determine if the purchase order should really be closed. In this scenario we are not going to close PO 918 as it has not been received
- If it is determined the purchase order can be closed, then do the following:

| rocessi          | ing Results                 |                          |         |                 |                          |             |                    |        |
|------------------|-----------------------------|--------------------------|---------|-----------------|--------------------------|-------------|--------------------|--------|
| Bu               | siness Unit 01110           | WorkBench ID             | PO_RECO | N               |                          |             |                    |        |
| *[               | Description PO Close        |                          | ]       |                 |                          |             |                    |        |
| Belect POs fo    | or Further Processing       |                          |         |                 |                          |             |                    |        |
|                  |                             |                          |         |                 |                          |             |                    |        |
|                  |                             |                          |         |                 | 28                       | for Action  | al to Accounting I |        |
| Not<br>Qualified | Personalize   View All   [코 | First ④ 1 of<br>1 ④ Last |         | 🗆 Up            | date Budg                |             | al to Accounting I |        |
|                  | Personalize   View All   2  | 1 🕑 Last                 | •       | 🗆 Up            | date Budg                | et Date Equ | al to Accounting I | 1-2 of |
|                  |                             | 1 🕑 Last                 | ١       | Ur<br>Qualified | date Budg<br>Personalize | et Date Equ | al to Accounting I | 1-2 of |

- 11. Click on the box next to PO ID
- 12. Click on the Override arrow

The purchase order is now Qualified to close:

| Not<br>Qualified | Personalize   View All   🔄 | First ④ 1 of<br>1 | Qualified Pe | ersonalize | View 2   🗇 | First 🕚 1    | -3 of 3 |
|------------------|----------------------------|-------------------|--------------|------------|------------|--------------|---------|
|                  | PO ID                      | Log               | PO ID        | Line       | Sched      | Distrib Line |         |
|                  |                            | <b>•</b>          | 0000000917   |            |            |              | -       |
|                  |                            |                   | 000000919    |            |            |              | Ξ       |
|                  |                            |                   | 000000918    |            |            |              | -       |

**13.** For this scenario we are removing PO ID 918 after it was moved to qualified by clicking on the — icon and continuing

## PO 918 has been removed:

| rocessin         | ng Results                 |                          |       |           |            |               |                 |      |
|------------------|----------------------------|--------------------------|-------|-----------|------------|---------------|-----------------|------|
| Busi             | iness Unit 01110           | WorkBench ID             | PO_RE | CON       |            |               |                 |      |
| *De              | escription PO Close        |                          |       |           |            |               |                 |      |
| elect POs for    | r Further Processing       |                          |       |           |            |               |                 |      |
|                  |                            |                          |       | Accour    | nting Date | for Action 11 | /28/2018 🛐      |      |
|                  |                            |                          |       |           |            |               | to Accounting I | Date |
| Not<br>Qualified | Personalize   View All   🔄 | First ③ 1 of<br>1 ⑧ Last |       |           |            | View 2   🗷    | First 🕚 1-      |      |
|                  | POID                       | Log                      |       | PO ID     | Line       | Sched         | Distrib Line    |      |
|                  |                            | 22                       |       | 000000917 |            |               |                 | -    |
|                  |                            |                          |       | 000000919 |            |               |                 |      |

14. Click Yes to continue to close POs

The following **Message** opens:

| Message          |                   |
|------------------|-------------------|
|                  |                   |
| Continue to Clos | e POs. (10224,10) |
| Yes              | No                |
| res              | INO               |

### 15. Click Yes

When the close process finishes the following page will display so you can see the PO in Completed status:

|      | Business L        | Jnit 01110  |         | Wor        | kBench ID PO_RECON |            |               |                   |                          |                 |                 |            |                |
|------|-------------------|-------------|---------|------------|--------------------|------------|---------------|-------------------|--------------------------|-----------------|-----------------|------------|----------------|
|      | *Descript         | ion PO Clos | ie .    |            |                    |            |               |                   |                          |                 |                 |            |                |
|      | ct POs for Furthe |             | 1       |            |                    |            |               |                   | _                        |                 |                 |            | ~              |
|      | st of Purchase    | Orders      |         |            |                    |            | Pe            | ersonalize   Find | View All   년계   D        | ownload %1 Ta   | able to Exce    | el First 🕑 | 1-3 of 3 🕑 Las |
| De   | Purchase Order    | Doc Status  | Hold    | PO Statu   | 15                 | PO Date    | Last Activity | Supplier ID       | Buyer                    | Match<br>Action | Change<br>Order | Blanket PO | Lines          |
| •    | 0000000917        | B           | N       | Complet    | le                 | 03/27/2018 | 11/28/2018    | 0000010682        | Caitlin Ann<br>Touchette | No Match        |                 |            |                |
| 1    | 0000000919        |             | N       | Complet    | e                  | 03/28/2018 | 11/28/2018    | 0000283240        | Caitlin Ann<br>Touchette | No Match        |                 |            |                |
| •    | 0000000918        | Ē           | N       | Dispatch   | ned                | 03/27/2018 | 03/27/2018    | 0000321404        | Caitlin Ann<br>Touchette | No Match        |                 |            |                |
|      | Select All D o    | Clear All   | Unappro | ve         | Cancel             | Clos       | e             |                   |                          |                 |                 |            |                |
|      | Dispa             | atch        | Previev | v          | Budget Check       |            |               |                   |                          |                 |                 |            |                |
| io 1 | To: Set filter of | options     | Pro     | ocess Requ | est Options        |            |               |                   |                          |                 |                 |            |                |

# 16. Click on the Other tab

| De | etail Other    |            |      |            |                     |                    |                  | _             |                       |                                 |                                 |              |
|----|----------------|------------|------|------------|---------------------|--------------------|------------------|---------------|-----------------------|---------------------------------|---------------------------------|--------------|
|    | Purchase Order | Doc Status | Hold | PO Status  | Procurement<br>Card | Receipt Status     | Backorder Status | Budget Status | NP Budget<br>Status   | Document<br>Tolerance<br>Status | Go To PO<br>Activity<br>Summary | Edit the PO? |
| •  | 0000000917     | Ē          | N    | Complete   |                     | PO Not<br>Received | Not Backordered  | Not Chk'd     | Valid Budget<br>Check | Valid                           | <b>A</b>                        | U            |
| •  | 0000000919     |            | N    | Complete   |                     | PO Not<br>Received | Not Backordered  | Not Chk'd     | Valid Budget<br>Check | Valid                           | ąî.                             | Ľ            |
| 1  | 0000000918     |            | N    | Dispatched |                     | PO Not<br>Received | Not Backordered  | Valid         | Valid Budget          | Valid                           | şî.                             | 8            |

# The Budget Status = Not Chk'd

The PO's will need to be budget checked. You can budget check by using the batch budget check process. (See the exercise in this manual for instructions on the <u>batch budget check process</u>.)

**Reconciling a Purchase Order is Complete** 

# **Inquire on PO Accounting Entries**

**Situations when this function is used:** Occasionally you may want to review the accounting entries associated with a Purchase Order. Viewing these entries can provide the sequence of events, or history, of activities associated with the Purchase Order. If vouchers have been entered against the PO the voucher numbers can be viewed here.

WorkCenter navigation: Purchasing WorkCenter > Links pagelet > Purchase Orders > PO Accounting Entries Navigator Menu navigation: Purchasing > Purchase Orders > Review PO Information > PO Accounting Entries

# The Selection Criteria page displays:

| Selection Criteria           |                |         |       |           |                    |  |  |  |  |  |  |  |  |
|------------------------------|----------------|---------|-------|-----------|--------------------|--|--|--|--|--|--|--|--|
| *Business Un                 | nit 02300 🔍    |         |       |           |                    |  |  |  |  |  |  |  |  |
| From PO II                   | D 0000004420 Q |         |       | То        | PO ID 0000004420   |  |  |  |  |  |  |  |  |
| From Fiscal Yea              | ar 🔍           |         |       | To Fisca  | l Year             |  |  |  |  |  |  |  |  |
| PO Statu                     | IS Q           |         |       | Max       | Rows 300           |  |  |  |  |  |  |  |  |
| *Accounting Line View Option | Standard       | Ŧ       |       | *Ledger C | Group DETAIL_GRP   |  |  |  |  |  |  |  |  |
| ChartFields                  |                |         |       | Personal  | ize   Find   💷   🔜 |  |  |  |  |  |  |  |  |
| Chartfields (FFF)            |                |         |       |           |                    |  |  |  |  |  |  |  |  |
| *GL Unit Account Fun         | nd Dept        | Program | Class | Project   | Affiliate          |  |  |  |  |  |  |  |  |
| 1 02300 Q                    | a              | Q       | Q     | ٩         | ٩                  |  |  |  |  |  |  |  |  |
| OK Cancel Refresh            |                |         |       |           |                    |  |  |  |  |  |  |  |  |

- 1. Business Unit Accept default or enter a valid BU
- 2. From PO ID Enter the purchase order number you wish to view or a range of PO IDs
- **3.** Ledger Group Enter ledger group by clicking on the Magnifying Glass and selecting DETAIL\_GRP (This may default in automatically)
- 4. GL Unit Your GL Unit should default in or you can enter your GL unit
- 5. Click OK

## The PO Accounting Entries page displays:

|                                                                            |                    | Business Unit | 02300           |            |               |     |    |       |     |    |                  |                |            |         |  |  |  |
|----------------------------------------------------------------------------|--------------------|---------------|-----------------|------------|---------------|-----|----|-------|-----|----|------------------|----------------|------------|---------|--|--|--|
|                                                                            | From PO 0000004420 |               |                 |            |               |     |    |       |     |    | To PO 0000004420 |                |            |         |  |  |  |
| PO Status<br>From Fiscal Year                                              |                    |               |                 |            |               |     |    |       |     |    |                  |                |            |         |  |  |  |
|                                                                            |                    |               |                 |            |               |     |    |       |     |    |                  | To Fiscal Year |            |         |  |  |  |
| Ac                                                                         | counting Lin       | e View Option | Standard        |            |               |     |    |       |     |    | Ledg             | ger Group DE   | TAIL_GRP   |         |  |  |  |
| Accounting Entries Personalize   Find   View All   🕮   🧱 First 🛞 1-3 of 12 |                    |               |                 |            |               |     |    |       |     |    |                  | of 12 🕑 Last   |            |         |  |  |  |
| Details                                                                    | <u>ChartFields</u> |               |                 |            |               |     |    |       |     |    |                  |                |            |         |  |  |  |
| Purchase<br>Order                                                          | Status             | Supplier ID   | Change<br>Order | Trans Type | Unpost<br>Seq | Lir | ne | Sched | Dis | st | Account          | Fund           | Dept       | Program |  |  |  |
|                                                                            | D                  | 0000010682    |                 | PO_POENC   |               | 0   | 1  |       | 1   | 1  | 516659           | 50300          | 2300003010 |         |  |  |  |
| 0000004420                                                                 | -                  | 0000010682    |                 | PO_POENC   |               | 0   | 1  |       | 1   | 2  | 2 516659         | 50300          | 2300007000 |         |  |  |  |
|                                                                            | D                  |               |                 | PO_POENC   |               | 0   | 1  |       | 1   | 3  | 3 516659         | 50300          | 2300002010 |         |  |  |  |
| 0000004420<br>0000004420<br>0000004420                                     |                    | 0000010682    |                 | FU_FUENC   |               |     |    |       |     |    |                  |                |            |         |  |  |  |

6. Use the scroll bar to view additional information

| GL<br>Unit | Monetary<br>Amount | Base Currency | Closed<br>Value | Budget<br>Period | Fiscal Year | Journal ID |            | Reference<br>Reversal ID | Accounting Period |
|------------|--------------------|---------------|-----------------|------------------|-------------|------------|------------|--------------------------|-------------------|
| 02300      | 533.76             | USD           | N               |                  | 2018        | 0025524573 | 0025524573 |                          | 11                |
| 02300      | 424.27             | USD           | N               |                  | 2018        | 0025524573 | 0025524573 |                          | 11                |
| 02300      | 844.50             | USD           | N               |                  | 2018        | 0025524573 | 0025524573 |                          | 11                |

If vouchers had been entered against this purchase order they would show in the Reference Reversal ID column.

#### Inquiring on PO Accounting Entries is Complete

## **Inquire on PO Activity Summary**

**Situations when this function is used:** Inquiring on the PO Activity Summary will allow you to <u>view</u> additional information about the Purchase Order itself, any Invoices, and Matching associated with that PO using drill down buttons and links.

**WorkCenter navigation:** Purchasing WorkCenter > Links pagelet > Purchase Orders > PO Activity Summary **Navigator Menu navigation:** Purchasing > Purchase Orders > Review PO Information > Activity Summary The **PO Activity Summary** page displays:

| Search Criteria<br>Enter any information you have and click Search. Leave fields blank for a list of all values.<br>Recent Searches Choose from recent searches                                  | ctivity Summary<br>nd an Existing Valu | e                                                                           |
|----------------------------------------------------------------------------------------------------|----------------------------------------|-----------------------------------------------------------------------------|
| *Business Unit = ✓ 01110<br>PO Number begins with ✓ 0000000938<br>Purchase Order Date = ✓ iii<br>Purchase Order Reference (begins with ✓<br>Supplier ID (begins with ✓ )<br>✓ Show fewer options |                                        | nave and click Search. Leave fields blank for a list of all values.         |
| PO Number begins with V 0000000938 Purchase Order Date V 0000000938 Purchase Order Reference begins with V Supplier ID begins with V Q A Show fewer options                                      | Recent Searches                        | Choose from recent searches 🗸 🆉 🖓 Saved Searches Choose from saved searches |
| Purchase Order Date =  Purchase Order Reference begins with  Supplier ID begins with  Show fewer options                                                                                         |                                        | *Business Unit = 🗸                                                          |
| Purchase Order Reference begins with  Supplier ID begins with  Show fewer options                                                                                                    |                                        | PO Number begins with V 000000938                                           |
| Supplier ID begins with  Q A Show fewer options                                                                                                    |                                        |                                                                             |
| ∧ Show fewer options                                                                                                    | Purchase O                             |                                                                             |
|                                                                                                    |                                        |                                                                             |
|                                                                                                    |                                        |                                                                             |
|                                                                                                    |                                        | Case Sensitive                                                              |
| Search Clear                                                                                                    |                                        | Search Clear                                                                |

- 1. Business Unit Accept default or enter a valid BU
- 2. PO Number Enter the purchase order number you wish to view
- 3. Click Search

#### The Activity Summary page displays:

| Activity Summary              |                      |           |           |                    |                     |
|-------------------------------|----------------------|-----------|-----------|--------------------|---------------------|
| Business Unit 01              | 10                   | Р         | O Status  | Dispatched         |                     |
| Purchase Order 000            | 0000938              |           | Supplier  | Cellco Partnership |                     |
| Merchandise Amount            | 298.01 USD           | Supplier  | Location  | MULTIPLE           |                     |
| Merchandise Receipt           | 0.00 USD             |           |           |                    |                     |
| Merchandise Returned          | 0.00 USD             |           |           |                    |                     |
| Merchandise Invoice           | 298.01 USD           |           |           |                    |                     |
| Merchandise Matched           | 0.00 USD             |           |           |                    |                     |
| Lines                         |                      | Personali | ze   Find | View All   💷   📑   | First 🕚 1 of 1 🕑 La |
| Details Receipt Invoice Match | ed RIV III           |           |           |                    |                     |
| Line Item Item Description    | n                    | UOM       | Manufa    | cturer ID          | Mfg Itm ID          |
| 1 📑 VERIZON WI                | RELESS CELULLAR SERV | EA        |           |                    |                     |
|                               |                      |           | 4         |                    |                     |

Depending on what specific information you want to review you can use the Details, Invoice, and Matched tabs or click on the Show all Columns icon. SOV does not use the RTV tab (Return To Vendor)

4. Click on the Invoice tab

|         | Bu         | isiness Unit     | 01110        |            | PO          | Status | Dispatche            | ed          |                  |          |
|---------|------------|------------------|--------------|------------|-------------|--------|----------------------|-------------|------------------|----------|
|         |            |                  | 000000938    |            |             |        | Cellco Pa            |             |                  |          |
|         |            | lise Amount      | 298.01       | USD        | Supplier Lo |        |                      |             |                  |          |
|         | Merchano   | lise Receipt     | 0.00         | USD        |             |        |                      |             |                  |          |
|         | Merchandis | se Returned      | 0.00         | USD        |             |        |                      |             |                  |          |
|         | Merchano   | dise Invoice     | 298.01       | USD        |             |        |                      |             |                  |          |
|         | Merchandi  | ise Matched      | 0.00         | USD        |             |        |                      |             |                  |          |
| Lines   |            |                  |              |            | Personalize | Find   | View All             | 🖉   🔣 🛛 F   | First 🕚 1 of 1 🤇 | E Last   |
| Details | Receipt In | voice <u>M</u> a | tched RTV    |            |             |        |                      |             |                  |          |
| Line    | Item       | Item Descrip     | otion        |            | UOM         |        | Quantity<br>Invoiced | Amount Only | Amt Invoiced     | Currency |
| 1 📑     | 1          |                  | VIRELESS CEL | ULLAR SERV | EA          |        | 1.0000               |             | 298.010          | USD      |
|         |            |                  |              |            |             | <      |                      |             | •                | >        |

5. Click on the Show all columns icon and scroll to the far right

| Open Quantity | Open<br>Amount | Сиггепсу | Quantity<br>Invoiced | Amount<br>Only | Amt Invoiced | Сиггепсу | Un-invoiced Quantity | Un-invoiced Amount | Currency |    |
|---------------|----------------|----------|----------------------|----------------|--------------|----------|----------------------|--------------------|----------|----|
| 1.0000        | 298.010        | USD      | 1.0000               |                | 298.010      | USD      | 0.0000               | 0.000              | USD      | 12 |

6. Click on the Invoice icon

The **Invoice** page displays:

Г

| Unit 0    | 1110    | PO No. 000000 | 0938 | Line 1 Item ID                 |                     |
|-----------|---------|---------------|------|--------------------------------|---------------------|
| Invoice   |         |               | Pers | sonalize   Find   View All   🔄 | First 🕙 1 of 1 🕑 La |
| Sched Num | AP Unit | Voucher       | Line | Quantity Invoiced              | Amount Invoiced     |
| 1         | 01110   | 00007664      | 1    | 1.0000                         | 298.010 +           |

7. Click the Voucher link to drill down for additional information or click the Activity Summary link to return to view Receipts and/or Matching for this PO.

Clicking on the **Voucher** link will open a new window displaying the Voucher Inquiry page as shown below.

| Voucher          | Inquiry                                                    |            |                          |                 |             |              |            |                        |                             |
|------------------|------------------------------------------------------------|------------|--------------------------|-----------------|-------------|--------------|------------|------------------------|-----------------------------|
| Search (         | Criteria                                                   |            |                          |                 |             |              |            |                        |                             |
| Sort Crit        | teria                                                      |            |                          |                 |             |              |            |                        |                             |
| Display          | Currency Cr                                                | riteria    |                          |                 |             |              |            |                        |                             |
| Late Inte        | erest Analys                                               | is         |                          |                 |             |              |            |                        |                             |
|                  | quiry Result                                               |            | Details Supplier Details |                 |             |              | Persona    | lize   Find   View All | 🔄   🔣 First 🕚 1 of 1 🕑 Last |
| Actions          | Business<br>Unit                                           | Voucher ID | Invoice Number           | Invoice<br>Date | Supplier ID | Entry Status | Incomplete | Match Status           | Short Supplier Name         |
| - Actions        | 01110                                                      | 00007664   | PY9809795391             | 06/25/2018      | 0000169911  | Postable     |            | Not Applicable         | VERIZONWIR-002              |
| Paymer<br>Vouche | Accounting E<br>nt Informatior<br>r Details<br>Document St | 1          |                          |                 |             |              |            |                        |                             |

- 8. From this page Voucher Detail Lines can be viewed by clicking on the Actions link
- 9. From the drop-down menu click on Voucher Details

The Voucher Details page displays:

| oucher Line                             | Details               |         |                |               |          |                |              |                        |         |                 |
|-----------------------------------------|-----------------------|---------|----------------|---------------|----------|----------------|--------------|------------------------|---------|-----------------|
|                                         |                       |         |                |               |          |                |              |                        |         |                 |
| oucher D                                | etails                |         |                |               |          |                |              |                        |         |                 |
| usiness Unit                            | 01110                 |         |                |               |          | Gross Amoun    | t            | 298.01                 |         |                 |
| Voucher ID                              |                       |         |                |               |          | Misc Charge    |              | 0.00                   |         |                 |
|                                         | PY9809795391          |         |                |               |          | moe enarge     | 5            | 0.00                   |         |                 |
|                                         | 06/25/2018 0000169911 |         |                |               |          | Total VA       | Г            | 0.00                   | Attachm | ients (0)       |
|                                         | VERIZON WIRELES       | SS SERV | ICES LLC       |               | Trans    | action Currenc | V USD        |                        | Comme   | nts(0)          |
| voice Lines                             |                       |         |                |               |          |                |              | Find   View            |         | I of 1 🕑 Last   |
| Line                                    | 1                     |         | Description    | VERIZON WIREL | ESS CEU  | ILLAR SERV     |              | Merchandise Amt        |         | 298.01          |
|                                         |                       |         |                |               | LOO OLLO |                |              |                        |         |                 |
| Item ID                                 |                       |         | Quantity       | 1.0000        |          | UOU            | VI EA        | Unit Price             | 29      | 8.01000         |
| PO Busine                               | ss Unit 01110         |         | PO Number      | 000000938     |          | PO Lin         | e 1          | PO Schedule            | 1       |                 |
| Rece                                    | ipt Unit              |         | Receipt Number |               |          | Receipt Lin    | e            | Schedule               |         |                 |
| Distributio                             | ins                   |         |                |               |          | P              | ersonalize   | Find   View All   2    | First   | 🖲 1 of 1 🛞 Last |
| 100000000000000000000000000000000000000 | ····                  |         |                |               |          |                | oroondinzo ( | rind from surface from |         |                 |
| Distrib                                 |                       | la est  |                |               |          |                | 100          |                        |         |                 |
| Line                                    | Merchandise Amt       | GL Unit | Account        | Reference     | Fund     | Dept           | Program      | Class Project          |         | Affiliate       |
| 1                                       | 298.01                | 01110   | 516659         |               | 10000    | 1110003000     |              |                        |         |                 |
| <b>€</b>                                |                       |         | 1              | 4             |          |                |              |                        |         | •               |
|                                         |                       |         |                |               |          |                |              |                        |         |                 |

**10.** Payment Information will be displayed by clicking on the **Actions link** and clicking on **Payment Information**:

| Voucher          | Inquiry                                    |                          |                          |                 |             |              |            |                        |                     |               |
|------------------|--------------------------------------------|--------------------------|--------------------------|-----------------|-------------|--------------|------------|------------------------|---------------------|---------------|
| Search (         | Criteria                                   |                          |                          |                 |             |              |            |                        |                     |               |
| Sort Crit        | teria                                      |                          |                          |                 |             |              |            |                        |                     |               |
| Display          | Currency Ci                                | riteria                  |                          |                 |             |              |            |                        |                     |               |
| Late Inte        | erest Analys                               | is                       |                          |                 |             |              |            |                        |                     |               |
|                  | quiry Result<br>tails A <u>m</u> o         | s<br>unts <u>M</u> ore I | Details Supplier Details |                 |             |              | Persona    | lize   Find   View All | 💷   🔜 🛛 First 🕚     | 1 of 1 🕑 Last |
| Actions          | Business<br>Unit                           | Voucher ID               | Invoice Number           | Invoice<br>Date | Supplier ID | Entry Status | Incomplete | Match Status           | Short Supplier Name |               |
| - Actions        | 01110<br>Accounting E                      | 0000766                  | PY9809795391             | 06/25/2018      | 0000169911  | Postable     |            | Not Applicable         | VERIZONWIR-002      |               |
| Paymen<br>Vouche | nt Information<br>r Details<br>Document St |                          |                          |                 |             |              |            |                        |                     |               |

The **Payment Information** page displays:

Г

|               |               |                 |                         |                             | Back                  | To Voucher Inq  | uiry              |                     |                        |                |
|---------------|---------------|-----------------|-------------------------|-----------------------------|-----------------------|-----------------|-------------------|---------------------|------------------------|----------------|
|               | Business Uni  | t 01110         | Vouche                  | r ID 000076                 | 64 In                 | voice Number    | PY9809795391      |                     |                        |                |
|               | Supplier Name | Verizon W       | /ireless                |                             | Sup                   | oplier Location | MULTIPLE          |                     |                        |                |
| Gross In      | voice Amoun   | t               | 298.01                  |                             | Transac               | ction Currency  | USD               |                     |                        |                |
| Details       |               |                 |                         |                             |                       |                 | Personalize   I   | Find   View All     | 🗇   📑 🛛 First          | ④ 1 of 1 ④ Las |
| Bank<br>SetID | Bank Code     | Bank<br>Account | Payment<br>Reference ID | Applied<br>Business<br>Unit | Applied<br>Voucher ID | Payment<br>Date | Payment<br>Amount | Payment<br>Currency | Voucher Paid<br>Amount | Payment Status |
| STATE         | PEOP3         | 0005            | 0000083968              |                             |                       | 07/30/2018      | 902.97            |                     | 298.01                 | Paid           |

11. Click on the Payment Reference ID link to view additional payment information

#### The **Payment Inquiry** page displays:

| ment Inquiry                                               |                                                                                                    |              |                      |      |                      |             | Back        | To Voucher Payment | IS                   |
|------------------------------------------------------------|----------------------------------------------------------------------------------------------------|--------------|----------------------|------|----------------------|-------------|-------------|--------------------|----------------------|
| Search Criteria                                            |                                                                                                    |              |                      |      |                      |             |             |                    |                      |
| Search Name                                                | ALL                                                                                                    |              |                      | Q    |                      |             |             |                    |                      |
|                                                            | From                                                                                                    | 1            |                      |      |                      | То          |             |                    |                      |
| From Supplier Name 1                                       |                                                                                                    |              |                      | Q    |                      |             |             | Q                  |                      |
| Supplier Location                                          |                                                                                                    |              |                      | Q    |                      |             |             |                    |                      |
| *Amount Rule                                               |                                                                                                    |              |                      | ۳    |                      |             |             |                    |                      |
| Amount                                                     |                                                                                                    |              |                      |      |                      |             |             |                    |                      |
| *Currency                                                  |                                                                                                    |              |                      | Q    |                      |             |             |                    |                      |
| Bank SetID                                                 |                                                                                                    |              |                      | Q    |                      |             |             |                    |                      |
| Bank Code                                                  |                                                                                                    |              |                      | Q    |                      |             |             |                    |                      |
| Bank Account                                               | 11122121                                                                                                    |              |                      | Q    |                      |             |             |                    |                      |
| Bank Account #                                             | 1                                                                                                    |              |                      |      |                      |             |             |                    |                      |
| From Ref ID                                                | 0000083968                                                                                                    | 8            |                      |      |                      |             |             |                    |                      |
| From Payment Date                                          |                                                                                                    |              |                      | 1    |                      |             |             | (11)               |                      |
| Payment Method                                             |                                                                                                    | web.         |                      | V    |                      |             |             |                    |                      |
| Payment Method<br>Pay Cycle                                |                                                                                                    |              |                      | Q    |                      |             |             |                    |                      |
|                                                            |                                                                                                    |              |                      |      |                      |             |             |                    |                      |
| Seq Num                                                    | -                                                                                                    |              |                      | Q    |                      |             |             |                    |                      |
| Payment Status                                             | provide the second second seco |              |                      | •    |                      |             |             |                    |                      |
| Remit SetID                                                | STATE                                                                                                    |              |                      | Q    |                      |             |             |                    |                      |
| Remit Supplier                                             |                                                                                                    |              |                      | Q    |                      |             |             |                    |                      |
| Settle By                                                  |                                                                                                    |              |                      | Y    |                      |             |             |                    |                      |
| Settlement Status                                          |                                                                                                    |              |                      |      |                      |             |             |                    |                      |
| octacinent oracia                                          | Single Pa                                                                                                    | umont Vour   | bore                 |      |                      |             |             |                    |                      |
|                                                            |                                                                                                    |              |                      |      |                      |             |             |                    |                      |
| Max Rows                                                   | 300                                                                                                    | Searc        | sh Cle               | ear  | Keyword Search       |             |             |                    |                      |
| Sorting Criteria                                           | Show Ch                                                                                                    | art          |                      |      | *Chart Type          | ar Chart    |             | T                  |                      |
|                                                            | Bank Accou                                                                                                    | nt           | v                    | Ĩ    | 0                    | Descending  |             | Sort               |                      |
| 1st cort                                                   |                                                                                                    |              |                      |      |                      |             | -           |                    |                      |
|                                                            | (m)                                                                                                    |              | *                    | 1    | 0                    | Descending  |             |                    |                      |
|                                                            | Payment Re                                                                                                    | terence ID   |                      |      |                      |             |             |                    |                      |
|                                                            | Payment Re                                                                                                    | terence ID   |                      |      |                      |             |             |                    |                      |
|                                                            | Payment Re                                                                                                    | terence ID   |                      |      |                      |             |             |                    |                      |
| 2nd sort                                                   | Payment Re                                                                                                    | terence ID   |                      |      |                      | Personalize | Find   Vie  | w All   🖾   🔜      | First () 1 of 1 () L |
| 2nd sort                                                   |                                                                                                    | lier Details | <u>F</u> inancial Ga | eway |                      | Personalize | Find   Vie  | w All   🖓   🔣      | First ④ 1 of 1 ④ L   |
| 2nd sort<br>ment Inquiry Result<br>ment Details Additional | Info Supp                                                                                                    |              |                      |      | rrency Creation Date | Devenuet    | Find   Vier | w All   🖾   📑      | First ④ 1 of 1 ④ L   |

Click on the **Payment Reference ID** link from the Payment Inquiry you can view information regarding all vouchers that were included in that specific payment:

|                              | rs For a l       | Paymer      | nt                                   |                       |                          |                  |                   |                              |                                    |                         |                          |
|------------------------------|------------------|-------------|--------------------------------------|-----------------------|--------------------------|------------------|-------------------|------------------------------|------------------------------------|-------------------------|--------------------------|
|                              |                  |             |                                      |                       | Back To Pay              | ment Inquiry     |                   |                              |                                    |                         |                          |
| Bank                         | Name Peopl       | es United B | Bank                                 |                       | Pym                      | nt Ref ID 00000  | 3968              |                              |                                    |                         |                          |
| Bank Acco                    | ount # ******    | 3444        |                                      |                       | Account                  | ing Date 07/30/3 | 2018              |                              |                                    |                         |                          |
|                              |                  |             |                                      |                       | Paym                     | ent Date 07/30/  | 2018              |                              |                                    |                         |                          |
| Pay                          | Cycle VEND       | OR Seq      | Num 4396                             | 5                     | Days Out                 | standing 3       |                   |                              |                                    |                         |                          |
| Supplier                     | Name Verizo      | un Wireless | i.                                   |                       | Payment Cl               | ear Date 08/02/2 | 2018              |                              |                                    |                         |                          |
| Ad                           | dress POB        | ox 15062    |                                      |                       | Recon                    | cile Date 08/07/ | 2018              |                              |                                    |                         |                          |
|                              |                  |             |                                      |                       | Va                       | lue Date 07/30/3 | 2018              |                              |                                    |                         |                          |
|                              |                  |             |                                      |                       |                          |                  |                   |                              |                                    |                         |                          |
| Payment Ar                   | Alban<br>mount   |             | NY 12212- U<br>5062<br>902.97 USD    | USA<br>Payment Method | СНК                      |                  |                   |                              |                                    |                         |                          |
| 3577                         |                  |             | 5062                                 |                       | СНК                      |                  | 3                 |                              |                                    |                         |                          |
| 3577                         | mount            |             | 5062                                 |                       | СНК                      |                  | 2                 | Persona                      | lize   Find   Vi                   | ew All   🛃              | 📴 First 🚯 1-2 of 2 🛞 Las |
|                              | mount            |             | 5062<br>902.97 USD                   |                       | CHK<br>Gross Paid Amount | Paid Amount      | Currency          | Persons<br>Discount<br>Taken | lize   Find   Vi<br>Late<br>Charge | ew All   (쿄  <br>Source | First 🛞 1-2 of 2 🛞 Las   |
| Descr<br>Details<br>Business | mount<br>ription | Advice      | 5062<br>902.97 USD<br>Advice<br>Date | Payment Method        |                          |                  | Currency<br>1 USD | Discount                     | Late                               | Source                  | First 🛞 1-2 of 2 🛞 Las   |

Inquiring on PO Activity Summary is Complete

## Inquire on Purchase Orders against a Contract

**Situations when this function is used:** You need to know what Purchase Orders have been issued drawing down a specific contract.

**WorkCenter navigation:** Purchasing WorkCenter > Links pagelet > Contracts > Review Contract Purchase Orders

Navigator Menu navigation: Procurement Contracts > Review Contract Information > Review Contracts by PO

The Review Contracts by PO page displays:

| Revie  | ew Contra     | cts by PC        | C                 |          |                |                        |                      |                 | Search Options                       |
|--------|---------------|------------------|-------------------|----------|----------------|------------------------|----------------------|-----------------|--------------------------------------|
|        |               | *Se              | etID STATE        | L.       |                |                        |                      |                 |                                      |
|        |               | *Contract        | t ID 000          | 00000000 | 0000000280     | J76A Onpoint:          | Blueprint Analytic   | s               | PO with Contract PO without Contract |
|        |               | Versi            | ion 1             |          |                |                        |                      |                 | Search                               |
|        |               | Item             | ו ID              |          |                | Q                      |                      |                 |                                      |
|        |               | Category Co      | ode               |          |                | Q                      |                      |                 |                                      |
|        |               | Contract L       | ine               |          |                | Q                      |                      |                 |                                      |
|        | Catego        | ory Line Numl    | ber               |          |                | Q                      |                      |                 |                                      |
| List o | of Purchase O | )rders           |                   |          |                |                        | Personalize          | Find   View All | 🔄   🔜 🛛 First 🕚 1 of 1 🕑 Last        |
| Detai  | ils 💷         |                  |                   |          |                |                        |                      |                 |                                      |
|        | Version       | Business<br>Unit | Purchase<br>Order | Line     | Line<br>Status | Up-To-Date<br>Quantity | Up-To-Date<br>Amount | Item ID         | More Information                     |
|        |               |                  |                   |          |                |                        |                      |                 |                                      |
|        |               |                  |                   |          |                |                        |                      |                 | ۱.<br>۲                              |

- **1. SetID** Keep default of STATE
- 2. Contract ID Enter your contract number (in this example use #8355 with the leading zeros), when you tab out of the field the check boxes in the upper right become active
- 3. Click the PO with Contract check box, once you click the check box the Search button becomes active
- 4. Click Search

A list of POs against the contract displays:

| Version | Business<br>Unit | Purchase<br>Order | Line | Line<br>Status | Up-To-Date<br>Quantity | Up-To-Date<br>Amount |     | Item ID | More Information               |
|---------|------------------|-------------------|------|----------------|------------------------|----------------------|-----|---------|--------------------------------|
| 1       | 03410            | 0000004881        | 1    | Closed         | 237986.00              | 237,986.000          | USD |         | Blueprint Contracts and Grants |
| 1       | 03410            | 0000004881        | 2    | Closed         | 168812.50              | 168,812.500          | USD |         | Blueprint Contracts and Grants |
| 1       | 03410            | 0000005011        | 1    | Closed         | 69962.50               | 69,962.500           | USD |         | Blueprint Contracts and Grants |
| 1       | 03410            | 0000005082        | 1    | Closed         | 924868.75              | 924,868.750          | USD |         | Blueprint Contracts and Grants |
| 1       | 03410            | 0000005463        | 1    | Closed         | 492512.30              | 492,512.300          | USD |         | Blueprint Contracts and Grants |
| 1       | 03410            | 0000005463        | 2    | Closed         | 509732.40              | 509,732.400          | USD |         | Blueprint Contracts and Grants |
| 1       | 03410            | 0000005920        | 1    | Active         | 25417.43               | 25,417.430           | USD |         | Blueprint Contracts and Grants |
| 1       | 03410            | 0000005920        | 2    | Active         | 29837.87               | 29,837.870           | USD |         | Blueprint Contracts and Grants |
| 1       | 03410            | 0000006019        | 1    | Active         | 266082.20              | 266,082.200          | USD |         | Blueprint Contracts and Grants |
| 1       | 03410            | 0000006019        | 2    | Active         | 296681.94              | 296,681.940          | USD |         | Blueprint Contracts and Grants |

By selecting the check box next to a specific PO, the Inquire and Activity Summary links at the bottom of the page become active allowing you to drill back further for additional information:

|     | Unit  | Order      | Line | Status | Up-To-Date<br>Quantity | Up-To-Date<br>Amount |     | Item ID | More Information               |
|-----|-------|------------|------|--------|------------------------|----------------------|-----|---------|--------------------------------|
| 9 1 | 03410 | 0000004881 | 1    | Closed | 237986.00              | 237,986.000          | USD |         | Blueprint Contracts and Grants |
| ] 1 | 03410 | 0000004881 | 2    | Closed | 168812.50              | 168,812.500          | USD |         | Blueprint Contracts and Grants |
| ) 1 | 03410 | 0000005011 | 1    | Closed | 69962.50               | 69,962.500           | USD |         | Blueprint Contracts and Grants |
| ] 1 | 03410 | 0000005082 | 1    | Closed | 924868.75              | 924,868.750          | USD |         | Blueprint Contracts and Grants |
| ] 1 | 03410 | 0000005463 | 1    | Closed | 492512.30              | 492,512.300          | USD |         | Blueprint Contracts and Grants |
| ] 1 | 03410 | 0000005463 | 2    | Closed | 509732.40              | 509,732.400          | USD |         | Blueprint Contracts and Grants |
| ] 1 | 03410 | 0000005920 | 1    | Active | 25417.43               | 25,417.430           | USD |         | Blueprint Contracts and Grants |
| ] 1 | 03410 | 0000005920 | 2    | Active | 29837.87               | 29,837.870           | USD |         | Blueprint Contracts and Grants |
| ] 1 | 03410 | 0000006019 | 1    | Active | 266082.20              | 266,082.200          | USD |         | Blueprint Contracts and Grants |
| 1   | 03410 | 0000006019 | 2    | Active | 296681.94              | 296,681.940          | USD |         | Blueprint Contracts and Grants |

In this example the **Update** link is not active because the PO selected is in a Closed status. If the PO Status was Active, clicking on the Update link would open a new window displaying the Maintain Purchase Order page.

For example: clicking the Inquire link will open a new window displaying the Purchase Order Inquiry page:

| Purch | nase C   | Order Inqui  | ry                  |                             |                                                                                                    |             |           |                       |                |              |          |          |
|-------|----------|--------------|---------------------|-----------------------------|----------------------------------------------------------------------------------------------------|-------------|-----------|-----------------------|----------------|--------------|----------|----------|
| Purc  | chase    | e Order      |                     |                             |                                                                                                    |             |           |                       |                |              |          |          |
|       | Bu       | usiness Unit | 03410               |                             |                                                                                                    |             | P         | Status Comp           |                |              |          |          |
|       |          | PO ID        | 0000004881          |                             |                                                                                                    |             | Budge     | t Status Valid        |                |              |          |          |
|       | Ch       | nange Order  | 4                   |                             |                                                                                                    |             |           |                       |                |              |          |          |
| ▼ He  | ader     |              |                     |                             |                                                                                                    |             |           |                       |                |              |          |          |
|       |          | PO Date      | 01/23/2015          |                             |                                                                                                    |             | Doc T     | ol Status Valid       |                |              |          |          |
|       | Sup      | pplier Name  | ONPOINTHEA-         | 001                         |                                                                                                    |             | Backord   | er Status Not Ba      | ackordered     |              |          |          |
|       |          |              | 0000286356          | Supplier De                 | tails                                                                                                    |             | Recei     | pt Status Not Re      |                |              |          |          |
|       |          | Buyer        | Susan M. Whitn      | ney                         |                                                                                                    |             |           | Hol                   | d From Fu      | urther Proce | ssing    |          |
|       | PC       | D Reference  | 28076A              |                             |                                                                                                    | Amount Summ | 211.4     |                       |                | -            |          |          |
|       |          |              | Header Details      | Activity Sun                | mary                                                                                                    |             |           |                       | 406,798.50     |              |          |          |
|       |          |              | Change Order        | Header Cor                  | nments                                                                                                    |             | Freight   | Total                 | 406.798.50     |              |          |          |
|       |          |              | All RTV<br>Matching | Document S<br>Actions       | Contraction of the second second second second second second second second second second second second second s | Encu        | nbrance   | Balance               | 2.02 Sec. 2.03 | USD          |          |          |
| Lines | Ú.       |              |                     |                             |                                                                                                    | Pe          | rsonalize | Find View All         | 🖾   🔣          | First        | 1-2 of 2 | 2 🕑 Last |
| Line  |          | Item ID      | Ite                 | em Description              | Category                                                                                                    | PO Qty      | UOM       | Merchandise<br>Amount |                | Status       |          |          |
| 1     | <b>I</b> |              |                     | ueprint Contracts and rants | 00101                                                                                                    | 237986.0000 | EA        | 237,986.00            | USD            | Closed       | Q        |          |
| 2     | <b>I</b> |              |                     | ueprint Contracts and rants | 00101                                                                                                    | 168812.5000 | EA        | 168,812.50            | USD            | Closed       | Q        | 1        |

Clicking on the Activity Summary link will open a new window displaying the Activity Summary page:

| Activity | / Si | ummary        |                              |           |             |                       |                         |
|----------|------|---------------|------------------------------|-----------|-------------|-----------------------|-------------------------|
|          |      | Busin         | e <mark>ss Unit</mark> 03410 |           | PO          | Status Compl          |                         |
|          |      | Purchas       | e Order 00000048             | 81        |             | pplier Onpoint Health | Data                    |
|          |      | Merchandise   | Amount 406,79                | 8.50 USD  | Supplier Lo | cation MULTIPLE       |                         |
|          |      | Merchandise   | Receipt                      | 0.00 USD  |             |                       |                         |
|          |      | Merchandise R | eturned                      | 0.00 USD  |             |                       |                         |
|          |      | Merchandise   | Invoice 406,79               | 8.50 USD  |             |                       |                         |
|          |      | Merchandise I | Matched                      | 0.00 USD  |             |                       |                         |
| Lines    |      |               |                              |           | Personalize | Find   View All   💷   | First 🕚 1-2 of 2 🕑 Last |
| Details  | E    | Receipt Invoi | ce <u>M</u> atched           | RIV       |             |                       |                         |
| Line     |      | Item It       | tem Description              |           | UOM         | Manufacturer ID       | Mfg Itm ID              |
| 1        | B    | E             | Blueprint Contracts a        | nd Grants | EA          |                       |                         |
| 2        | Þ    | E             | Blueprint Contracts a        | nd Grants | EA          |                       |                         |
|          |      |               |                              |           |             | 4                     | •                       |

Inquiring on Purchase Orders against a Contract is Complete

## **Document Status Inquiry**

**Situations when this function is used:** You have a Purchase Order and need to quickly determine if it's tied to a Requisition or Contract and if it has any vouchers against it.

**WorkCenter navigation:** Purchasing WorkCenter > Links pagelet > Purchase Orders > Purchase Order Document Status

Navigator Menu navigation: Purchasing > Purchase Orders > Review PO Information > Document Status

The Purchase Order Document Status page displays:

| Find an Existing Valu<br>Search Criteria |                                                                                                    |
|------------------------------------------|----------------------------------------------------------------------------------------------------|
| Precent Searches                         | Choose from recent searches V / Saved Searches Choose from saved searches V                                                                 |
|                                          | *Business Unit =  OI110 O PO Number begins with  I ase Order Date =  Origin begins with  Origin begins with  Order Reference begins with  O |
|                                          | Case Sensitive Clear Search Clear Save Search                                                                                               |

- 1. Business Unit Accept default or enter a valid BU
- 2. PO Number Enter a PO number or leave blank and click the Search button to select from a list of values
- 3. Click Search

#### Search Results display:

| Search Result  | S             |                        |          |                              |             |
|----------------|---------------|------------------------|----------|------------------------------|-------------|
| Only the first | 100 results o | of a possible          | 1057 can | be displayed. Business U     | nit "01110' |
|                |               |                        | Vi       | ew All 🛛 🕢 First 🛞 1-10 of 1 | 00 💿 Last   |
| Business Unit  | PO Number     | Purchase<br>Order Date | Origin   | Purchase Order Reference     |             |
| 01110          | LW04-09       | 08/21/2003             | FM       | (blank)                      | >           |
| 01110          | FM2011-1      | 12/06/2010             | LIB      | (blank)                      | >           |
| 01110          | 0000001066    | 12/27/2023             | FM       | Test Item                    | >           |
| 01110          | 0000001065    | 12/27/2023             | (blank)  | Test New UOM                 | >           |

4. Click on the PO link you want to view

#### The **Document Status** page displays:

|                                               | Busi                                | iness Unit 01                | 110                              |                                       | PO ID 0000     | 000938                                |                                                                                                    |                           |           |
|-----------------------------------------------|-------------------------------------|------------------------------|----------------------------------|---------------------------------------|----------------|---------------------------------------|----------------------------------------------------------------------------------------------------|---------------------------|-----------|
|                                               | Docu                                | ment Date 07                 | /26/2018                         |                                       | Status Dispa   | atched                                |                                                                                                    |                           |           |
|                                               |                                     | Currency US                  | SD                               | Docume                                | ent Type Purcl | hase Order                            |                                                                                                    |                           |           |
|                                               |                                     | Buyer Ca                     | aitlin Ann Touchette             | Merchand                              | ise Amt 298.0  | 01                                    |                                                                                                    |                           |           |
|                                               |                                     |                              |                                  | Budget                                | t Status Valid |                                       |                                                                                                    |                           |           |
| *                                             | 0                                   |                              | -*                               | 8                                     | (Dec           |                                       |                                                                                                    |                           |           |
|                                               | 6.9                                 |                              | /                                |                                       |                |                                       | 0.                                                                                                    |                           |           |
|                                               | A.                                  | 1 5                          |                                  | II                                    |                |                                       | and the second second se |                           |           |
| Requisitions                                  |                                     |                              | rement Purchas                   | se Service Receipts                   | Returns        | s Vouchers(1)                         | Payments(1)                                                                                                    |                           |           |
| Requisitions                                  | s Sourc<br>Ever                     |                              | rement Purchas<br>acts(1) Orders | se Service Receipts                   | Returns        | s Vouchers(1)                         | Payments(1)                                                                                                    |                           |           |
| Requisitions                                  |                                     |                              |                                  | se Service Receipts<br>Work           | Returns        | s Vouchers(1)                         | Payments(1)                                                                                                    |                           |           |
| Requisitions                                  |                                     |                              |                                  | se Service Receipts<br>Work           | Returns        | s Vouchers(1)                         | Payments(1)                                                                                                    |                           |           |
| Requisitions                                  |                                     |                              |                                  | se Service Receipts<br>Work           | Returns        | s Vouchers(1)                         | Payments(1)                                                                                                    |                           |           |
| Requisitions<br>Show All                      | Ever                                |                              |                                  | se Service Receipts<br>Work           | Returns        | s Vouchers(1)                         | Payments(1)                                                                                                    |                           |           |
|                                               | Ever                                | nts Contra                   |                                  | se Service Receipts<br>Work           | Returns        | s Vouchers(1)<br>Personalize   Find   |                                                                                                    | First 🐠 1-3 o             | of 3 🕑 La |
| Show All                                      | Ever                                | nts Contra                   |                                  | se Service Receipts<br>Work           | Return         |                                       |                                                                                                    | First 🕚 1-3 o             | of 3 🕑 La |
| Show All                                      | Ever<br>I<br>Documer                | nts Contra                   |                                  | se Service Receipts<br>Work           | Returns        |                                       |                                                                                                    | First 🕚 1-3 (<br>Location | of 3 🕑 La |
| Show All<br>Associated<br>Documents           | Ever<br>Documer<br>Related          | nts Contra<br>nt<br>d Info E | acts(1) Orders                   | se Service Receipts<br>Work<br>Orders |                | Personalize   Find                    | View All   🔄   🛃                                                                                                    |                           | of 3 🕑 La |
| Show All<br>Associated<br>Documents<br>ctions | Ever<br>Documen<br>Related<br>SetID | nts Contra<br>nt<br>d Info E | Document Type                    | se Service Receipts<br>Work<br>Orders | Status         | Personalize   Find  <br>Document Date | View All   2   3                                                                                                    |                           |           |

You can click on the links within this screen for additional data. You can also click on the active icons in the life cycle section. This may be helpful when you have a lot of documents on a PO and want to limit your search to a specific document type, like Vouchers.

Note: If you click on the contract link from this page the contract events page will open and be blank – it's best to view the contract by opening a new window and navigating to Add/Update or Review Contracts as appropriate for your situation.

**Document Status Inquiry is Complete** 

## **Reopen a Closed Purchase Order**

**Situation when this will be used:** You closed a Purchase Order that now needs to have a Voucher processed against it. Rather than create a new Purchase Order to process the Voucher, you can Reopen the closed Purchase Order to restore the encumbrance balance and allow the voucher to be entered against it.

# Note: Purchase Orders that were closed in version 8.8 prior to the upgrade will not be able to be reopened as described in this section.

In limited circumstances Purchase Orders can be reopened. Please contact the VISION Helpdesk to submit your request.

Contact Information: (802) 828-6700 Option 2, VISION.FinHelpdesk@vermont.gov

## **Reports & Queries**

Reports and Queries for Purchasing can be found in the <u>Purchasing Reporting Manual</u>.